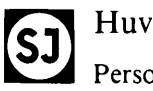

Huvudkontoret Persontrafikavdelningen

Redaktion: Produktionssektionen

SJF 880.2

Utgåva 1

Gäller from 1982-04-01

# Expediering av platsbiljetter

samt

av färdbiljetter via skärmterminal

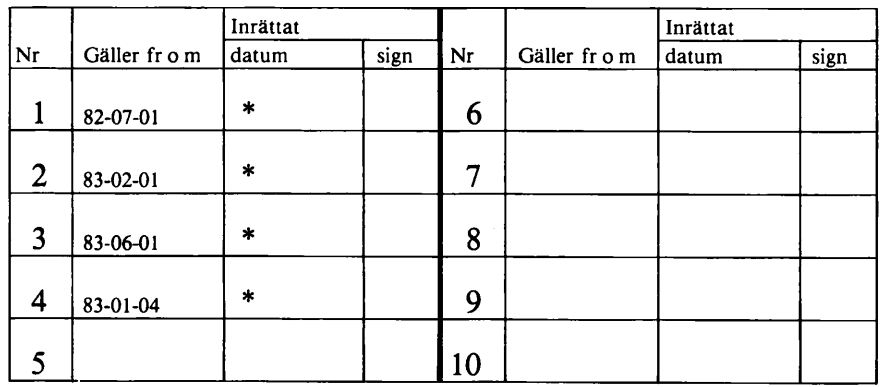

# FÖRTECKNING ÖVER ÄNDRINGSTRYCK

\* Inrättat vid tilltryckning av upplagan i mars 1984

Till denna SJF finns följande tillägg: SJFT 880.2:1 utgåva 4, 84-01-01, Instruktion för biljettexpeditioner med regionaldator typ 6814.

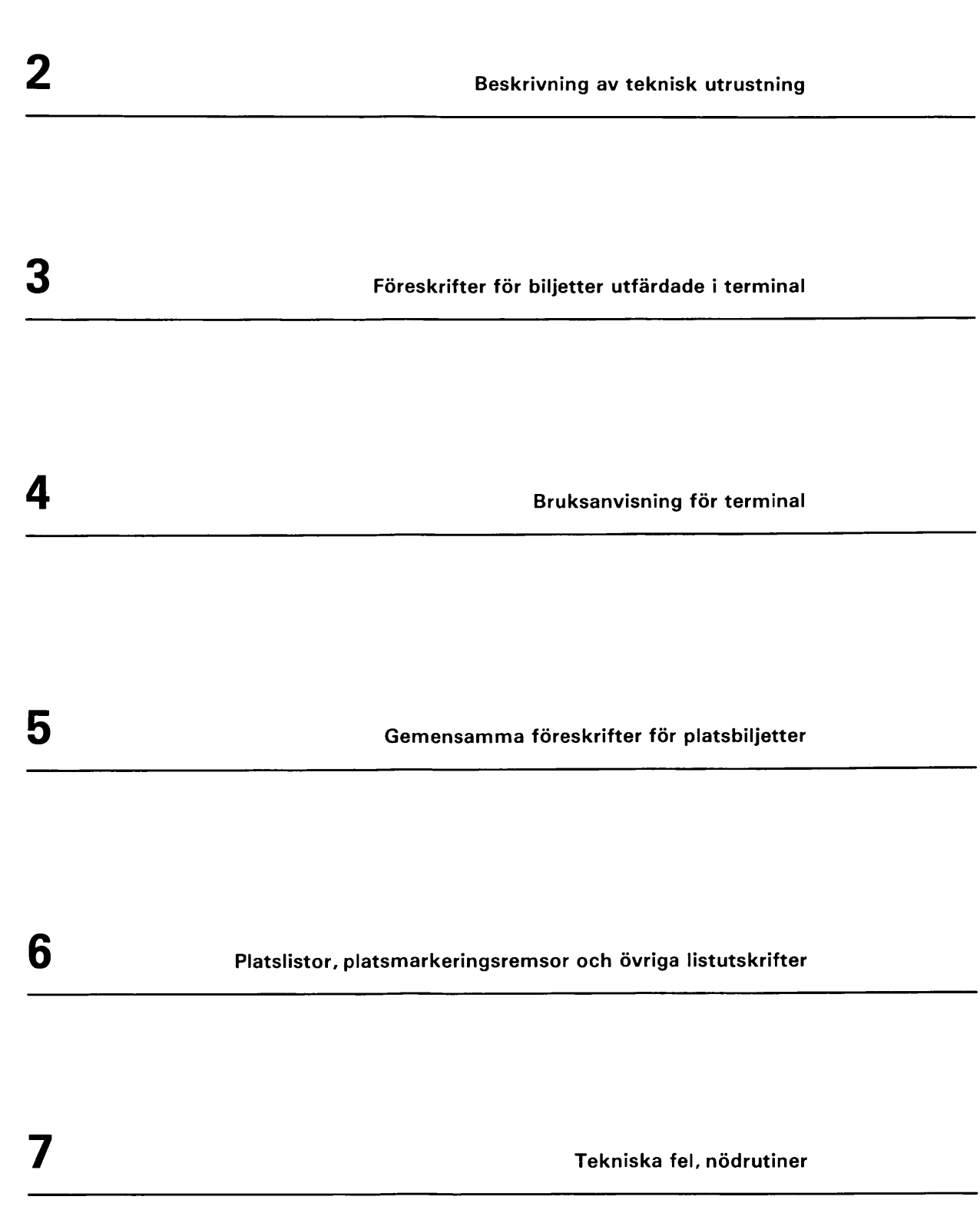

L.

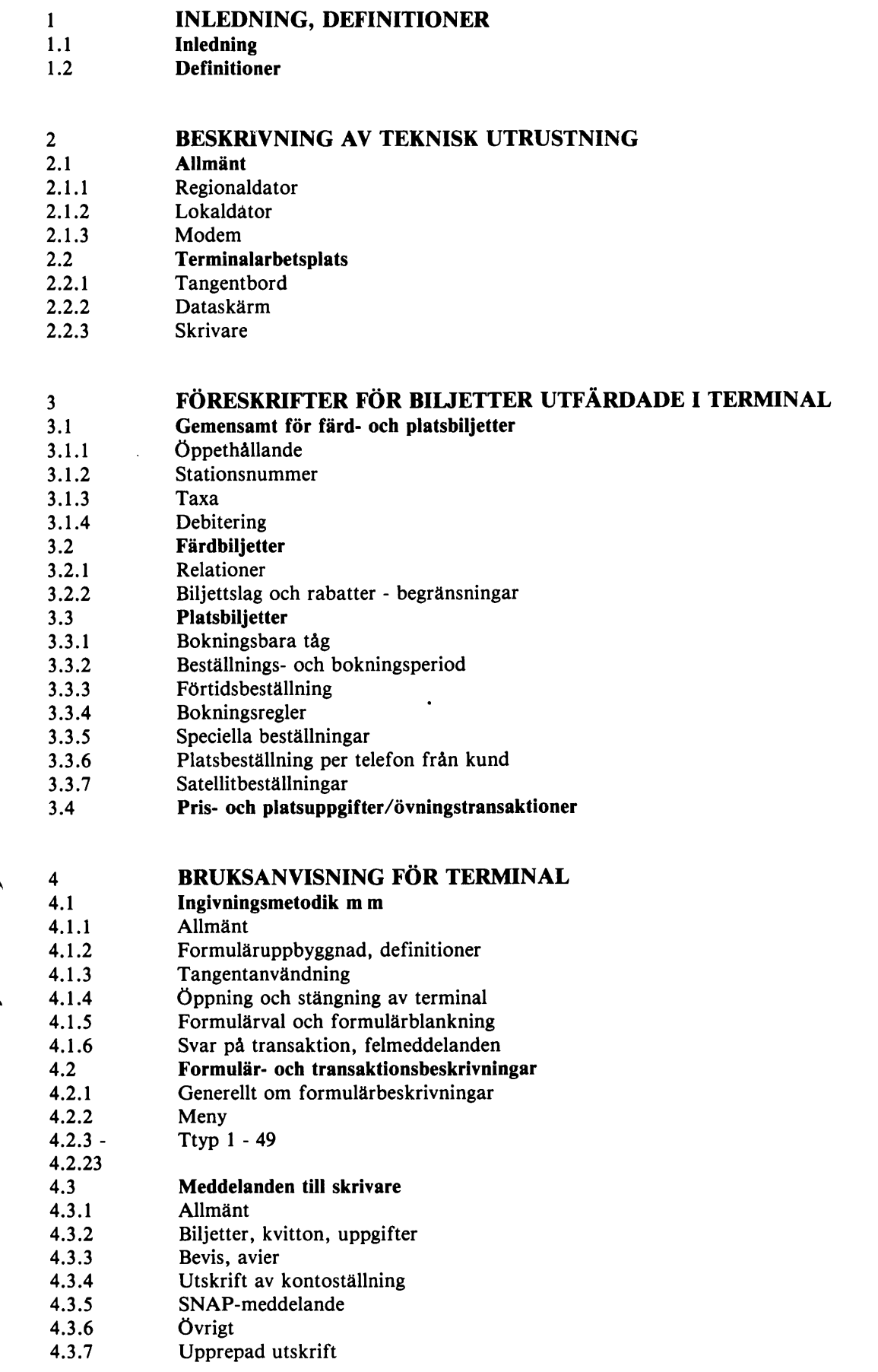

 $\ddot{\phantom{a}}$ 

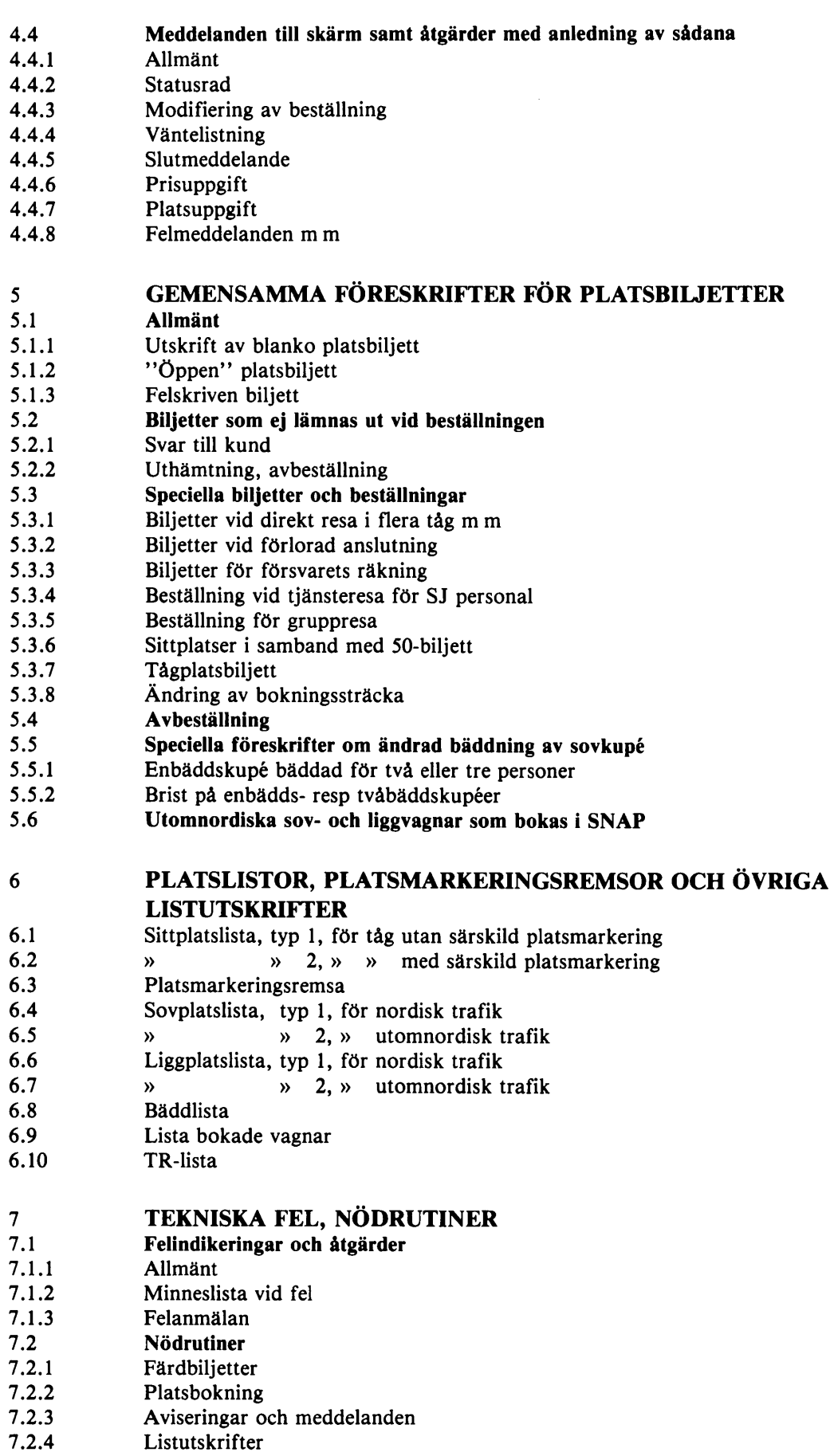

 $\ddot{\phantom{a}}$ 

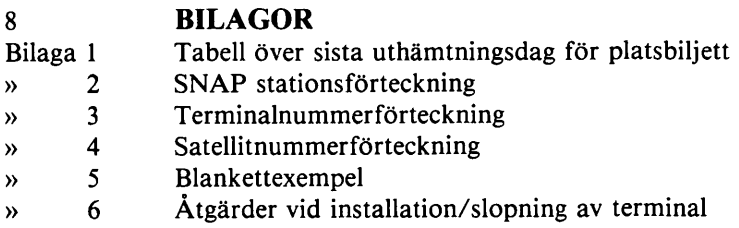

Till denna SJF hör följande tillägg:

SJFT 880.2:1, Instruktion för biljettexpeditioner med regionaldator.

SJFT 880.2:2, Specialtransaktioner i SNAP via PPL skärmterminaler.

 $\rightarrow$ 

 $\blacksquare$ 

#### INLEDNING, DEFINITIONER  $\mathbf{1}$

## 1.1 INLEDNING

Denna författning gäller för de stationer som är utrustade med dataskärmsterminaler och för satelliter till dessa säljställen.

Parallellt med denna författning gäller SJF 880.1 för övriga säljställen.

Författningen omfattar

- expedieringsföreskrifter för platsbiljetter
- föreskrifter för platsreservering
- föreskrifter för försäljning av färdbiljetter m m i SNAP
- bruksanvisning för SNAP-terminaler.

Övriga expedieringsföreskrifter för inländsk trafik återfinns i Personexpedieringsföreskrifter (SJF 880).

Taxeföreskrifter för såväl färd- som platsbiljetter återfinns i SJ Persontaxa (SJF 850).

Taxe- och expedieringsföreskrifter i internationell trafik återfinns i Internationell tariff för be fordran av resande och resgods (SJF 860, 860.1, 860.2, 860.7, 862 och 890)

Uppgifter om bokningsbara tåg och vagnar i SNAP återfinns i Tåg med platsreservering (SJF 651.1).

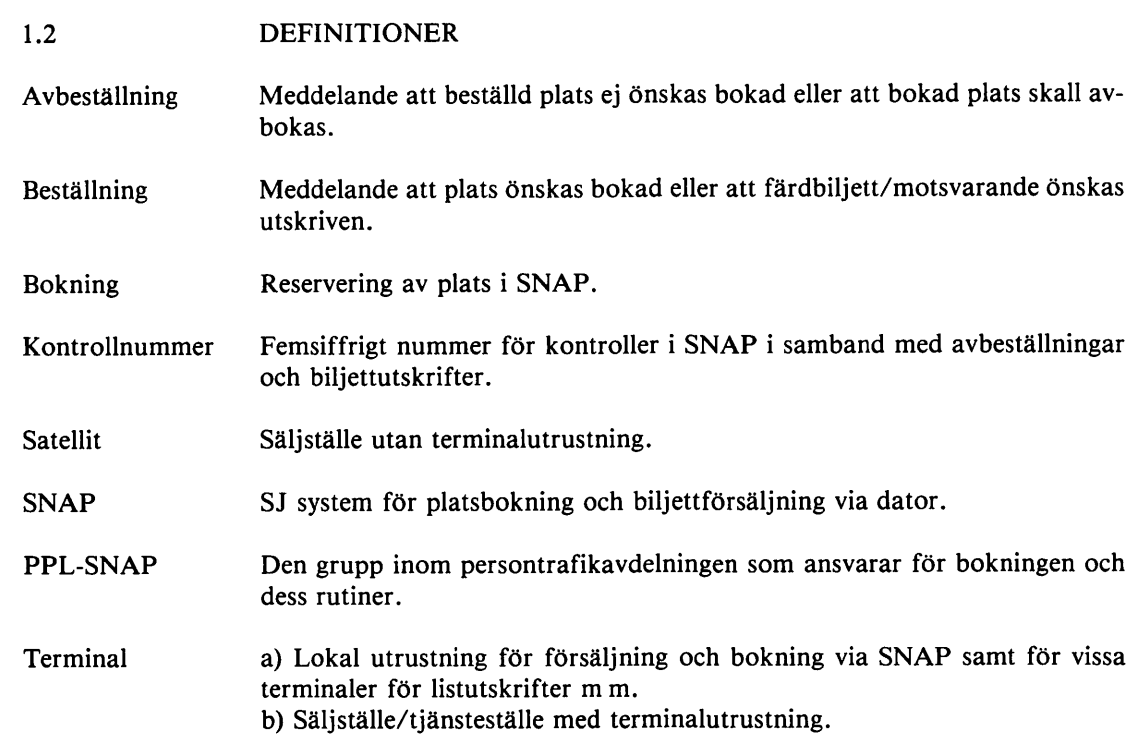

 $\overline{9}$ 

#### $\mathbf{2}$ BESKRIVNING AV TEKNISK UTRUSTNING

## 2.1 ALLMÄNT

Terminalerna är anslutna till det centrala systemet via lokaldatorer, som i sin tur är anslutna till regionaldator. Terminal kan också vara direkt ansluten till en regionaldator. Mellan datorerna är kopplade s k modem.

# 2.1.1 Regionaldator (typ 6814)

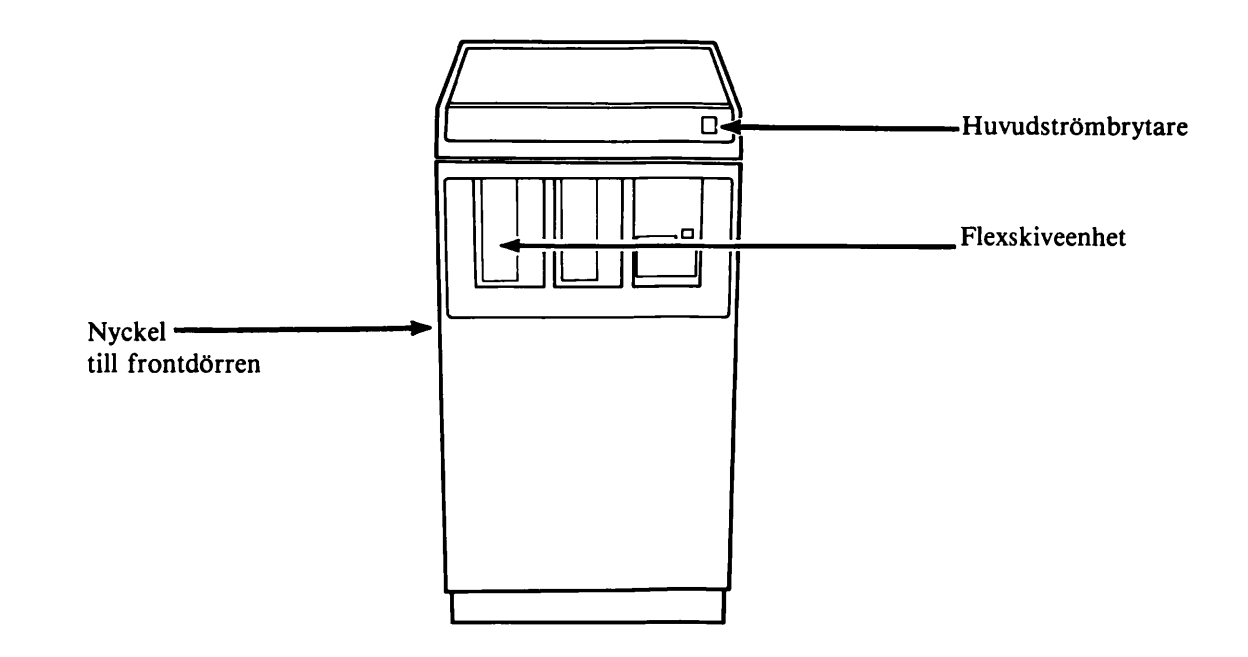

Datorns format: bredd 560 mm, djup 640 mm, höjd 1000 mm.

Datorn arbetar från ett lagrat program, innehållande bl a skärmformulär och andra fasta upp gifter. Föreskrifter om programladdning är intagna i SJFT 880.2:1, som tilldelas stationer med regionaldator.

Datorn skall alltid vara inkopplad.

Ätr 5 1984-04-01

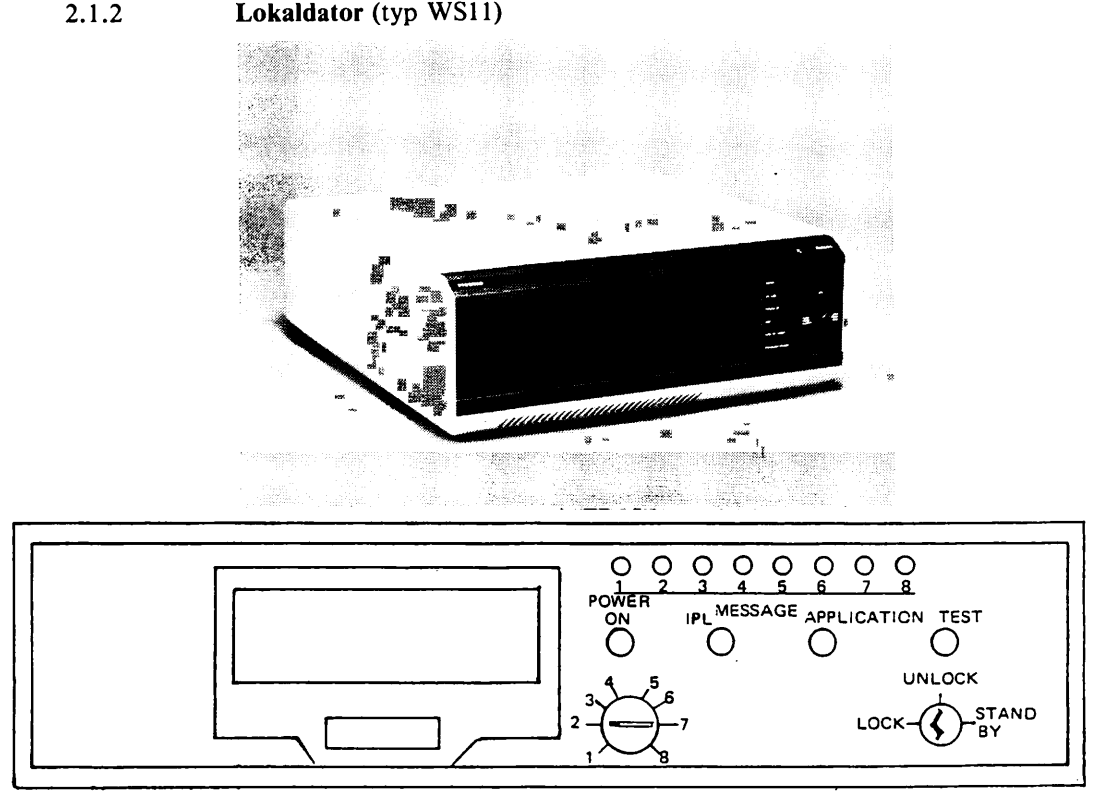

Schematisk bild av fronten till lokaldator

#### 2.1.2.1 Allmänt

Lokaldatorn arbetar från ett program på samma sätt som regionaldatorn. Datorn skall alltid vara inkopplad. Programet laddas lokalt från programskiva, som utsänds från PPL. Varje skiva för lokaldator är märkt med program versionens nummer, bokstaven L samt lokaldatorns anslutningssätt till regionaldatorn, t ex L 1.

Programladdning utföres normalt endast i samband med ny programversion och efter vissa servi ceingrepp. Vid ny programversion sänds en flexskiva — programskiva — till varje expedition med lokaldator. I medföljande skrivelse anges när laddning skall ske och när skivan med tidigare prog ram skall återsändas. Den nya skivan behålles. Till varje programskiva skall finnas en reservski va, som sänds ut tillsammans med ordinarie skiva eller separat.

#### 2.1.2.2 Programladdning

Programladdning går till på följande sätt:

- 1 Kontrollera att lampan POWER ON lyser.<br>2 Öppna luckan för flexskiveenheten genom
- 2 Öppna luckan för flexskiveenheten genom att trycka in tangenten nedanför luckan.
- 3 Ta ut programskivan ur ytter fodralet och för in den med etiketten uppåt och utåt.
- 4 Stäng luckan.
- 5 Vrid nyckeln till läge UNLOCK.
- 6 Vrid ratten till läge 3.
- 7 Tryck in knappen märkt IPL varvid alla lampor tänds ett ögonblick.
- 8 När lampa 1 börjat blinka, vrid ratten till det läge som markerats APPLICATION =  $\dots$
- 9 Tryck in knappen märkt APPLICATION. Lampa 1 lyser under inladdningen.
- 10 Ta ut flexskivan när lampa 1 slocknat och stoppa tillbaka den i ytter fodralet.
- 11 Stäng luckan och ställ nyckeln i läge LOCK.

## 2.1.2.3 Hantering av flexskivor

## Sätt in flexskivan försiktigt

— Stäng luckan försiktigt.

— Se till att skivan inte böjs.

## Skydda mot damm, smuts och fett

- Förvara skivan i sitt ytterfodral. OBS! Skivor som utan ytterfodral lagts på synbarligen rena bord, har blivit så partikelbemängda att de inte fungerat tillförlitligt.
- Vidrör inte synliga ytor på skivan.

## Skydda mot hårda och magnetiska föremål

- Skriv inte med hårda pennor, typ kulspets på flexskiveetiketterna.
- Använd mjuk filtpenna eller klistra på skrivna etiketter.
- Sudda inte på etiketten.
- Flexskivan får inte komma i närheten av magnestiska föremål.
- Fäst inte gem eller andra metallföremål på skivan.

## Skydda mot sol och värme

Förvara inte flexskivan i direkt solljus eller intill värmeelement eller dylikt. Värmen kan få den att böja sig.

#### 2.1.3 Modem

Modem är en omvandlare av signaler så att de vid sändning blir lämpliga för överföring via tele förbindelse och omvandlar dem på nytt vid mottagning till sin ursprungliga form. Varje modem är inneslutet i en låda med strömbrytare, knappar och lampor. Det skall alltid vara påslaget och skall inte manövreras av expeditionspersonal.

Normalt drifttillstånd:

- lampan POWER lyser när nätspänningen är påslagen
- lamporna 103 och 104 blinkar när centrala systemet är i drift och kontakt finns med terminalerna. På vissa linjer blinkar lamporna så snabbt att det uppfattas som fast sken.

#### Felsituationer:

- Lamporna 103-104 är släckta när centrala systemet ej är i drift eller linjebrott/modemfel föreligger
- Lampa 104 blinkar långsamt och lampa 103 är släckt när centrala systemet är driftklart och kontakt sökes med terminalerna.

 $10<sub>b</sub>$ 

## 2.2 TERMINALARBETSPLATS

Terminalarbetsplatsen består av tangentbord, dataskärm och skrivare.

Vissa terminaler är utrustade endast med skrivare. Dessa är avsedda att ta emot listutskrifter.

## 2.2.1 Tangentbord

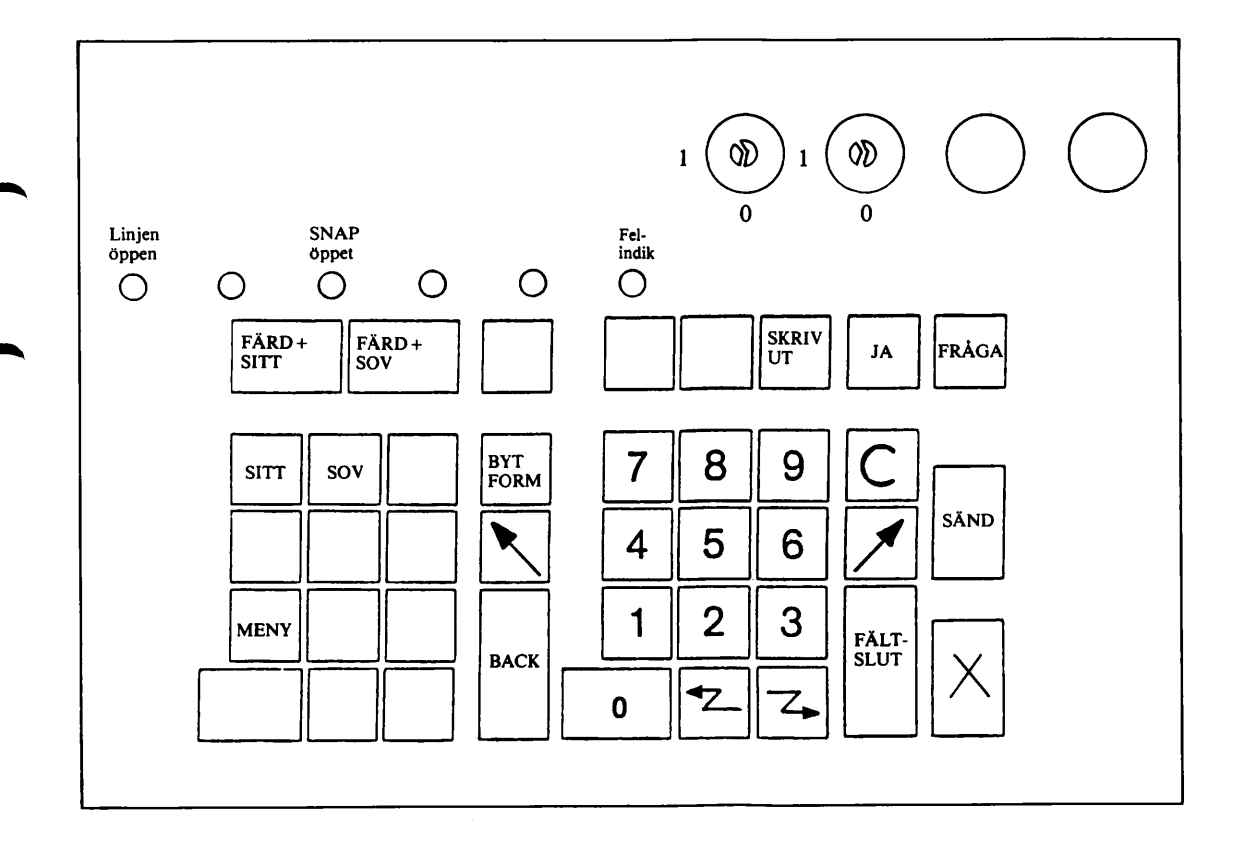

- Tangentbordet omfattar
	- 10 numeriska tangenter
	- 30 funktionstangenter
	- två lås med nycklar
	- sex signallampor.

Av funktionstangenterna används tills vidare endast de som har text eller symboler. Tangenternas användning beskrivs i avsnitt 4.1.3.

Nycklarna används för att öppna tangentbordet. Varje nyckel motsvarar ett centralt debiterings konto.

Signallampa nr 1 lyser när linjen är öppen, lampa nr 3 lyser när SNAP är öppet. Lampa nr 6 lyser för att avisera vissa felmeddelanden.

När skrivaren är avstängd är alla lampor släckta.

Från tangentbordet kan lämnas en ljudsignal. Den används som lystringssignal vid vissa fel.

#### 2.2.2 Dataskärm

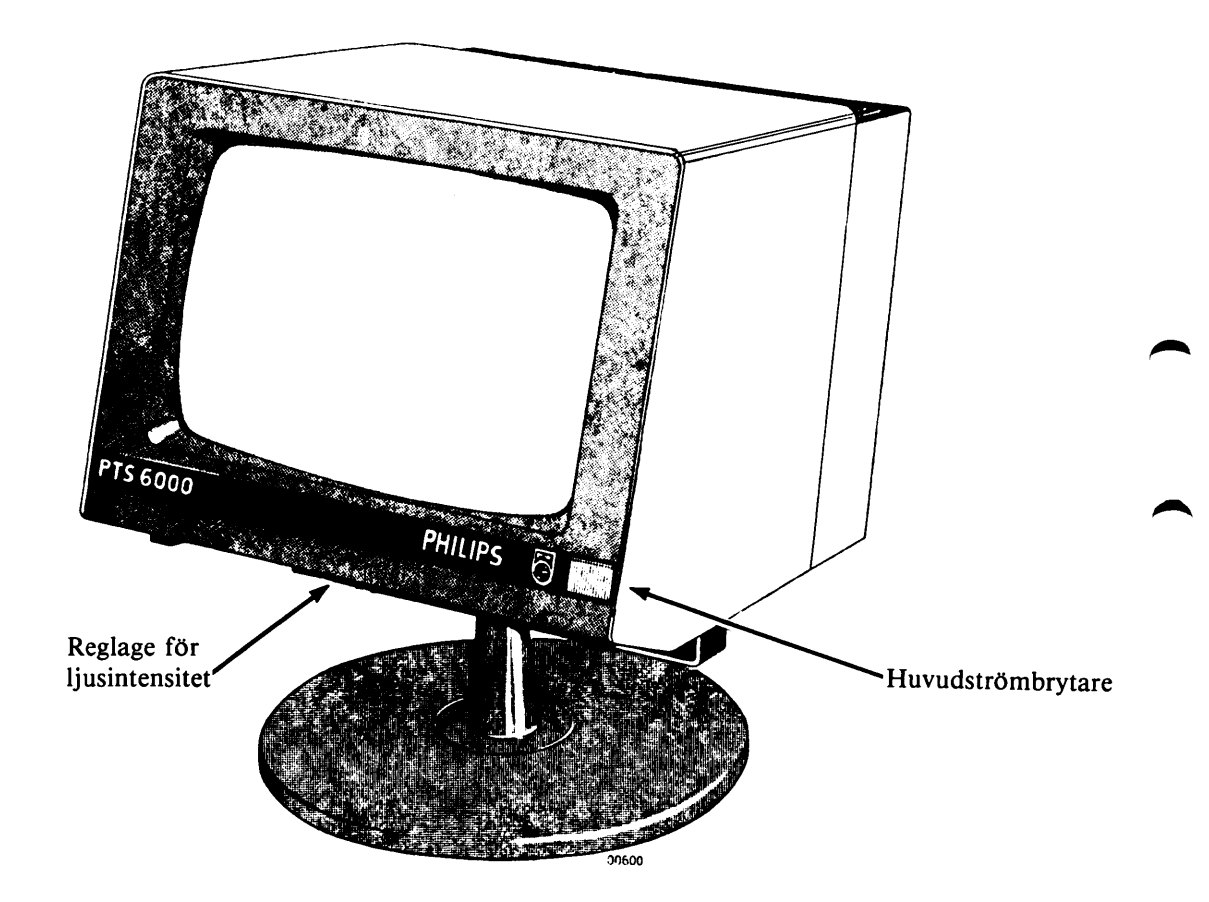

Skärmformat: ca  $230 \times 150$  mm.

Skärmen är monterad på stativ och kan vridas i sidled 180°. Lutningen kan varieras mellan —10°  $och + 30^\circ$ .

Dataskärmens strömbrytare är placerad på framsidan längst ned till höger. En lampa inne i strömbrytaren lyser då strömförsörjningen är påslagen. Skärmens ljusstyrka ställs in med ett reg lage på undersidan. Strömbrytaren skall normalt alltid vara påkopplad.

Dataskärmen omfattar 20 rader med 64 tecken per rad. Den understa raden benämns statusrad och används för vissa fasta meddelanden.

Ingivningen på dataskärmen styrs genom formulär med ledtext och fält för ingivning. En ljus fyr kant, markör, visar vilket fält som är aktuellt för ingivning.

Vid felaktig ingivning samt vid tekniskt fel avger skärmen en ljudsignal. I vissa fall visas samtidigt ett felmeddelande på skärmen.

### 2.2.3 Skrivare

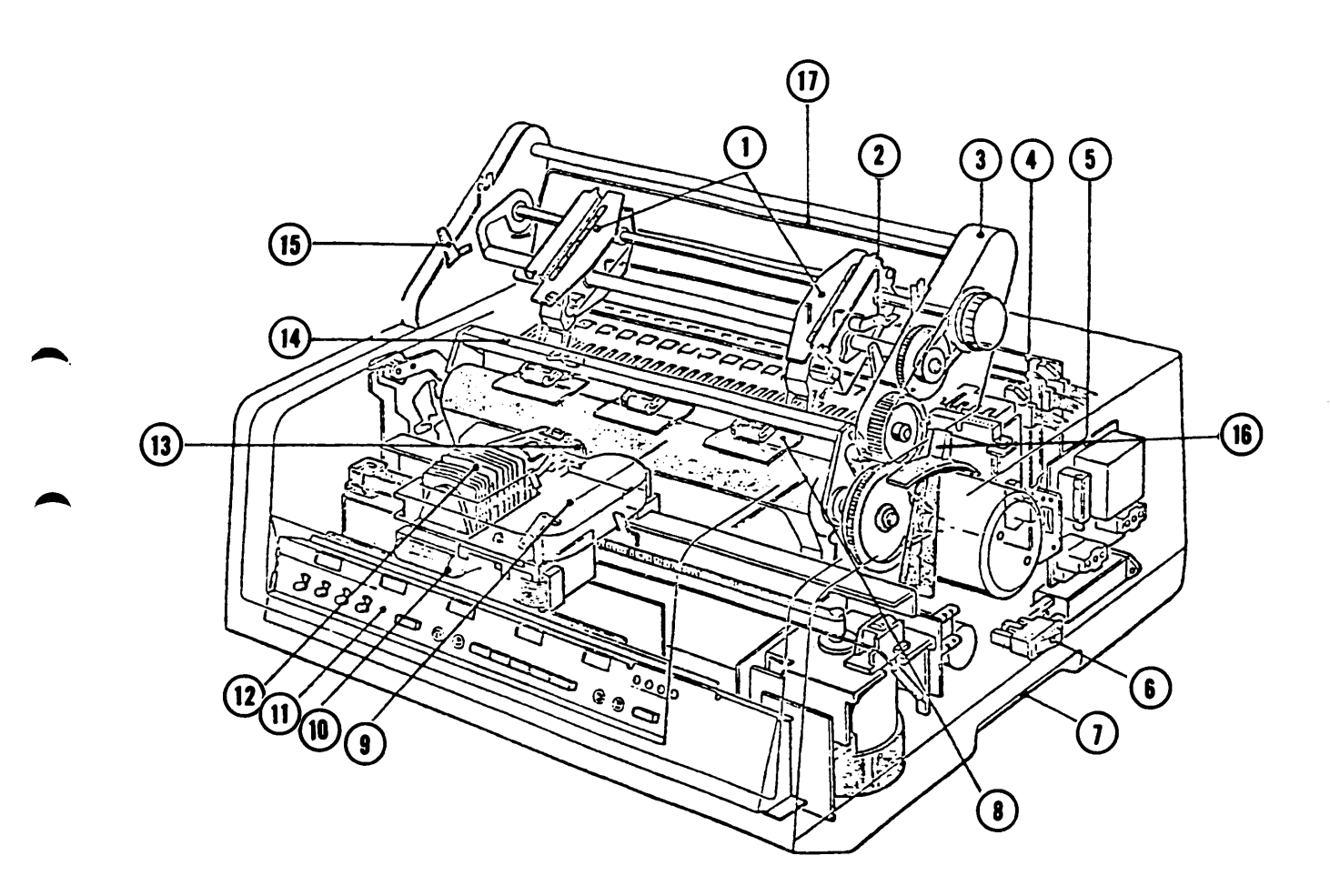

Schematisk bild av skrivaren Format: bredd 520 mm, djup 445 mm, höjd 225 mm. Skrivhastighet: ledtext 80 tecken/sekund, övrig text 150/sekund.

Strömbrytaren (6) skall normalt alltid vara påkopplad, för att avier och spontana meddelanden från centrala systemet skall kunna sändas även då expeditionen är stängd.

Har strömbrytaren slagits av — vänta minst 30 sekunder innan den slås på på nytt.

- 1 Pappersmatare
- 2 Låsanordning för pappersmatare
- 3 Drivmekanism för pappersmatningen
- 4, 5 Strömförsörjningsenheter
- 6 Strömbrytare
- 7 "Handgrepp" för lyftning
- 8 Styrare för biljettbanan
- 9 Färgbandskassett
- 10 Kabel till skrivhuvud
- 11 Manöverpanel för inställning av pappersbanan
- 12 Skrivhuvud
- 13 Enhet för automatisk kopiekontroll
- 14 Linjal
- 15 Inställningsarm för biljettbanan
- 16 Spak för frigörande av valsen
- 17 Avkänningsanordning för pappers slut

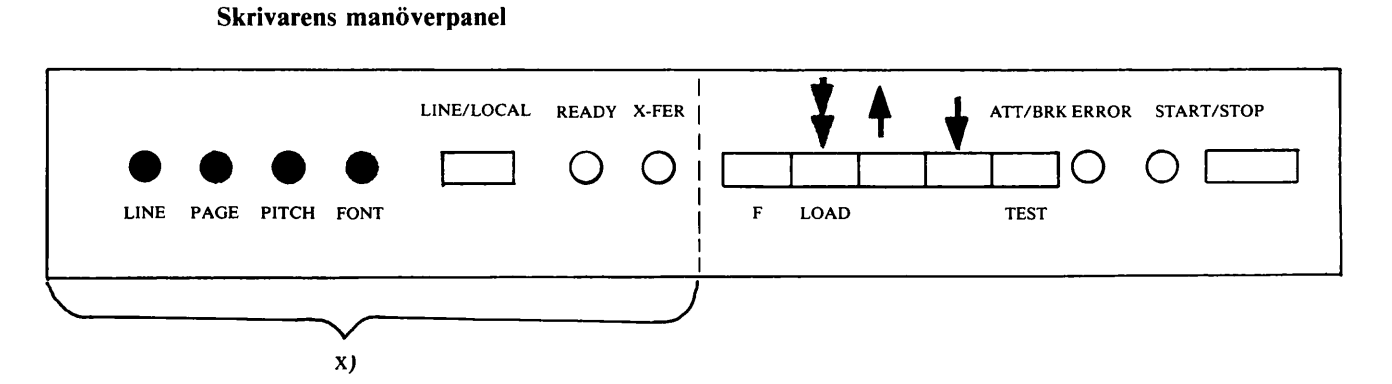

Vridkontakterna LINE, PAGE, PITCH, FONT har en fastställd grundinställning som inte får rubbas.

Tangenten LINE/LOCAL skall normalt inte användas.

Den gröna READY-lampan lyser när skrivaren är påkopplad. Är huvudströmbrytaren påslagen men lampan inte lyser kan det bero på att LINE/LOCAL-knappen tryckts in av misstag.

Den röda X-FER-lampan lyser när överföring pågår.

Funktionstangenterna märkta "pil uppåt" resp "pil nedåt" flyttar texten högre upp resp längre ned. Vid finjustering hålls tangenten märkt F intryckt samtidigt som matning görs med någon av de pilmärkta tangenterna. Dubbelpil matar fram ett helt biljettämne. Inställning av pappersbanan skall dock alltid ske enligt anvisningarna för isättning av biljett ämnen (sid 15).

Tangenten ATT/BRK TEST skall inte användas.

Den gula ERROR-lampan lyser vid pappersslut.

Den gula START/STOP-lampan lyser då motsvarande knapp tryckts in.

START/STOP-knappen används dels för att aktivera tangenterna för pappersinställning, dels för att släcka de gula lamporna efter pappersisättning och justering.

Skrivaren fungerar inte då någon av de gula lamporna är tänd.

x) Denna del av panelen saknas på den nyaste modellen av skrivare.

Siffrorna i texten hänvisar till den schematiska bilden av skrivaren.

Isättning av biljettämnen (Gäller i tillämpliga delar även listpapper.)

- 1 Ta om möjligt kontoställning för kontroll på gamla biljettbanan.
- 2 Slå av strömbrytaren och för skrivhuvudet med handen längst ut till höger.
- 3 Sätt matningsmekanismen i främre läge genom att föra inställningsarmarna (15) åt dig.
- 4 Tag bort den övre trådkorgen och lyft pappersbanan mot dig under den fjädrande avkänningsmekanismen för pappersslut. Drag fram papperet några biljettämnen.
- 5 Vänd upp pappersmataren genom att lyfta i dess nedersta del.
- 6 Fäst papperet i pappersmataren med den fria änden uppåt.
- 7 Vänd ned pappersmataren till normalläge.
- 8 Sätt spaken (16) till höger om matningsmekanismen i mittläget.
- 9 För pappersbanan runt valsen genom att vrida valsratten. Lätta på linjalen för att lättare få upp papperet.
- 10 Sätt spaken till höger om matningsmekanismen i det bakre läget.
- 11 Fäst pappersbanan i pappersmatarens framsida. Lossa först biljettämnet från styrmarginalen. Styrmarginalen skall för både biljett- och kopiebanan ligga under fasthållningsanordningen. Biljettbanan skall ligga i avskiljaren.
- 12 Sätt matningsmekanismen i bakre läge genom att föra inställningsarmarna (15) från dig.
- 13 Matningsanordningens (1) vänstra del har ett fast läge. Papperets spänning i sidled kan vid behov justeras genom att flytta matningsanordningens högra del. Denna kan frigöras och låsas genom låsanordningen (2).
- 14 Sätt fast trådkorgen.
- 15 Ställ in biljettbanan i höjdled med ratten på valsen. Mata upp ett biljettämne så att perfore ringen mellan första och andra biljettämnet ligger omedelbart ovanför kniven för avrivning.
- 16 Slå på strömbrytaren.
- 17 Kontrollera att den gröna lampan märkt READY lyser. På nyare skrivare där denna lampa saknas kontrolleras att START/STOP-lampan är släckt.
- 18 Ta kontoställning för kontroll.

De sista 20 biljettämnena i varje kartong är markerade med rött.

Biljettämnena har typnummer 99 376, listpapper blankettnummer 61 949.

## Byte av färgbandskassett (9)

- Slå av strömbrytaren och för skrivhuvudet med handen till skrivarens mitt.
- Lyft upp kassetten med sidan mot valsen först.
- Placera den nya kassetten så att färgbandet sitter i springan mellan valsen och skrivhuvudets (12) yttersta del.
- För att fästa kassetten på sin plats skall en inpassningsplugg, som sitter till höger på kassetten, passas in i ett hål vid skrivhuvudet.
- Tryck ned kassetten.
- Flytta skrivhuvudet något i sidled för att se att färgbandet löper rätt.
- Slå på strömbrytaren.

Färgbandskassetter lagerhålls av cfd, Gävle, och rekvireras under artikelnummer 00461.

#### $\overline{\mathbf{3}}$ FORESKRIFTER FOR BILJETTER UTFÄRDADE I TERMINAL

#### 3.1 GEMENSAMT FÖR FÄRD- OCH PLATSBILJETTER

#### 3.1.1 Öppethållande

SNAP är normalt öppet kl 5.00—23.55. Då systemet öppnar på morgonen samt efter tillfälligt av brott sänds ett meddelande SNAP ÖPPET till skrivaren på samtliga terminaler samt tänds lampa 3.

Då systemet stängs sänds ett meddelande SNAP STÄNGT till skrivaren på samtliga terminaler samt släcks lampa 3.

#### 3.1.2 Stationsnummer

I SNAP används speciella stationsnummer. En förteckning över dessa återfinns i bilaga 2. För teckningen ges även ut som separattryck, bl 61 953.

3.1.3 Taxa

Endast en taxa kan gälla samtidigt i systemet.

Taxeändring gäller från visst försäljningsdatum.

#### 3.1.4 Debitering

Varje nyckel i terminalen motsvaras av ett konto i centrala systemet.

Alla biljetter och kvitton (utskrifter med värdemärke) debiteras aktuellt konto.

Utskrift för satellits räkning (uppgift) debiteras inte kontot.

Vid begäran om kontoställning (genom nyckel till läge 1 eller genom ttyp 49) erhålls uppgift om ingående och utgående ställning samt skillnad. (Exempel, se avsnitt 4.3.4)

Utskrift "för redovisning" innebär att skillnadsbeloppet "nollställs" genom att ingående ställ ning i centrala systemet sätts lika med utgående ställning.

Utskrift "för kontroll" visar aktuellt läge men påverkar inte det centrala systemet.

Vid tveksamhet om vilket belopp som debiterats i samband med otydlig, ofullständig eller utebli ven biljett, kan biljettämnets kopiebana användas för kontrollsummering. Kontoställning "för kontroll" bör då begäras för att avgränsa den del av kopiebanan som skall kontrolleras.

Om redovisning av felregistrering, se SJF 192, art 5.2.2.

Vid fel på terminal eller skrivare kan begäran om kontoställning göras via PPL-SNAP, som kan ta ut kontoställning "för kontroll" för alla terminaler.

#### 3.2 FÄRDBILJETTER

## 3.2.1 Relationer

Färdbiljetter i inländsk trafik kan framställas i valfri riktning mellan

— å ena sidan stationer försedda med kryss i stationsnummerförteckningen

— å andra sidan samtliga stationer i förteckningen.

Vissa begränsningar finns för stationer markerade med kryss inom parentes eller med speciell anmärkning.

Färdbiljetter i nordisk trafik kan framställas till stationer markerade med F.

För varje säljställe med terminal framställs en relationslista. Av denna framgår i vilka relationer och över vilka vägar färdbiljetter kan framställas från egen station.

Begäran om nya, ändrade eller slopade relationer och vägar görs skriftligt till PMF. För varje re lation kan högst sex vägar förekomma. Meddelande om genomförda ändringar i dataregistret till ställs berörda sälj ställen. Säljställe som fått meddelande om ändring skall överföra de nya uppgif terna till relationslistan. Station skall dessutom kontrollera att uppgifterna är riktiga. Vid omfat tande ändringar kan ny relationslista erhållas. Den gamla relationslistan skall då makuleras.

## 3.2.2 Biljettslag och rabatter — begränsningar

Färdbiljetter kan framställas med första giltighetsdatum inom bokningsperioden.

Vilka biljettslag och rabattformer som är möjliga framgår av skärmformulär och formulär beskrivningar.

Följande begränsningar finns:

Biljett i 1 klass med 2 klass på delsträcka kan utfärdas endast med en 2 klass delsträcka och ej i samband med resa tåg-buss.

Biljett för resa med tåg och buss kan utfärdas endast med buss i början eller slutet av sträckan.

Värnpliktsbiljett kan utfärdas endast av SJ säljställen.

Biljett kan ej utfärdas om priset överstiger 19 999 kr.

Vid beställning av rabatterad biljett i samtrafik

- erhålls rabatt för hela sträckan om rabattformen tillämpas enligt samma regler även på den främmande förvaltningen
- erhålls rabatt enbart för SJ sträcka om rabattformen inte förekommer på den främmande förvaltningen
- avvisas beställningen om rabattformen finns på den främmande förvaltningen men SJ regler inte tillämpas

Biljetter till stationer i Norge och Danmark utfärdas med rabatt endast på svensk sträcka.

## 3.3 PLATSBILJETTER

## 3.3.1 Bokningsbara tåg

I SJF 651.1 finns för varje tidtabellsperiod uppgifter om bokningsbara tåg och vagnar. Dessa uppgifter är styrande för i vilka relationer platsbiljetter kan framställas.

## 3.3.2 Beställnings- och bokningsperiod

Beställning av plats kan göras under beställningsperioden, som är ett år.

Bokning av plats kan göras under bokningsperioden, som normalt är 63 dagar. Uppgift om sista datum i bokningsperioden erhålls i samband med utskrift av kontoställning och anges på data skärmens statusrad.

Bokningen upphör för:

- a) Sov- och liggplats normalt en timme före tågets tidtabellsenliga avgångstid från berörd vagn grupps utgångsstation, dock senast ki 21.00 dagen före resnatten.
- b) Sittplats i tåg med obligatorisk platsreservering först då bokningssystemet stängs resdagen.
- c) Sittplats i tåg utan obligatorisk platsreservering normalt tre timmar före tågets tidtabellsenliga avgångstid från berörd vagngrupps utgångsstation. För tåg med avgångstid kl 0.00—10.00 upphör dock bokningen normalt kl 21.00 dagen före resdagen.

Anm IFör tåg med obligatorisk platsreservering kan bokning ske under tågets gång.

Anm 2 För sov- och liggvagnsgrupp med lång dagsträcka före nattsträckan kan bokning pågå under del av dagsträckan.

## 3.3.3 Förtidsbeställning

Förtidsbeställning avser platsbeställning med avresa utom bokningsperioden.

Som svar på förtidsbeställning erhålls BEVIS BESTÄLLNING på vilket är angivet beställningens kontrollnummer.

Beställningar behandlas automatiskt den första dag angivet datum ingår i bokningsperioden.

Meddelande lämnas då beställningen inte har kunnat tilldelas plats och då den placerats på vänte lista. Har plats erhållits lämnas inget meddelande, utan säljstället får själv bevaka att biljett häm tas ut från systemet.

Biljett tas ut genom ttyp 19. Sker ej detta senast tre veckor före avresedagen avbeställs biljetten automatiskt.

 $\overline{c}$ 

#### 3.3.4 Bokningsregler

#### 3.3.4.1 Allmänt

Val av tåg:

Vid behov ändrar systemet beställt tåg till annat tåg i liknande tidsläge. Har anslutningståg in givits kontrolleras automatiskt att anslutning föreligger med det nya tåget.

Ändring av tåg kan också göras då anslutningståg ingivits och anslutning viss dag överflyttats till annat tåg.

Val av vagngrupp och vagn:

Systemet väljer i princip vagngrupp som framförs över sträcka som närmast motsvarar beställ ningen.

Mellan jämbördiga vagngrupper eftersträvas en jämn beläggning, liksom mellan vagnar inom gruppen.

Val av plats:

Har inga speciella önskemål angetts bokas platser i följande ordning. Sovplats/liggplats: Överplats, mellanplats, underplats. Sittplats: Plats i salong, plats i kupé Icke rökare, rökare.

För varje vagnlittera finns en beläggningsordning (turordning i vilken platserna bokas) fastställd. För varje littera är dessutom platserna indelade i grupper för att beställningar på två eller flera platser skall bokas i sammanhängande platsutrymme. De platser som anses bäst bokas alltid först. Beläggningen sker således från vagnens mitt, fönsterplats bokas före gång- och mittplats osv.

Beställning av flera platser bokas endast om den ryms i en och samma vagn. Har önskemål om viss avdelning (salong, kupé, rökare, icke rökare, barnkupé) ingetts uppfylls dessa i mån av plats.

Av fjärde siffran i kontrollnumret för bokad sittplats kan utläsas om plats erhållits i kupé eller sa long. O eller 2 innebär plats i salong, 1 eller 3 i kupé samt 4 i barnkupé.

#### 3.3.4.2 Modifiering av bokningssträcka

Om plats ej finns beställd sträcka söker systemet finna en plats på annan sträcka under förutsätt ning att anslutning finns i förhållande till beställd sträcka.

Modifieringsförsök görs för sittplats beträffande avstigningsstation, för sov- och liggplats beträffande endera på- eller avstigningsstation.

För sittplats görs två, för sov- och liggplats tre modifieringsförsök.

Modifiering görs för beställning om högst

- tre platser i enbäddskupé
- sex platser i tvåbäddskupé eller 1 kl sittvagn
- nio platser i trebäddskupé, liggvagn och 2 kl sittvagn.

Större beställningar, som inte kan bokas begärd sträcka, sänder systemet till PPL-SNAP.

Modifiering görs ej över dygnsgräns eller till/från station med avgångs- resp ankomsttid mellan kl O och 5.

## 3.3.4.3 Väntelistning av sovplats

Beställning av högst tre platser i enbäddskupé, sex platser i tvåbäddskupé och nio platser i trebäddskupé väntelistas. Beställning av plats i särskilt angiven vagn väntelistas inte.

Beställningarna bokas från väntelista endast om hela beställningen kan beredas plats. Del av be ställning bokas inte.

Väntelistan slopas från och med andra dagen före datum för vagngrupps avgång från utgångs station.

## 3.3.5 Speciella beställningar

## 3.3.5.1 Beställning i viss vagn

Vid beställning av plats i specialsovvagn, litt WL 10, skall vagnens ordningsnummer, 900, alltid inges.

I övrigt kan beställning i speciell vagn göras endast under bokningsperioden. Vagnens ordnings nummer inges i beställningen.

Kan plats inte bokas i begärd vagn, reserveras plats i eventuell annan vagn inom vagngruppen, men aldrig i annan vagngrupp.

Beställning i särskilt angiven vagn får omfatta för sittvagn högst sex platser i 1 klass och nio plat ser i 2 klass, för sovvagn högst tre platser i enbädd, sex platser i tvåbädd och nio platser i trebädd samt för liggvagn högst nio platser.

## 3.3.5.2 Beställning av viss plats

Beställning av viss angiven plats kan ej bokas av terminalsäljställe.

Om kund med speciellt krav om platsläge, t ex villkor underplats, inte erhåller sådan plats vid be ställningen kan PPL-SNAP kontaktas.

Önskemål om fram- eller baklängesplats i sittvagn kan inte effektueras enär vagnarnas vänd ningsriktning är okänd. I sittvagn med svängbara fåtöljer är dock dessa vända i färdriktningen från tågets utgångsstation eller från tillkopplingsstation på huvudlinje,

## 3.3.5.3 Beställning av platser med olika prisberäkning

Vid samtidig beställning av flera platser, för vilka olika prisberäkning skall tillämpas, görs be ställning utan avgift (100% rabatt). Blankobiljett utfärdas. I rabattrutan anges "X)". Ovanför rutan noteras t ex: "X) En plats 100% rabatt".

## 3.3.6 Platsbeställning per telefon frän kund

Beställning av platsbiljett med fältet TELEFONBEST på formuläret kryssmarkerat, kan göras endast av svensk station och för plats med avresa under bokningsperioden. Beställning kan omfatta högst

- tre platser i enbäddskupé
- sex platser i tvåbädds kupé och 1 klass sittvaen
- nio platser i trebäddskupé, i liggvagn och i 2 klass sittvagn.

Vid bokning lagras biljetten i SNAP och en bekräftelse med text TELEFONBESTÄLLT och reserveringsuppgifter skrivs ut. Telefonbeställd biljett kan tas ut fram till avgångstiden för tåget vid stationen i fråga. Biljett tas ut genom transaktionstyp 19. Observera att eventuell uppgift om rabatt och speciell betalnings form måste inges i samband med begäran om utskrift.

Vid avbeställning av ej utlöst biljett görs först utskrift av biljetten genom ttyp 19, varefter avbeställning görs.

I vagn med obligatorisk sittplatsreservering kan plats avbeställas även under tågets gång. I övriga tåg kan avbeställning inte göras sedan bokningen upphört.

#### 3.3.7 Satellitbeställningar

1 bilaga 4 är för varje satellit angivet till vilken terminal man skall vända sig för platsbiljetttransaktioner i SNAP. Kontakterna skall i så stor utsträckning som möjligt ske per post — järn vägspost eller allmänna posten.

#### 3.3.7.1 Beställning

"Platsbeställning", bl 61 922, används. Terminalen sänder ett ex av UPPGIFT, BEVIS BE STÄLLNING etc som svar och behåller det andra.

## 3.3.7.2 Avbeställning, ändring

"Avbeställning mm", bl 61 923, används. Terminalen sänder BEVIS AVBESTÄLLNING, BE VIS ÄNDRING etc som svar.

#### 3.3.7.3 Transaktioner per telefon

Vid beställningar, avbeställningar och ändringar per telefon skall uppgifterna lämnas i den ordning de förekommer på resp blankett. Kan svaret från terminalen inte antecknas direkt på bil jett, används "Bevis/Uppgift", bl 61 924.

Har biljett utfärdats vid begäran om ändring av bokningssträcka, påtecknar satelliten ändrings bevisets nummer på biljetten. Ny biljett utfärdas. Den ursprungliga biljetten krediteras i redovis ningen.

Vid avbeställning antecknar satelliten på biljetten avbeställningsbevisets nummer och den på bevi set angivna tidpunkten för avbeställningen. Avbeställningsavgift tas upp på återbetalningskvitto då biljett skall återbetalas och debiteras annars genom persontrafikkvitto.

## 3.4 PRIS- OCH PLATSUPPGIFTER/ÖVNINGSTRANSAKTIONER

Pris- resp platsuppgift med utskrift på skärm erhålls genom att avsluta en transaktion med FRÅGA i stället för SÄND.

Exempel på utskrift återfinns i avsnitt 4.4.

För prisuppgift kan svaret överföras från skärm till skrivare genom funktionstangent SKRIV UT.

Vid skärmutskrift ryms ej alltid hela biljettslagsraden på skärmen men vid utskrift på skrivare er hålls hela texten.

Prisuppgift kan ej erhållas för 10-biljett.

Platsuppgift kan erhållas för högst

- tre platser i enbäddskupé
- sex platser i tvåbäddskupé och i 1 klass sittvagn
- nio platser i trebäddskupé, i liggvagn och i 2 klass sittvagn.

Beställning i särskild vagn kan inte göras som frågetransaktion.

Frågetransaktionerna används även vid övning och utbildning för att undvika debitering.

Platsuppgift innebär ej bokning.

#### BRUKSANVISNING FÖR TERMINAL 4.

# 4.1 INGIVNINGSMETODIK M M

## 4.1.1 Allmänt

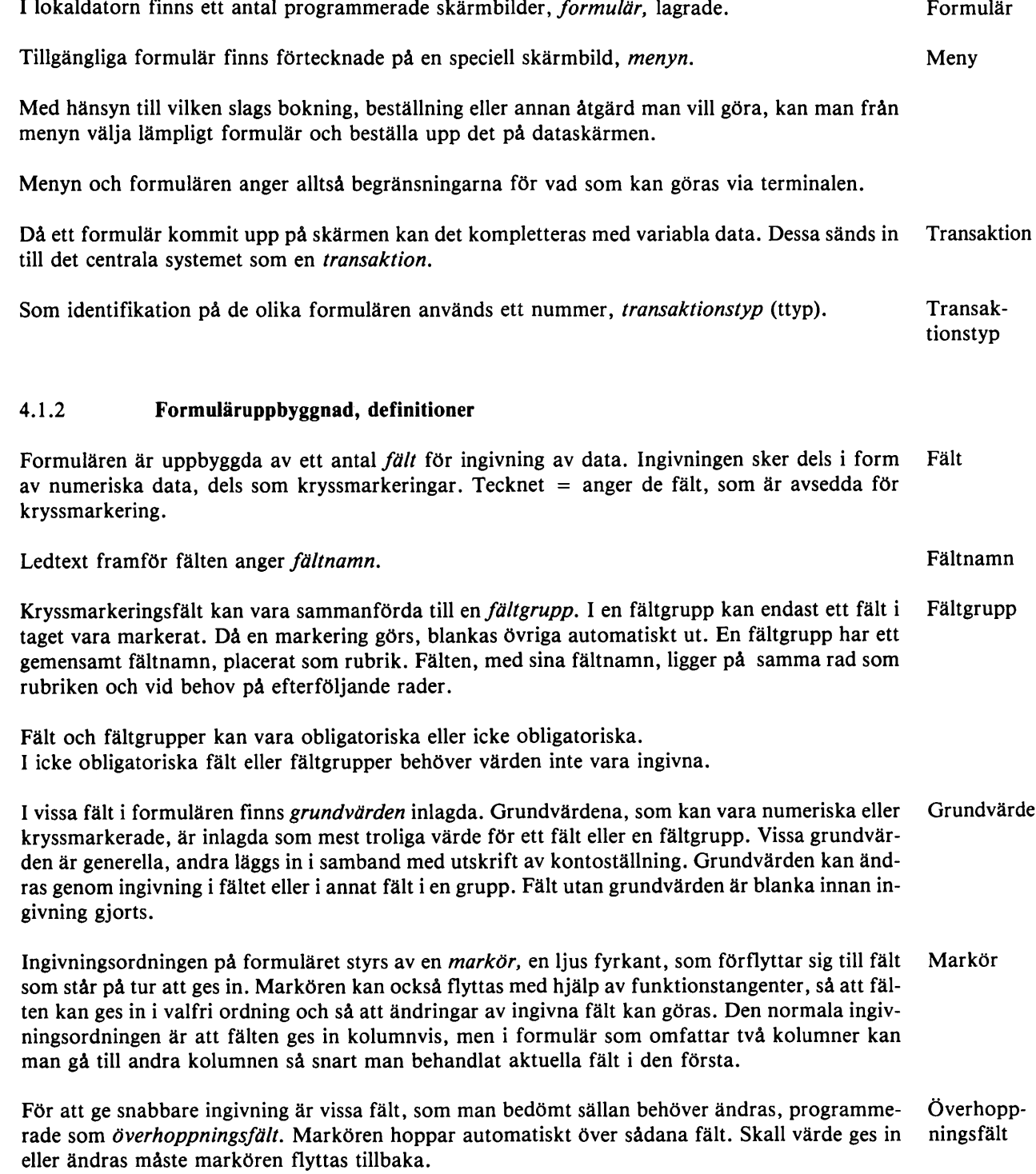

- Slutfält Efter sista ingivningsfältet i varje formulär finns ett slutfält, där markören ställer sig då markö ren passerat i sista fältet. I slutfält kan ingen ingivning göras.
- Meddelan deruta Dataskärmens nedre högra del är blank på alla formulär. Den utgör en meddelanderuta, där fel meddelanden och andra uppgifter från den lokala eller centrala datorn skrivs.
- Statusrad Skärmens nedersta rad utnyttjas inte för ingivning. Den kallas statusrad, och där anges vissa data som inte påverkas av formulärbyten, utan ligger kvar hela tiden skärmen är tänd.

#### 4.1.3 Tangentanvändning

#### 4.1.3.1 Numeriska tangenter

De numeriska tangenterna används för ingivning i numeriska fält. Då ingivning påbörjas i ett fält blankas tidigare värde i fältet ut om det funnits sådant, och fältets längd markeras med punkter.

I fält som kan omfatta mer än en siffra, behöver inte vänsternollor ges in i de fall aktuellt värde är kortare än fältlängden. Då värdet getts in, avslutas ingivningen med fältslutstangenten, varvid siffrorna flyttas till fältets högra del.

I fält som kan omfatta endast en siffra, och då flerställigt fält fyllts helt, behöver fältslutstangent inte användas. Markörförflyttning sker då automatiskt som om fältslutstangent använts.

#### 4.1.3.2 Funktionstangenter

Funktionstangenterna används för bl a inkallande av formulär, markörförflyttningar och avslut ning av ingivning enligt följande beskrivningar.

MENY Används för att få upp menyn på dataskärmen. Det formulär och de data som tidi gare fanns på skärmen blankas ut, utom statusraden.

FÄRD+SITT Används för att kalla in formulär för transaktionstyp enligt respektive tangent. FÄRD + SOV Det formulär och de data som tidigare fanns på skärmen blankas ut, utom status-SITT raden. Dessa tangenter kallas även snabbvalstangenter. SOV

- BYT FORM Används för att byta eller blanka formulär. Formuläret för den transaktionstyp som är angiven i ttypsfältet kallas in.
- FÄLTSLUT Används för att avsluta ingivning i ett numeriskt fält som ej fyllts med maximalt antal siffror.

Används också för att ange att det värde som finns i ett fält eller en fältgrupp accepteras. Detta gäller såväl numeriska fält som kryssmarkeringsfält och även fält/fältgrupper som är blanka.

Då FÄLTSLUT använts flyttar sig markören till första fält på nästa rad. Överhoppningsfält passeras utan markörstopp.

KRYSS Används för att inge värde i kryssmarkeringsfält. I en fältgrupp blankas då automatiskt kryss som kan finnas i annat fält i gruppen. Markören flyttar sig till läge för nästa ingivning.

Z-PIL HÖ- Används för att flytta markören till nästa fält i en fältgrupp. Från sista fält i en GER NEDÅT fältgrupp flyttar sig markören som vid FÄLTSLUT.

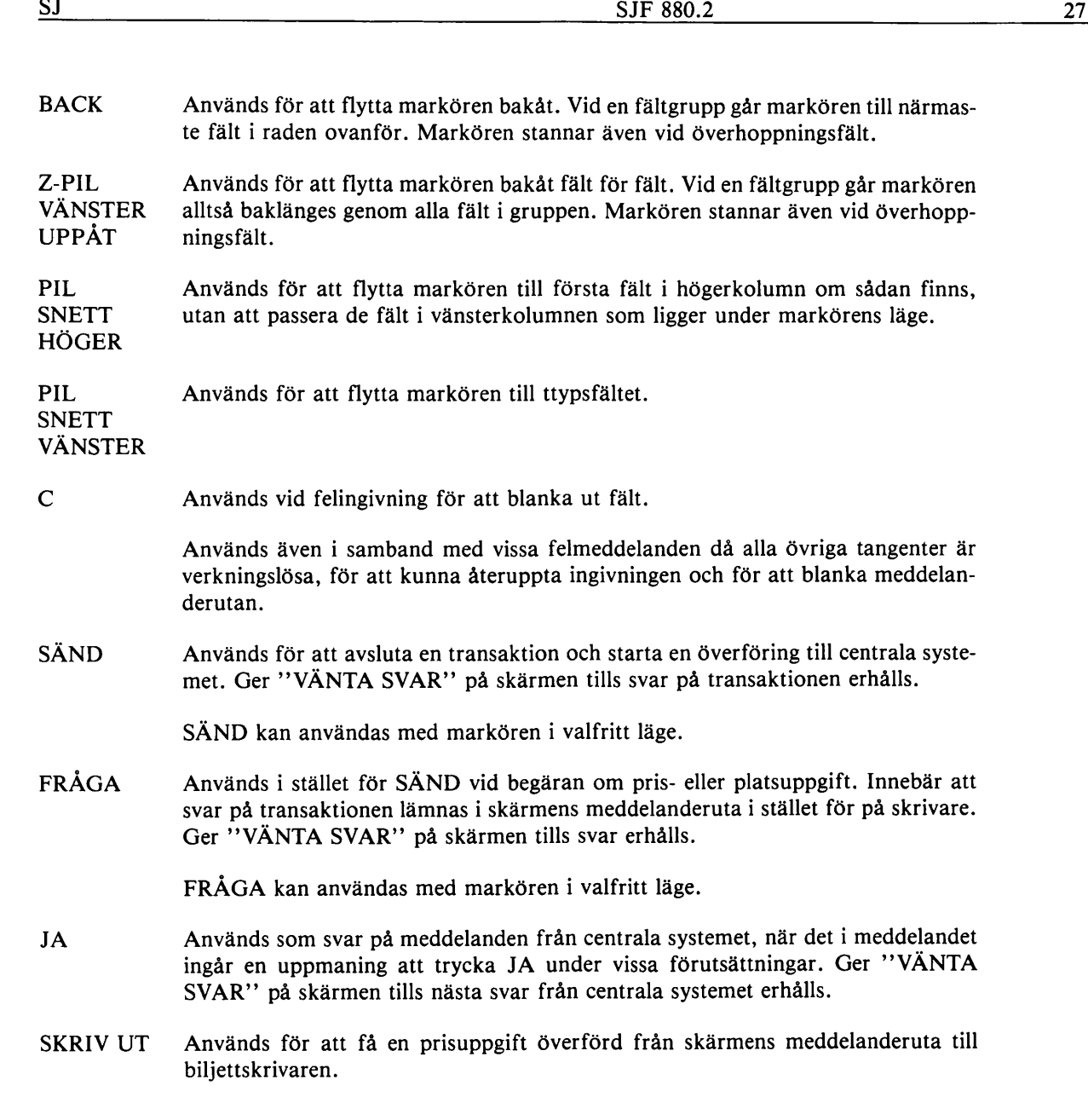

4.1.4 Öppning och stängning av terminal

Terminalen öppnas genom att en av nycklarna till tangentbordet sätts i och vrids till läge 1.

Vid öppningen visas menyn på dataskärmen, som alltid skall vara påslagen.

öppningen medför också att en begäran om utskrift av kontoställning automatiskt sänds till cent rala systemet. I samband med att uppgift om kontoställning skrivs, sänder centrala systemet över uppgift om terminalnummer, dagens datum och bokningsperiodens längd, som skrivs på status raden då nästa formulär visas på skärmen. Dagens datum och för terminalen aktuellt frånstationsnummer läggs dessutom in som grundvärden i respektive fält i formulären.

Om terminalen inte öppnas vid nyckelvridning, slå av strömbrytaren på skrivaren, vänta 30 sek och slå därefter på den igen.

Terminalen stängs genom att vrida nyckeln till läge 0.

Biljettskrivaren öppnas och stängs genom en strömbrytare på skrivaren. För att kunna ta emot meddelanden från centrala systemet skall skrivaren vara öppen även då tangentbordet är stängt.

#### 4.1.5 Formulärval och formulärblankning

Val av formulär görs på något av följande sätt.

- Menyn inkallas genom funktionstangent (eller genom öppning av terminal), nummer på önskad transaktionstyp inges i ttypsfältet, BYT FORM trycks.
- Nummer på önskad transaktionstyp inges i ttypsfältet på det formulär som finns på skärmen, BYT FORM trycks.
- Funktionstangent trycks, för de transaktionstyper som har snabb valstangent.

Efter avslutad transaktion ligger formulär och ingivna värden kvar på skärmen, BYT FORM trycks om formuläret skall behållas men ingivna värden blankas.

Då ett formulär läggs upp på skärmen är alla fält, som ej har grundvärden, blanka. Markören står i första ingivningsfält som ej är överhoppningsfält.

#### 4.1.6 Svar på transaktion, felmeddelanden

Att en transaktion avslutats från tangentbordet men ännu ej besvarats, visas genom "VÄNTA SVAR" på skärmen. Tangenterna är verkningslösa tills svar erhållits.

Normalt besvaras en transaktion med en eller flera utskrifter på skrivare.

Vid transaktion som avslutats med FRÅGA, då systemet föreslår en modifiering av beställningen, och då plats ej kan bokas på grund av platsbrist lämnas svar på dataskärmen.

Vid felaktig ingivning och då ingivna värden ej är acceptabla för systemet lämnas ett felmeddelan de på dataskärmen. För att meddelandet skall uppmärksammas görs samtidigt tangenterna, utom C, verkningslösa och en ljudsignal lämnas. I samband med ett felmeddelande ställer sig markören i utgångsläge för skärmen eller på det fält som orsakat meddelandet.

Efter ett felmeddelande görs tangenterna aktiva genom tryckning på C, felaktiga värden rättas el ler kompletteras och transaktionen avslutas på normalt sätt.

Förteckning över felmeddelanden med kommentarer återfinns i avsnitt 4.4.7.

Användning av en otillåten tangent och felaktig användning av en tangent meddelas genom en ljudsignal från tangentbordet. Ingen speciell rättningsåtgärd behövs.

## 4.2 FORMULÄR- OCH TRANSAKTIONSBESKRIVNINGAR

## 4.2.1 Generellt om formulärbeskrivningar

Numeriska grundvärden i formulär anges med siffror eller, i fält där värdena varierar, med bok staven G.

Grundvärden i kryssmarkeringsfält anges med kryss.

Fältens storlek markeras genom inramning. Likhetstecken före fält anger att det är ett kryss markeringsfält.

## Kommentarer till fält som förekommer i flertalet formulär

FRÅN och TILL anges med nummer enligt SNAP stationsförteckning.

Som grundvärde i FRÅN ligger egen station eller den avresestation, som betraktas som vanligast förekommande för terminalen.

Vid behov av en stadigvarande ändring av grundvärdet skall PPL-SNAP kontaktas.

VÅG inges med värde 0-5 enligt relationslista.

DATUM inges i formen År-Mån-Dag. Bindestrecken läggs in automatiskt. Som grundvärde i DA TUM ligger dagens datum.

VARAV BARN. Eftersom antalet barn skall ingå i det totala antalet resande, får värdet ej vara större än värdet i fältet ANTAL.

KONTO. Med A/C/K avses avtalskonto, C-konto och kundkonto. KORT avser alla godkända former av kredit- och betalkort. MIL avser C-konto Försvaret (beställning typ 99372.5). Ingivning av värde i ett fält ger utskrift på biljetten men innebär ingen automatisk kunddebitering.

ANSL PÅ resp ANSL AV används för anslutande tågs nummer vid på- och/eller avstigningsstation. Anslutningståg får endast inges vid svenska och norska stationer samt vid Köpenhamn. Anslutningståg av lokaltågskaraktär eller anslutningståg vid Stockholm C skall dock inte inges. I dessa fall måste manuell kontroll ske av att anslutning finns mellan erhållet och anslutande tåg.

Uppgift om anslutningståg utnyttjas av systemet endast vid hänvisning till annat tåg än det be ställda.

Den som inger uppgifter svarar för att tidtabellsenlig anslutning normalt föreligger mellan de in givna tågen.

AVG 0-4 anges vid platsbiljett i tåg med avgångstid kl 0.00—3.59. Görs inte detta kommer ett meddelande från systemet, varvid fältet skall kompletteras efter kontroll att rätt datum ingetts.

Åtr 2 1983-02-01

4.2.2 Meny

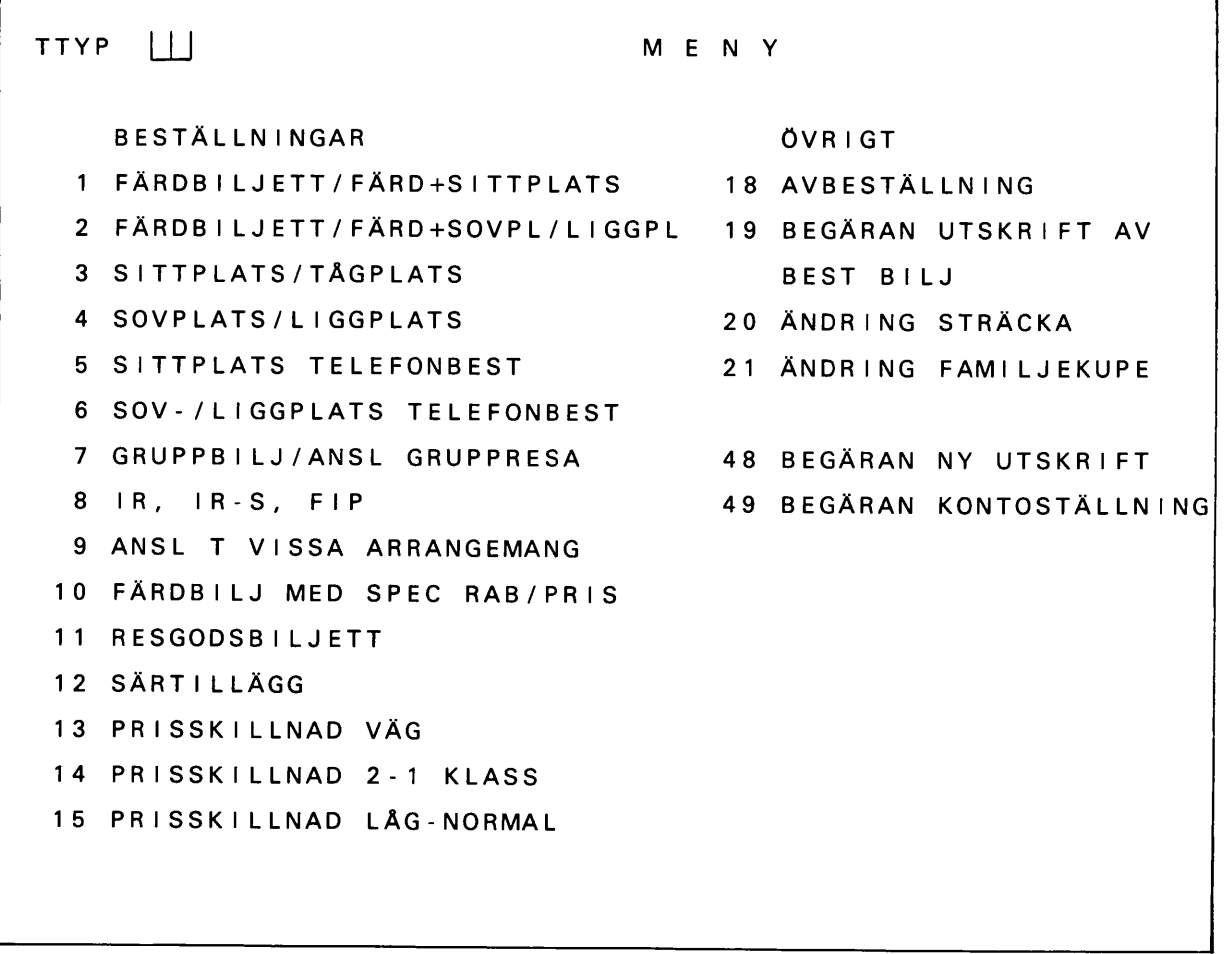

Menyn har endast ett ingivningsfält, för ingivning av önskad ttyp.

Menykommentarer

## Transaktionstypernas omfattning

## 1 FÄRDBILJETT/FÄRD + SITTPLATS

Används för beställning av enbart färdbiljett samt för färdbiljett med sittplatsbiljett på framresan.

Färdbiljett kan utfärdas till normalpris samt med någon av följande rabatter: mot lågpriskort och rabattkort, pensionärs-, studerande-, värnplikts- och familjerabatt. Vissa restriktioner finns för kombinerad biljett, se transaktionsbeskrivning.

2 FÄRDBILJETT/FÄRD+SOVPL/LIGGPL

Används för beställning av enbart färdbiljett samt för färdbiljett med sovplats eller liggplats på framresan.

Färdbiljett kan utfärdas till normalpris samt med någon av följande rabatter: mot lågpriskort och rabattkort, pensionärs-, studerande-, värnplikts- och familjerabatt. Vissa restriktioner finns för kombinerad biljett, se transaktionsbeskrivning.

## 3 SITTPLATS/TÅGPLATS

Används för beställning av sittplatsbiljetter och tågplatsbiljetter.

#### 4 SOVPLATS/LIGGPLATS

Används för beställning av sovplats- och liggplatsbiljetter.

#### 5 SITTPLATS TELEFONBEST

Motsvarar transtyp 3 men har grundvärde för telefonbeställning. Kan ej användas för tågplatsbiljett.

#### 6 SOVPLATS/LIGGPLATS TELEFONBEST

Motsvarar transtyp 4 men har grundvärde för telefonbeställning.

#### 7 GRUPPBILJETT/ANSLUTNING GRUPPRESA

Används för beställning av biljett för sällskapsresa, grupper av studerande och föreningsung dom (ej endags skolgruppresor) samt för anslutningsbiljett med 25% rabatt.

8 IR, IR-S, FIP

Används för anslutningsbiljetter till Inter-Rail-kort och för biljetter för utländska järnvägs män (50% rabatt).

#### 9 ANSLUTNING TILL VISSA ARRANGEMANG

Används för speciellt medgivna rabatter enligt SJM.

#### 10 FÄRDBILJETT MED SPECIELL RABATT/SPECIELLT PRIS

Används för färdbiljetter som enligt skrivelse, SJM etc får utfärdas med en tillfällig rabatt i form av procentuell nedsättning eller ett fast pris.

#### 11 RESGODSBILJETT

## 12 SÄRTILLÄGG

Används för särtilläggsbiljett Stockholm C—Uppsala C eller omvänt.

#### 13 PRISSKILLNAD VÄG

Används för prisskillnad mellan väg O och annan väg enligt relationslista. Biljett kan utfärdas till normalpris samt med någon av följande rabatter: mot lågpriskort och rabattkort, rabatt för pensionär, studerande och familj.

#### 14 PRISSKILLNAD 2-1 KLASS

Biljett kan utfärdas till normalpris samt med någon av följande rabatter: mot lågpriskort och rabattkort i 1 kl, rabatt för pensionär och familj.

#### 15 PRISSKILLNAD LÅGPRIS-NORMALPRIS

#### 18 AVBESTÄLLNING

Används för avbeställning av platsbiljett.

#### 19 BEGÄRAN OM UTSKRIFT AV BESTÄLLD BILJETT

Används för att få telefonbeställd, förtidsbokad eller väntelistad biljett utskriven. För beställ ning som fortfarande ligger på väntelista erhålls väntelistläge.

## 20 ÄNDRING STRÄCKA

Används för ändring av sträcka för platsbiljett.

## 21 ÄNDRING FAMILJEKUPÉ

Används vid ändring från familjekupé i sovvagn till herr- eller damkupé.

## 48 BEGÄRAN OM NY UTSKRIFT

Används då ny utskrift av senaste transaktion önskas.

## 49 BEGÄRAN OM KONTOSTÄLLNING

Används för att få utskrift av in- och utgående ställning samt skillnadsbelopp för aktuellt konto. Samtidigt översänds dagens datum och sista dag i bokningsperioden från centrala systemet. Dessa uppgifter visas på nästa ttypsformulär.

```
4.2.3 Ttyp 1
```
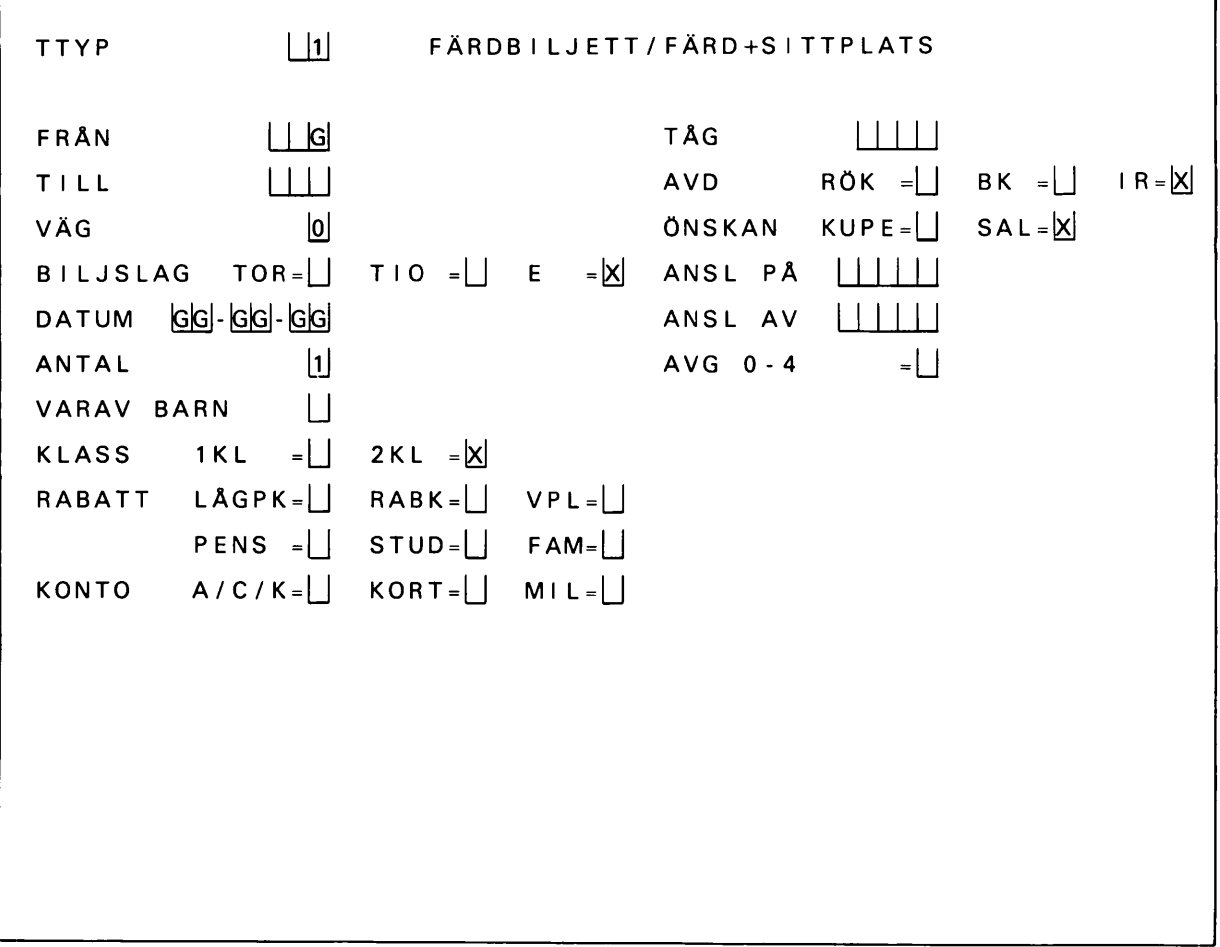

 $\mathcal{L}^{\mathcal{L}}$ 

h

Formuläret används för

- beställning av enbart färdbiljett
- beställning av färdbiljett med sittplatsbiljett på framresan

Kombinerad beställning av färd- och platsbiljett kan ej göras

- om färd- och bokningssträcka ej sammanfaller
- vid annan väg än O
- för familjebiljett
- för tiobiljett
- för platsbiljett utan avgift
- då plats önskas i speciell vagn

I dessa fall beställs platsbiljett enligt ttyp 3.

Obligatoriska fält/fältgrupper

För färdbiljett: FRÅN t o m ANTAL, KLASS i kol 1 För kombinerad beställning: FRÅN t o m ANTAL, KLASS i kol 1, TÅG tom ÖNSKAN i kol 2.

Överhoppningsfält

FRÅN, VÄG, VARAV BARN

Speciella kommentarer

Vid beställning av endast färdbiljett skall TÅG vara blankt. Övriga fält i kol 2 behöver ej ändras.

ANTAL skall för tiobiljett alltid vara 1 (Systemet tar ej hänsyn till annat antal) och för barnkupé max 2.

ÖNSKAN om plats i kupé har verkan vid beställning av högst sex platser i 1 klass resp nio i 2 klass.

Om plats ej kan bokas vid kombinerad beställning skrivs ej heller färdbiljett ut.

Inges FRÅGA för kombinerad beställning erhålls prisuppgift för färdbiljetten.

För tiobiljett kan prisuppgift via FRÅGA ej erhållas;

```
4.2.4 Ttyp 2
```
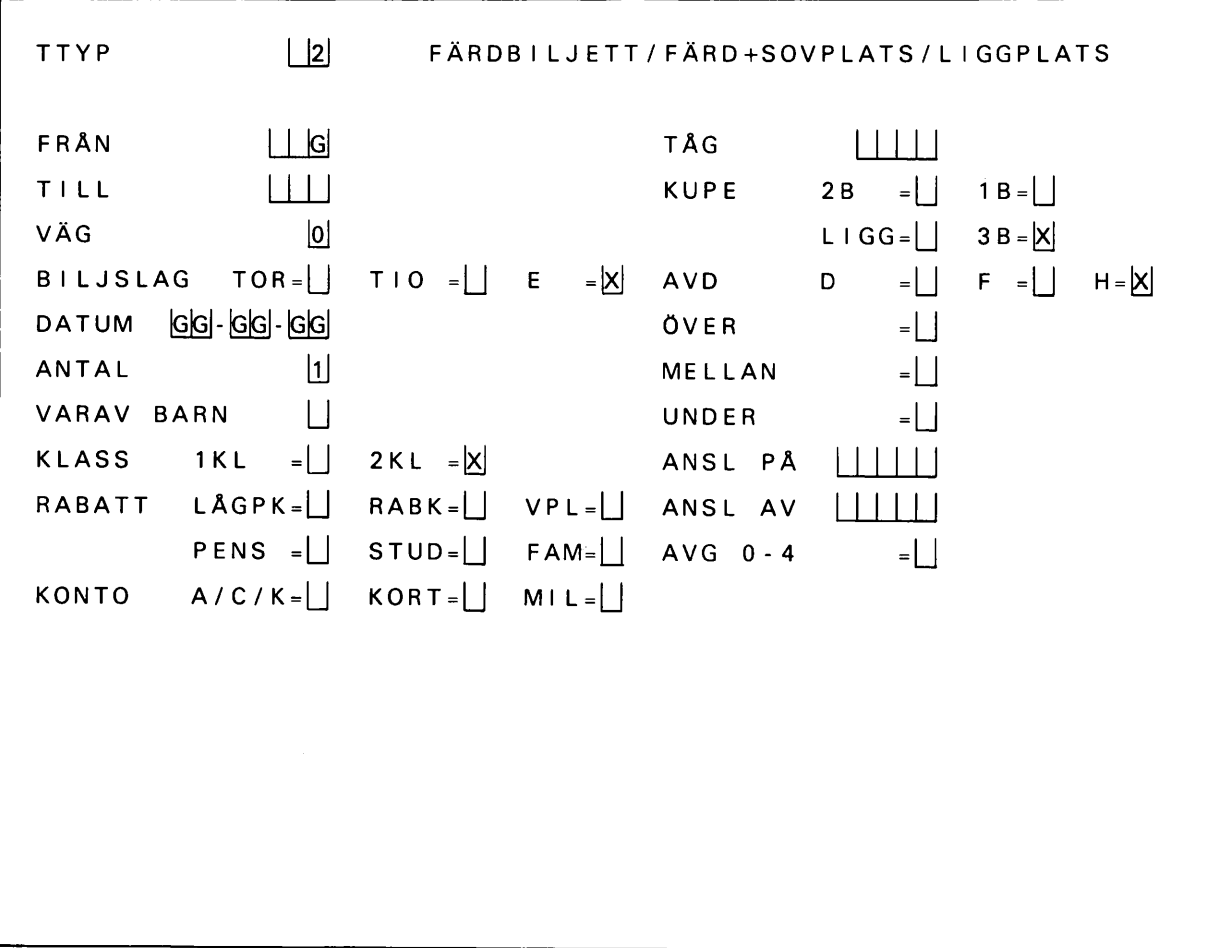

 $\mathcal{A}^{\mathcal{A}}$ 

Formuläret används för

- beställning av enbart färdbiljett
- beställning av färdbiljett med sov- eller liggplatsbiljett på framresan

Kombinerad beställning av färd- och platsbiljett kan ej göras

- om färd- och bokningssträcka ej sammanfaller
- vid annan väg än O
- för familjebiljett
- för tiobiljett
- för platsbiljett med rabatt
- då plats önskas i speciell vagn

I dessa fall beställs platsbiljett enligt ttyp 4.

Obligatoriska fält/fältgrupper

För färdbiljett: FRÅN tom ANTAL, KLASS i kol 1 För kombinerad beställning: FRÅN tom ANTAL, KLASS i kol 1, TÅG tom AVD i kol 2.

Överhoppningsfält

FRÅN, VÄG, VARAV BARN

#### Speciella kommentarer

Vid beställning av endast färdbiljett skall TÅG vara blankt. Övriga fält i kol 2 behöver ej ändras.

ANTAL skall för tiobiljett alltid vara 1 (Systemet tar ej hänsyn till annan antal).

Önskan om ÖVER-, MELLAN- eller UNDER-plats har verkan för högst två platser i trebäddskupé och liggvagn samt för en plats i tvåbäddskupé.

Om plats ej kan bokas vid kombinerad beställning skrivs ej heller färdbiljett ut.

#### Inges FRÅGA för kombinerad beställning erhålls prisuppgift för färdbiljetten.

För tiobiljett kan prisuppgift via FRÅGA ej erhållas.

```
4.2.5 Ttyp 3
```
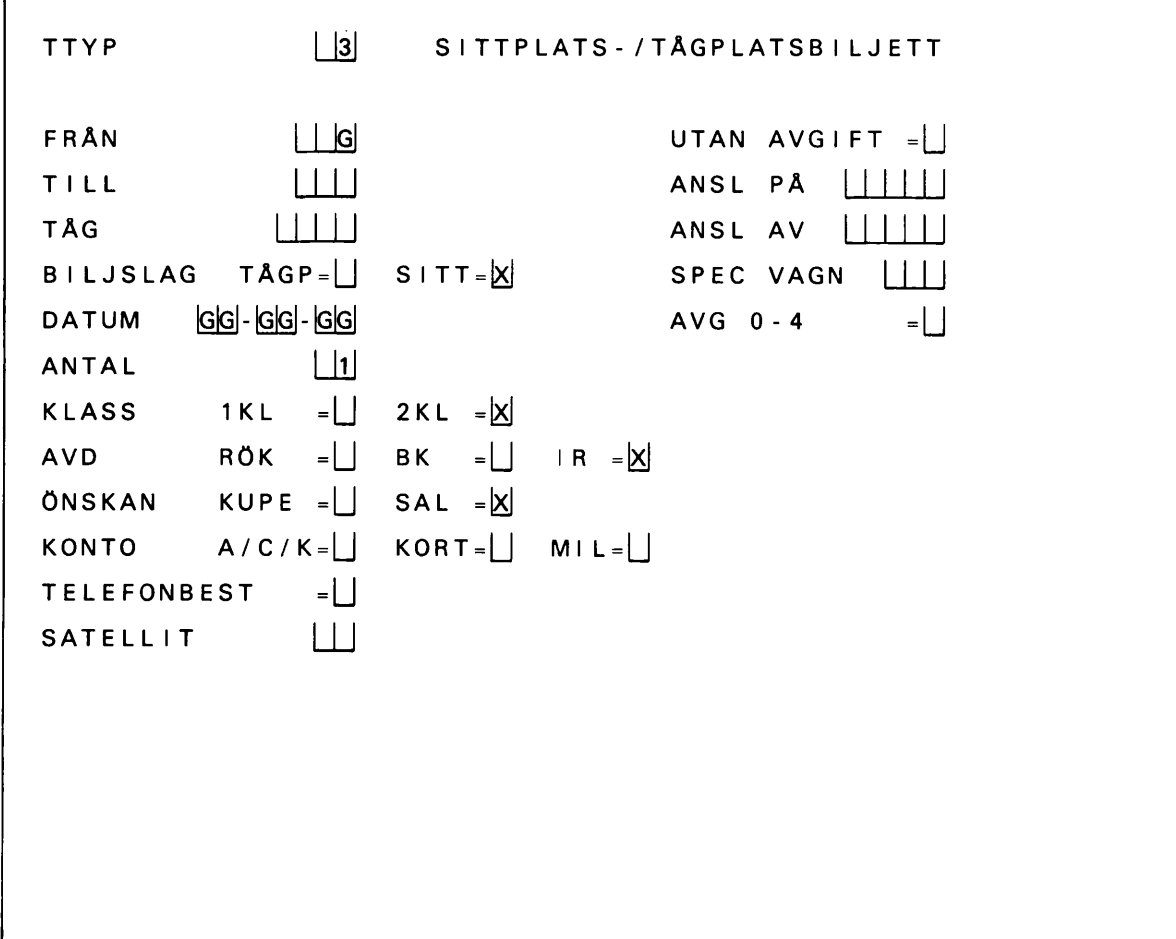

Obligatoriska fält/fältgrupper FRÅN t o m ÖNSKAN

överhoppningsfält FRÅN, BILJSLAG

Speciella kommentarer

SPEC VAGN inges för styrning av beställning till viss vagn.

TELEFONBEST inges då biljett önskas bokad men ej utskriven förrän på begäran.

BILJSLAG Sittplats beställs alltid i första hand. Om systemet lämnar meddelande PLATS KAN FINNAS, (se modifiering p 4.4.3) men ändringsförslaget ej godtas samt vid meddelande SLUT, tryck C, kryssmarkera TÅGPL och tryck SÄND på nytt om tågplats önskas. Tågplats kan dock endast beställas för dagens tåg. ANTAL får för tågplatsbiljett endast vara 1 och för barnkupé högst 2.

ÖNSKAN om plats i kupé har verkan vid beställning av högst sex platser i 1 klass resp nio platser i 2 klass.

Om antalsbegränsning vid platsuppgift via FRÅGA, se avsnitt 3.4.
4.2.6 Ttyp 4

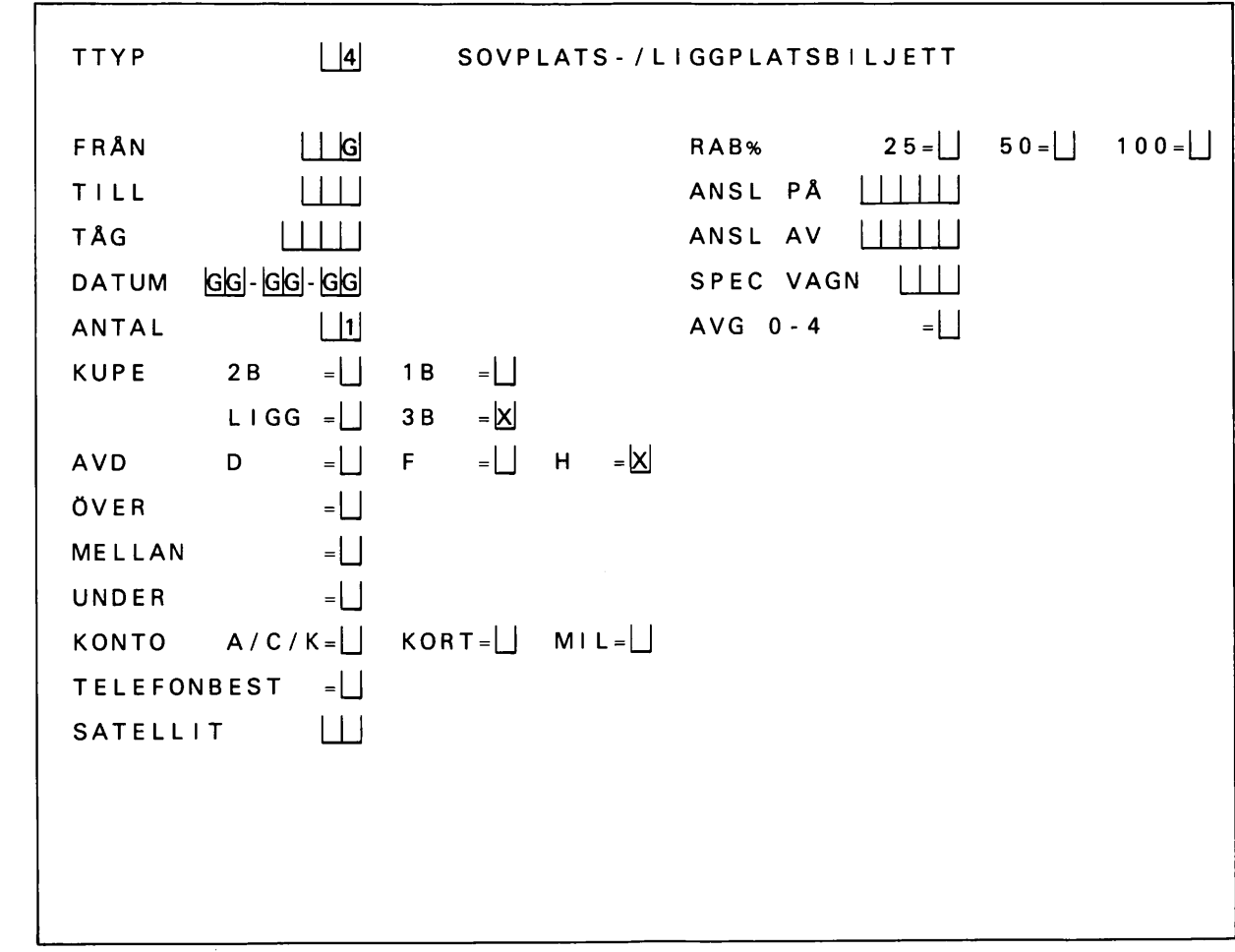

Obligatoriska fält/fältgrupper

FRÅN t o m AVD

Överhoppningsfält

FRÅN

## Speciella kommentarer

Önskan om ÖVER-, MELLAN- eller UNDER-plats har verkan för högst två platser i trebäddskupé och liggvagn samt en plats i tvåbäddskupé. TELEFONBEST inges då biljett önskas bokad men ej utskriven förrän på begäran. SPEC VAGN inges för styrning av beställning till viss vagn. Inges alltid för vagn 900. Om antalsbegränsning vid platsuppgift via FRÅGA, se avsnitt 3.4.

4.2.7 Ttyp 5

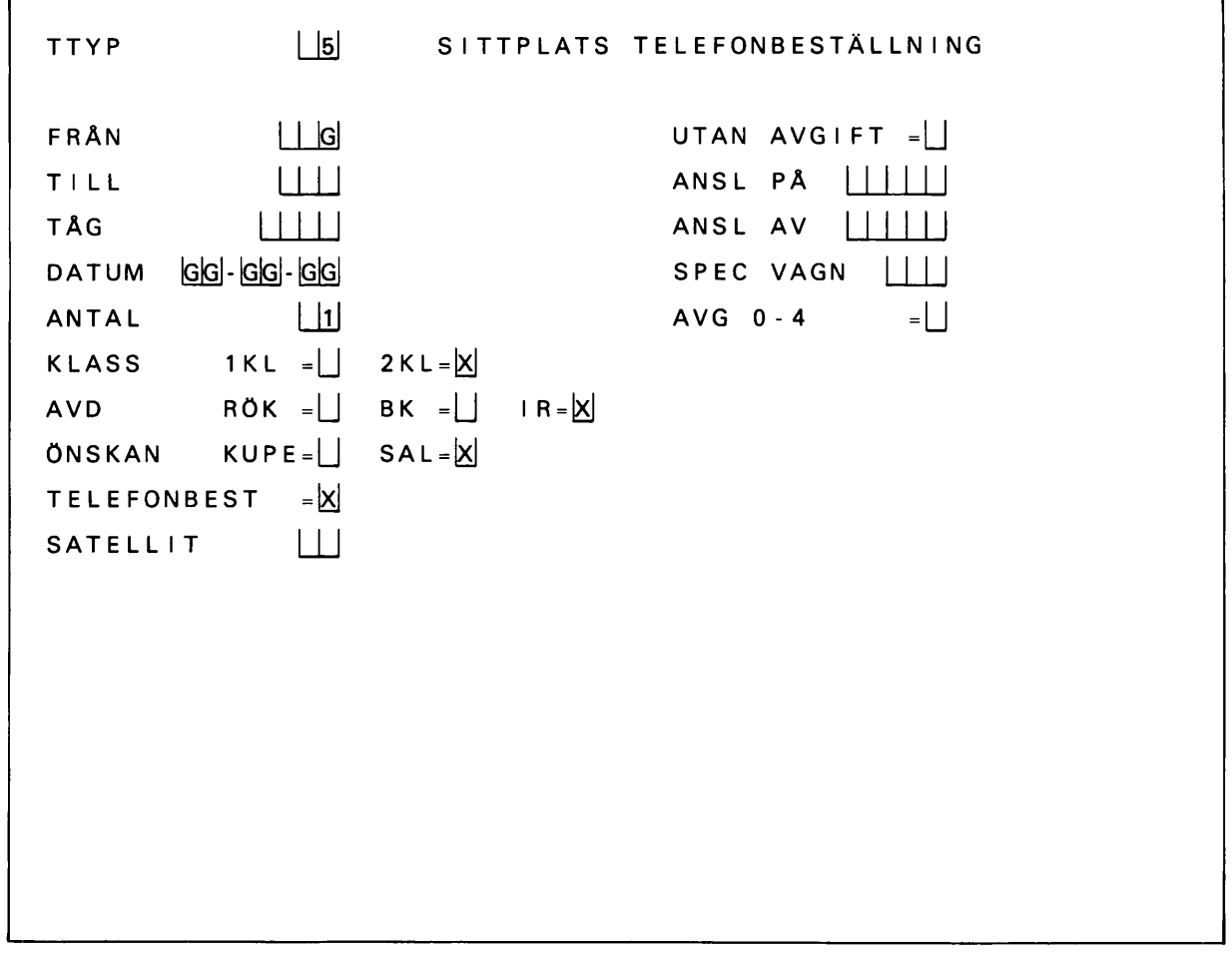

Obligatoriska fält/fältgrupper

FRÅN t o m ÖNSKAN

Överhoppningsfält

FRÅN

## Speciella kommentarer

SPEC VAGN inges för styrning till viss vagn.

TELEFONBEST innebär att biljett önskas bokad men ej utskriven förrän på begäran. ÖNSKAN om plats i kupé har verkan vid beställning av högst sex platser i 1 klass resp nio platser i 2 klass. Om antalsbegränsning vid platsuppgift via FRÅGA, se avsnitt 3.4.

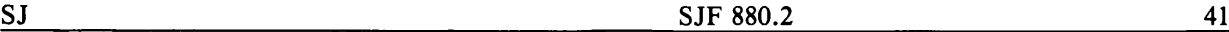

4.2.8 Ttyp 6

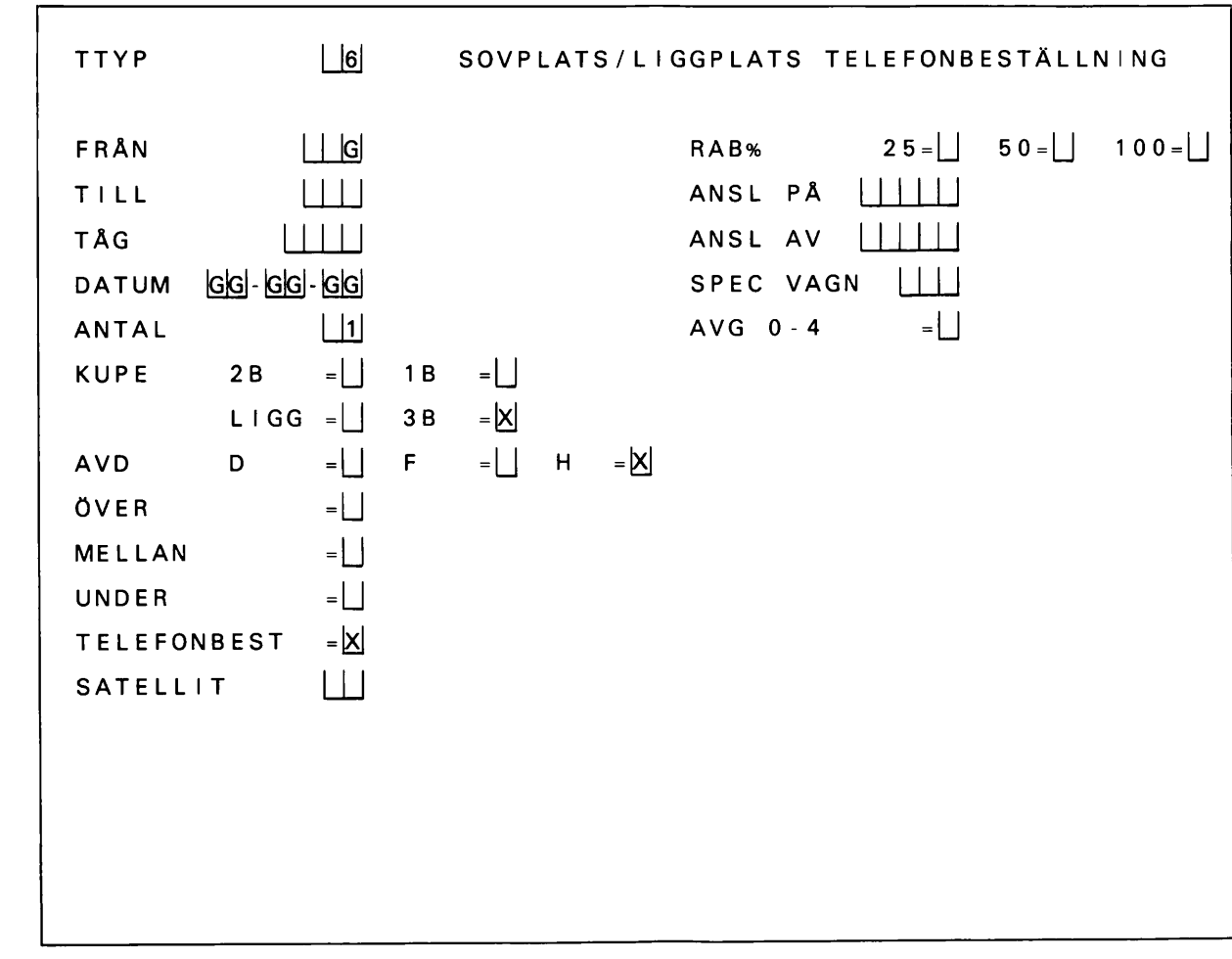

Obligatoriska fält/fältgrupper

FRÅN t o m AVD

överhoppningsfält

FRÅN

 $\ddot{\phantom{0}}$ 

## Speciella kommentarer

önskan om ÖVER-, MELLAN- eller UNDER-plats har verkan för högst två platser i trebäddskupé och liggvagn samt en plats i tvåbäddskupé. TELEFONBEST innebär att biljett önskas bokad men ej utskriven förrän på begäran. SPEC VAGN inges för styrning av beställning till viss vagn. Inges alltid för vagn 900. Om antalsbegränsning vid platsuppgift via FRÅGA, se avsnitt 3.4.

4.2.9 Ttyp 7

TTYP | |7| GRUPPBILJETT/ANSLUTN GRUPPRESA FRÅN 1 | G till i i i i VÄG 20  $BILJSLAG TOR = [] E$  $= 1$ DATUM GGI-GGI-GGI ANTAL | | | VARAV BARN || KLASS 1KL  $=$  2KL  $=$  X RABATT SÄLLSK =  $\Box$  STUD/FÖREN =  $\underline{X}$  $ANSLUTN = \bigsqcup$ KONTO  $A/C/K = \bigsqcup$  KORT= $\bigsqcup$  MIL= $\bigsqcup$ 

Obligatoriska fält/fältgrupper

FRÅN t o m ANTAL, KLASS, RABATT

överhoppningsfält

FRÅN, VÄG, VARAV BARN

Speciella kommentarer

För SÄLLSK och STUD/FÖREN inges det verkliga antalet resande. (Systemet beräknar antalet som är be rättigat till fri färd.) Vid SÄLLSK väljer systemet förmånligaste prisberäkning (25 resp 30%). Anslutningsbiljett skall manuellt kompletteras med referensnummer och sista giltighetsdatum.

4.2.10 Ttyp 8

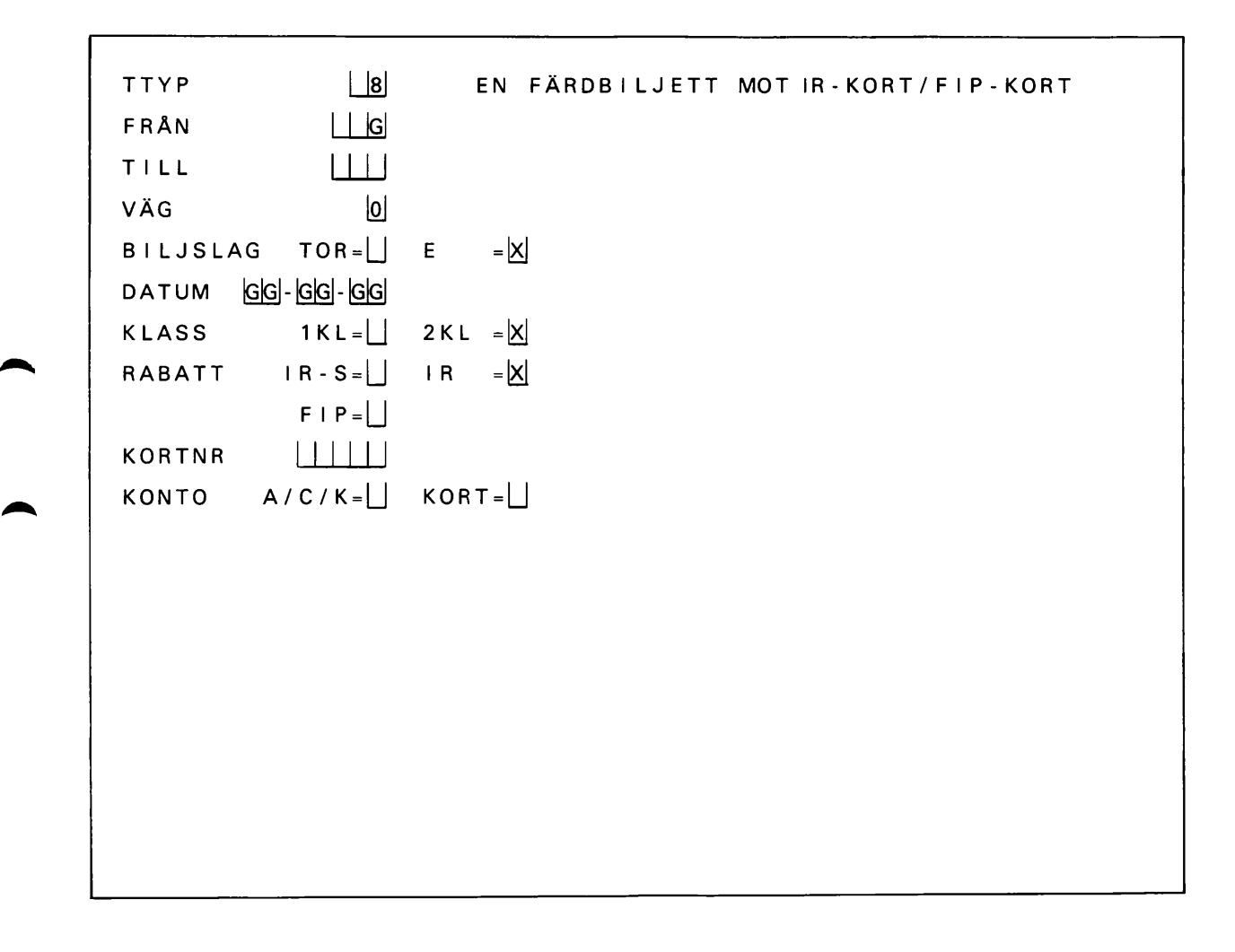

Obligatoriska fält/fältgrupper

FRÅN t o m KORTNR

Överhoppningsfält

FRÅN, VÄG

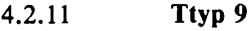

TTYP LO LO EN 2 KL TOR ANS LUTN INGSBILJETT TILL VISSA ARRANGEMANG FRÅN I IGI TILL LLU VÄG [o] DATUM GG-GG-GG ARR VIKING  $=$  STENA/SESS= $|X|$ DFDS TOR= $\begin{bmatrix} \cdot & \cdot & \cdot \\ \cdot & \cdot & \cdot \\ \cdot & \cdot & \cdot \end{bmatrix}$  $S$  I L J A  $=$   $\begin{bmatrix} 1 & RESERV & C & = \end{bmatrix}$ KONTO  $A/C/K=\bigsqcup$  KORT  $=\bigsqcup$ 

Obligatoriska fält/fältgrupper

FRÅN tom ARR.

Överhoppningsfält

FRÅN, VÄG.

Speciella kommentarer

Fältet RESERV C får användas endast på särskild order.

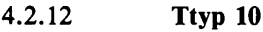

TTYP EN FÄRDBILJETT MED SPEC RABATT/PRIS FRÅN | G TILL **III** VÄG  $|0|$  $B$  I L J S L A G  $\left| \right|$  E  $= |x|$  $DATUM$   $|G|G|$ - $|G|G|$ - $|G|G|$  $BARN$   $=|$ KLASS  $1KL = 12KL =12$ UTSKR REFNR | | | | | | | RABATT<sub>%</sub> | | | SPEC PRIS KR | | | | KONTO A/C/K=U KORT=U

Formuläret används för färdbiljetter som enligt skrivelse, SJM etc får utfärdas med en tillfällig rabatt i form av procentuell nedsättning eller ett fast pris.

Obligatoriska fält/fältgrupper

FRÅN t o m DATUM, KLASS, UTSKR REFNR.

Överhoppningsfält

FRÅN, VÄG, BARN

Speciella kommentarer

Vid kod 1—99 anges i ordern vid varje särskilt tillfälle hur ingivning skall ske. Vid kod 100 eller högre måste ett av fälten RABATT% eller SPEC PRIS KR vara ifyllt.

4.2.13 Ttyp 11

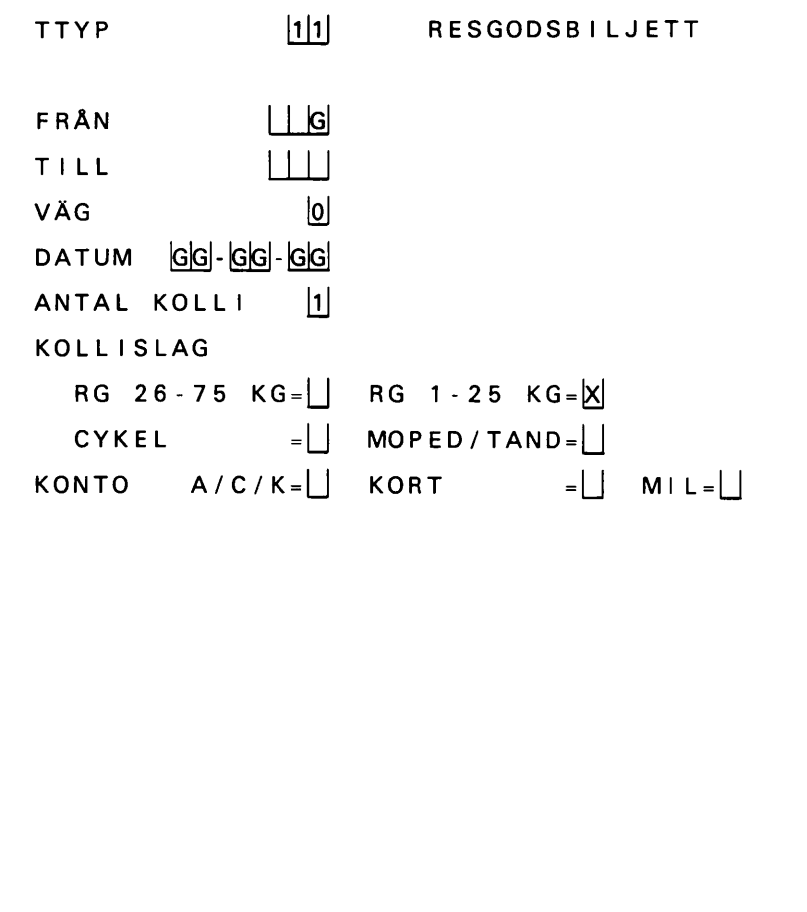

Obligatoriska fält/fältgrupper

FRÅN t o m KOLLISLAG

överhoppningsfält

FRÅN, VÄG

Speciella kommentarer

Inga

 $\bar{z}$ 

4.2.12 Ttyp 12

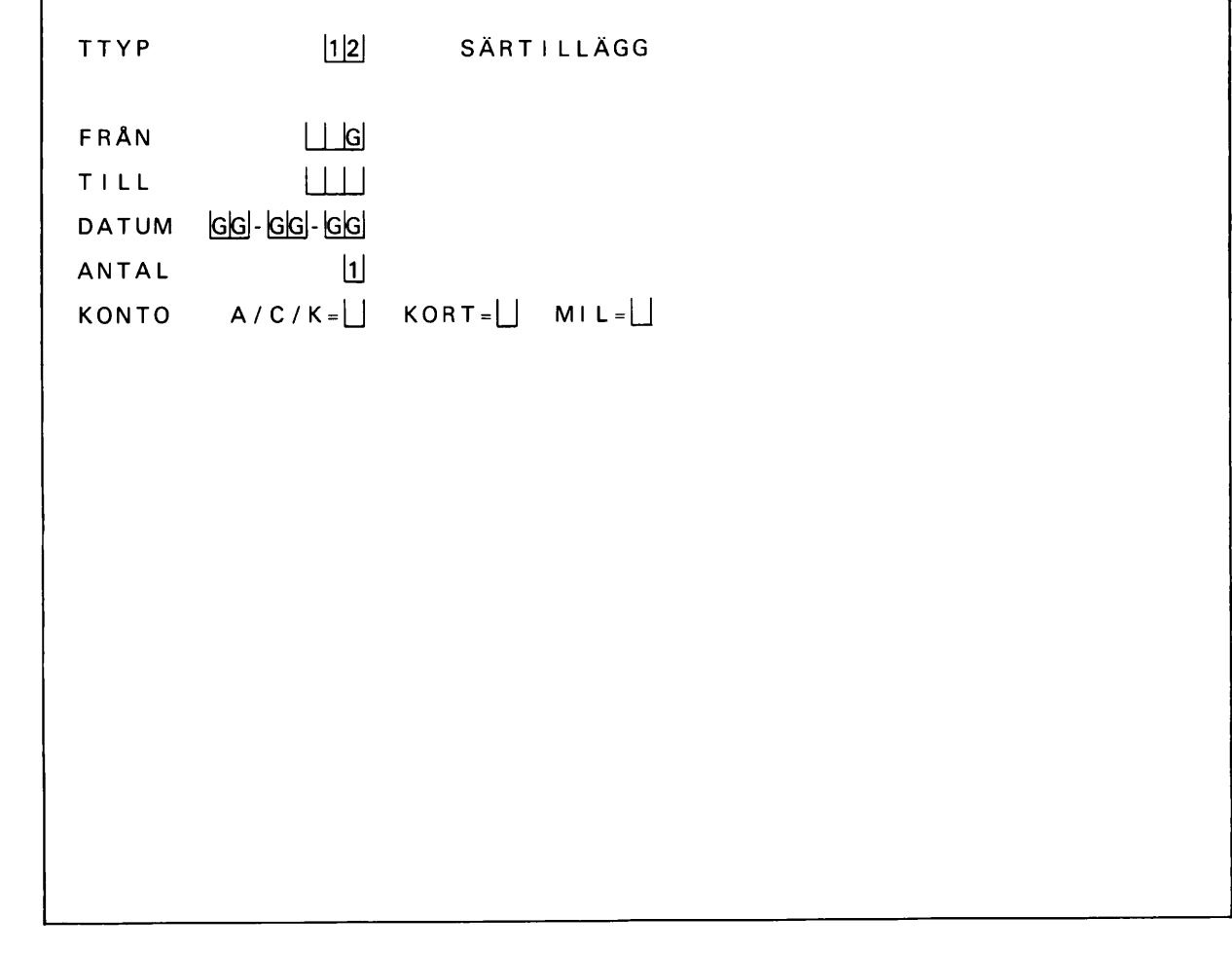

Obligatoriska fält/fältgrupper

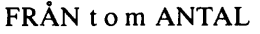

Överhoppningsfält

FRÅN

Speciella kommentarer

Inga

4.2.13 Ttyp 13

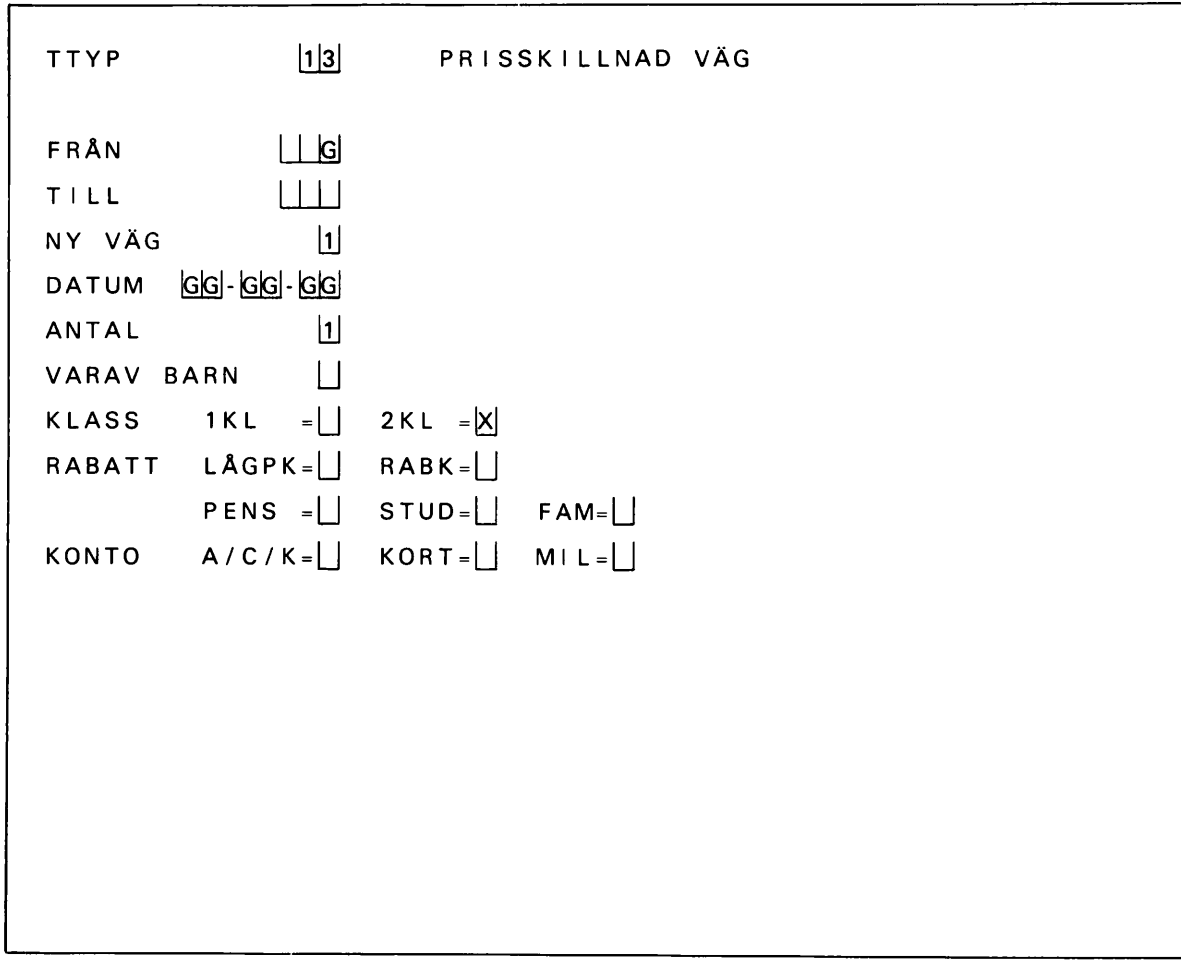

Formuläret används för prisskillnad mellan väg O och annan väg enligt relationslista.

Obligatoriska fält/fältgrupper

FRÅN t o m ANTAL, KLASS

Överhoppningsfält

FRÅN, VARAV BARN

Speciella kommentarer

Inga

4.2.14 Ttyp 14

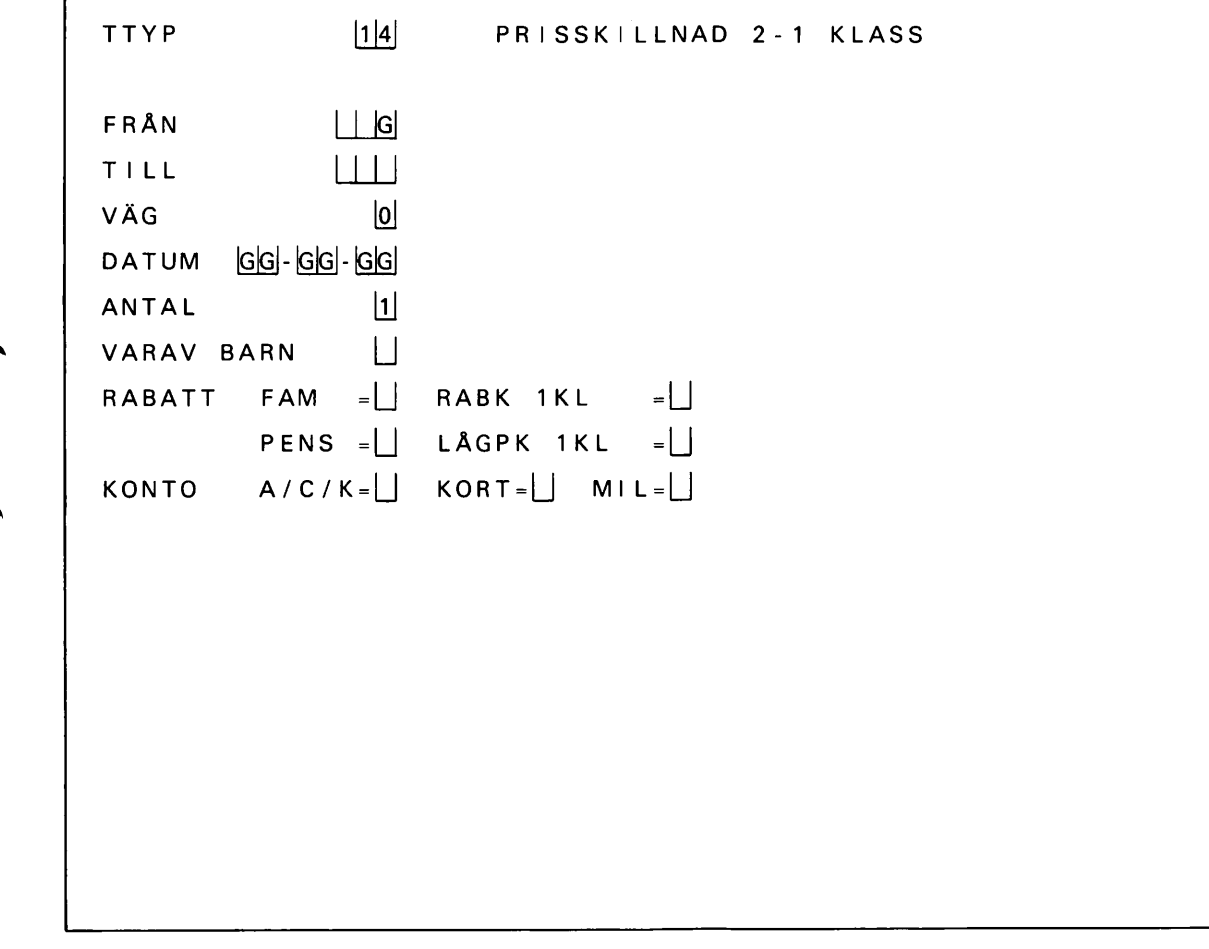

Obligatoriska fält/fältgrupper

FRÅN t o m ANTAL

överhoppningsfält

FRÅN, VÄG, VARAV BARN

Speciella kommentarer

Önskas såväl prisskillnad till första klass som från lågpris till normalpris måste två transaktioner (ttyp 14 och 15) utföras.

 $\sqrt{ }$ 

4.2.17 Ttyp 15

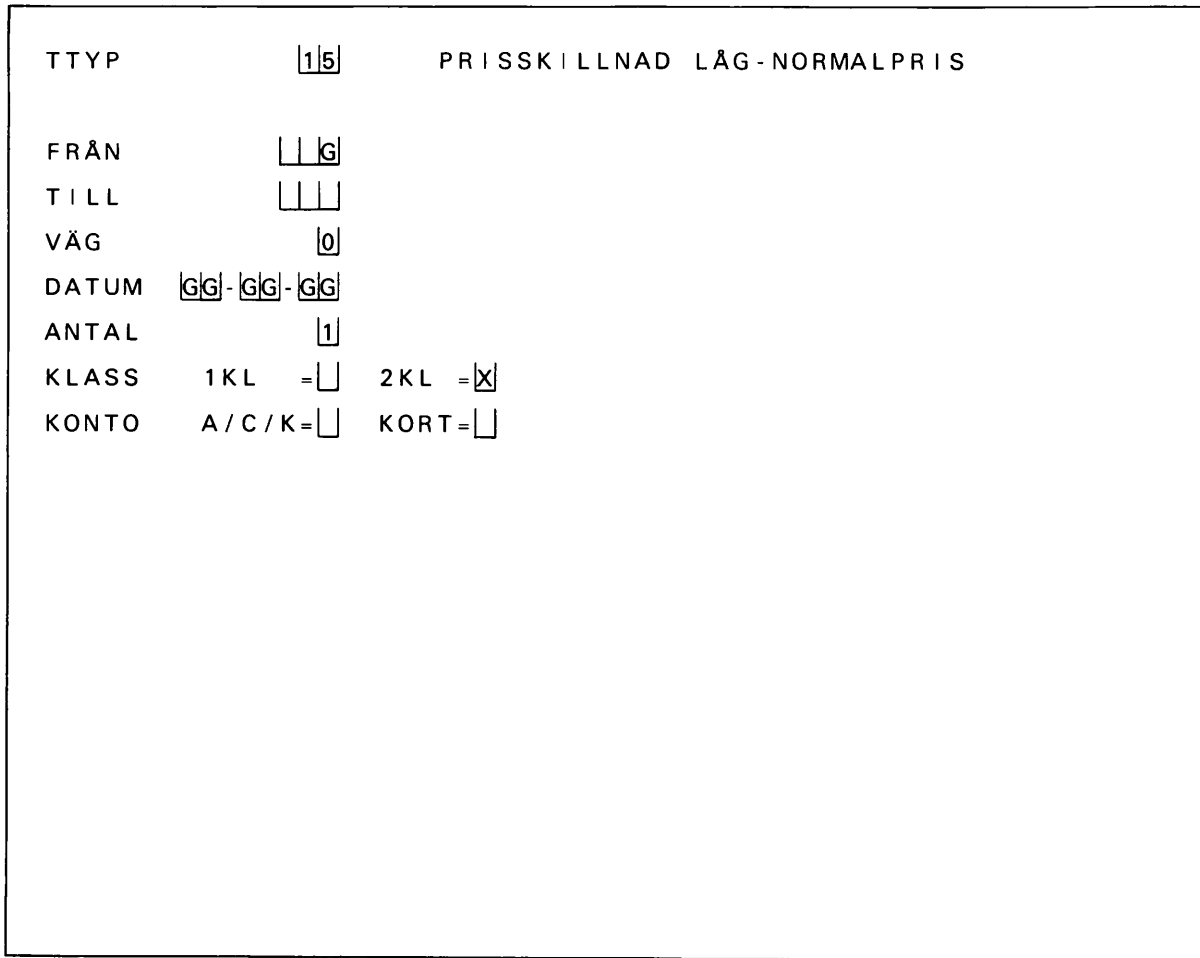

Obligatoriska fält/fältgrupper

FRÅN tom KLASS

Överhoppningsfält

FRÅN, VÄG

Speciella kommentarer

Önskas såväl prisskillnad till första klass som från lågpris till normalpris måste två transaktioner (ttyp 14 och 15) utföras.

4.2.18 Ttyp 18

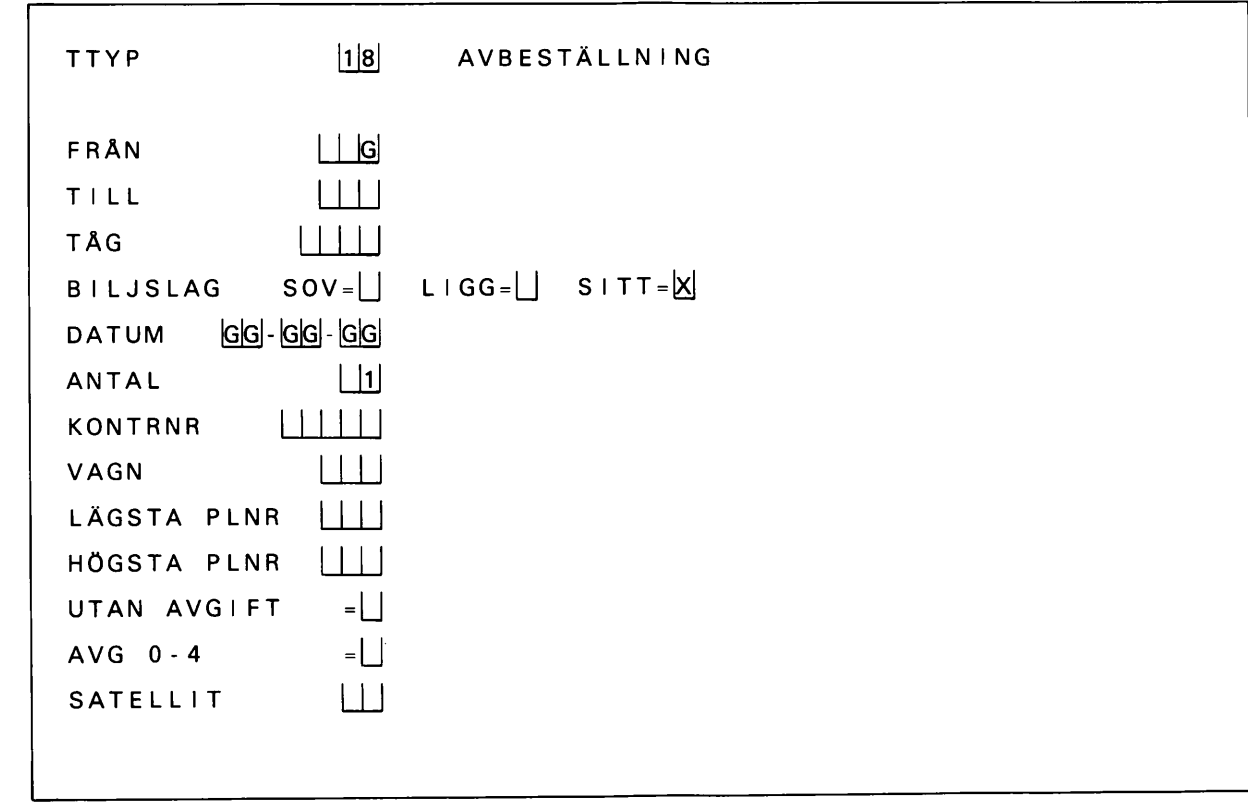

## Obligatoriska fält/fältgrupper

#### FRÅN tom KONTRNR Vid avbeställning av plats sedan biljett/uppgift skrivits ut är även VAGN och LÄGSTA PLNR obligatoriska fält.

Överhoppningsfält

FRÅN

# Speciella kommentarer

I en avbeställningstransaktion kan högst två platsnummer inges. Omfattar avbeställningen fler än två plat ser kan dessa avbeställas i en transaktion om platsnumren ligger i nummerföljd. Antalet platser skall över ensstämma med antalet platsnummer i nummerföljden. Högst det antal platser, som kan skrivas ut på en biljett/uppgift kan avbeställas i en transaktion.

Avbeställning utan angivande av vagn- och platsnummer kan göras endast i de fall plats ännu inte bokats. Sedan bokning skett måste biljett/uppgift hämtas ut innan avbeställning kan göras. Det på biljetten/uppgiften angivna nya kontrollnumret skall anges tillsammans med vagn- och platsnummer. Görs avbeställning utan angivande av vagn- och platsnummer då plats har bokats men ej hämtats ut, skriver systemet ut biljett/uppgift. Avbeställningen måste därefter ges in på nytt med fullständiga uppgifter.

Anm. Om telefonbeställd plats avbeställts med det kontrollnummer som är angivet på beställningsbeviset tillsammans med vagn- och platsnummer erhålls felmeddelande KONTROLLERA INDATA.

Avser avbeställning i familjekupé inte samtliga platser i kupén eller är platsnumren i kupén inte i löpande följd (utländska sovvagnar) måste kupéarten först ändras till herr eller dam genom ttyp 21.

4.2.19 Ttyp 19

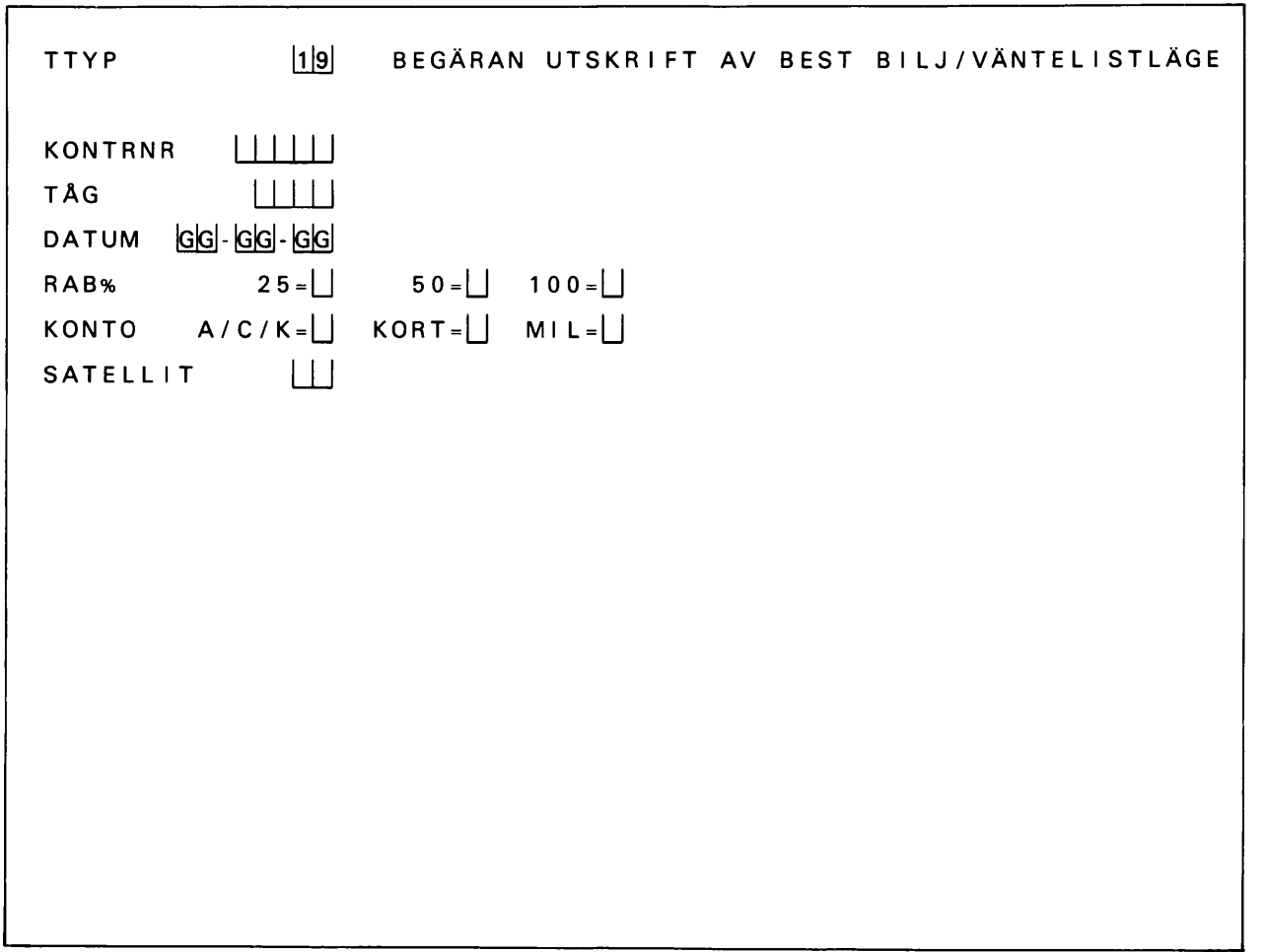

Obligatoriska fält/fältgrupper

KONTRNR, TÅG, DATUM

Överhoppningsfält

Inga

Speciella kommentarer

Ligger beställning fortfarande på väntelista erhålls i stället för biljett utskrift av väntelistläge (på skärm).

٦

4.2.20 Ttyp 20

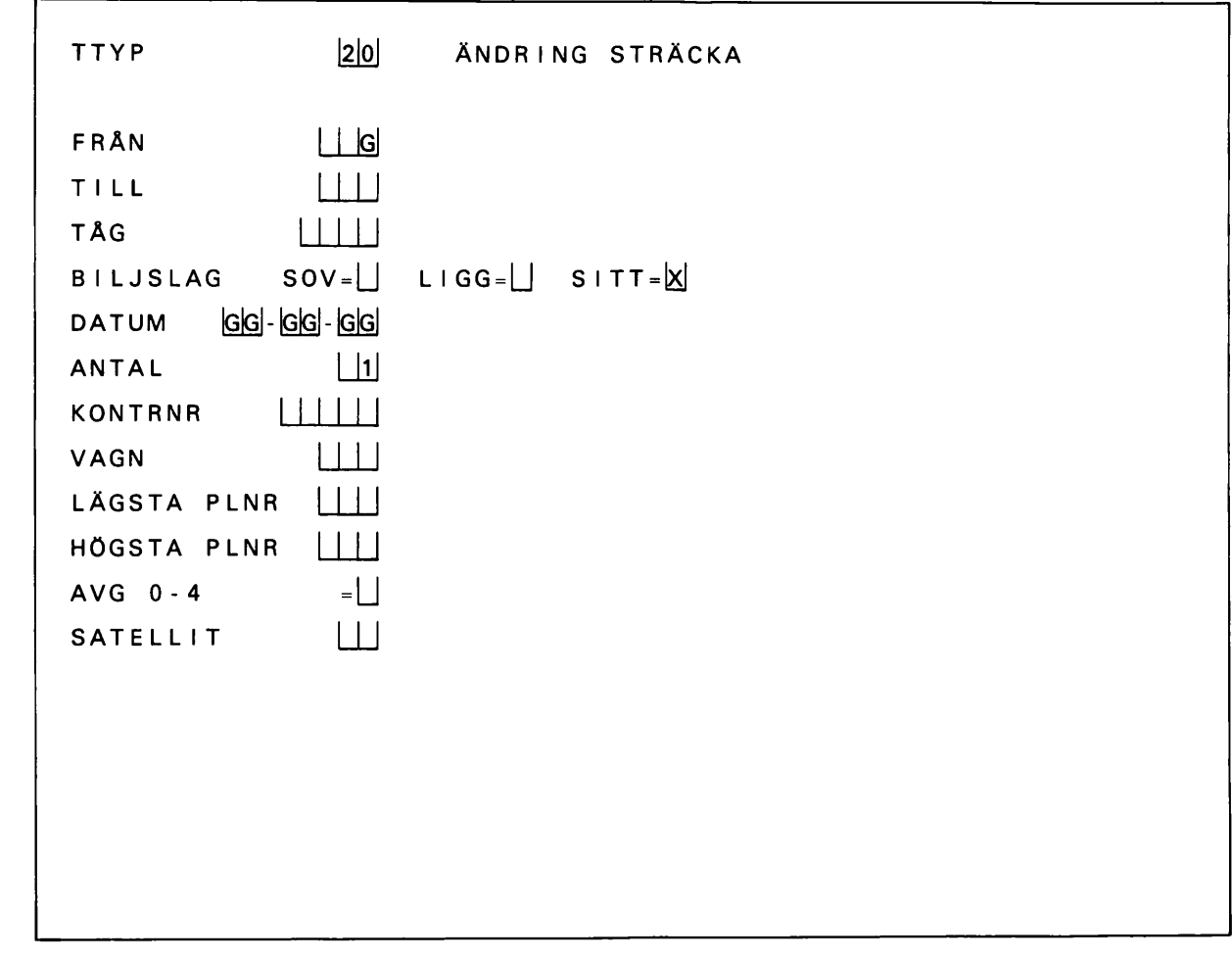

## Obligatoriska fält/fältgrupper

FRÅN t o m KONTRNR Vid ändring sedan biljett/uppgift skrivits ut, är även VAGN och LÄGSTA PLNR obligatoriska fält.

Överhoppningsfält

FRÅN

## Speciella kommentarer

Ändring av sträcka för platsbiljett kan inte göras

- om tåget från ny påstigningsstation har annat nummer än det ursprungliga tåget
- om påstigningsdatum ändras
- för väntelistad beställning
- för telefonbeställd plats.

Ändring som avser endast en del av platserna i en beställning, kan göras först sedan biljett/uppgift erhållits. Högst det antal platser, som kan skrivas ut på en biljett/uppgift kan ändras samtidigt.

 $\setminus$ 

 $\mathbf{I}$ 

4.2.21 Ttyp 21

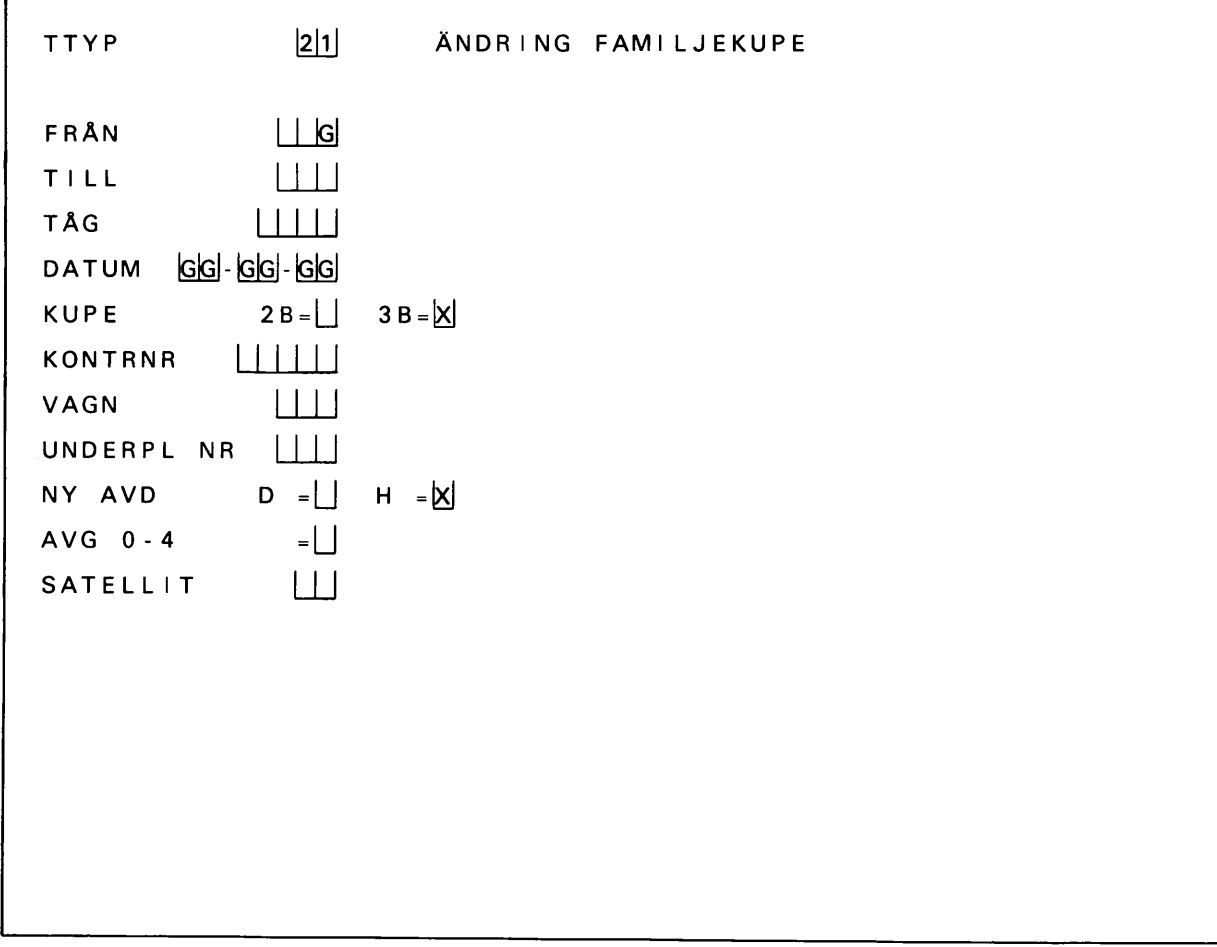

Obligatoriska fält/fältgrupper

FRÅN t o m NY AVD

överhoppningsfält

FRÅN

Speciella kommentarer

Ändring kan göras endast då biljett/uppgift skrivits ut. Ändring kan omfatta endast en kupé.

л

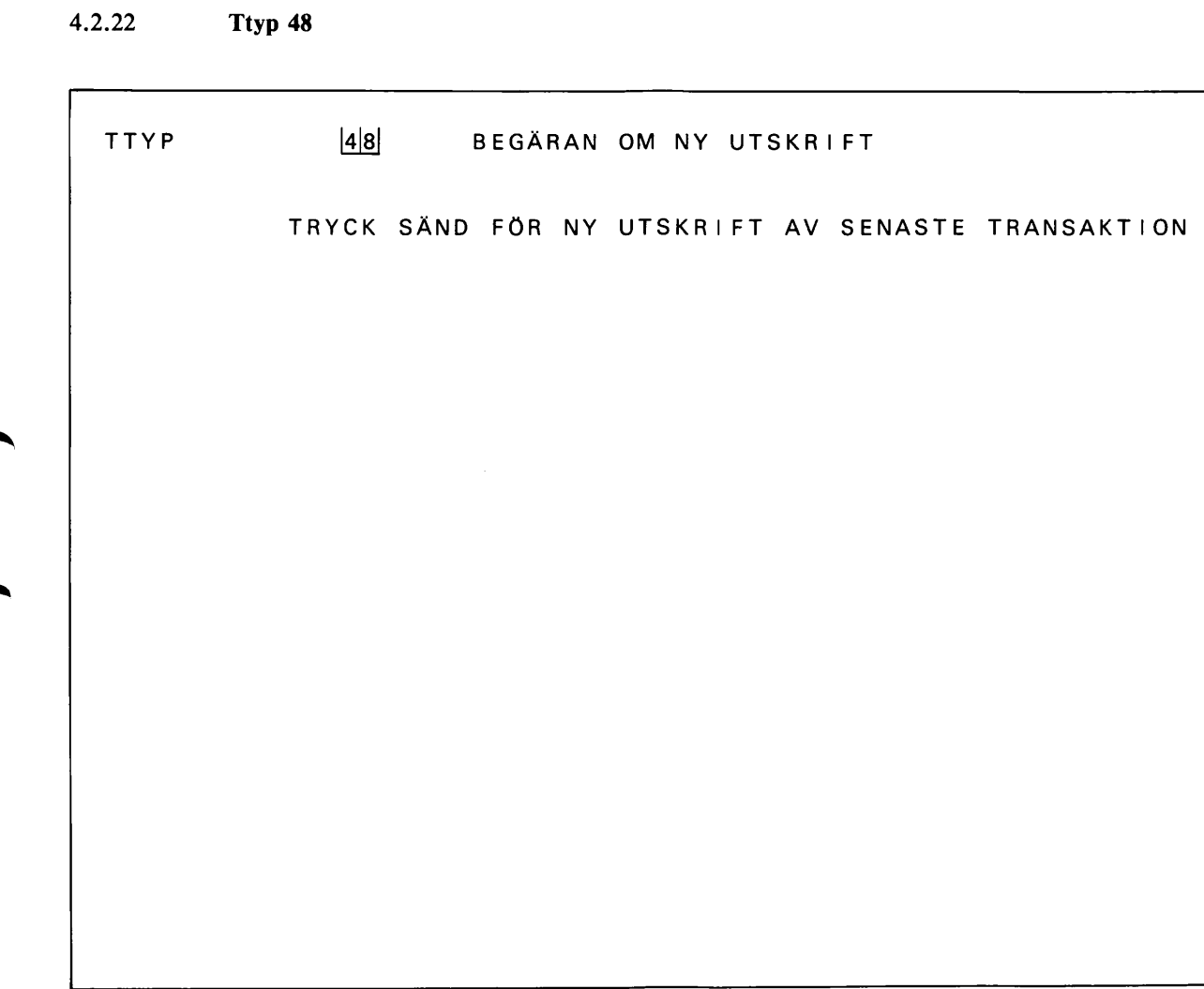

Transaktionen har inga ingivningsfält

## Speciella kommentarer

 $\overline{a}$ 

Vid transaktionen erhålls utskrift av samtliga dokument tillhörande senaste transaktion för ifrågavarande konto, som föranlett bokning eller debitering. Skrivs avgiftsbelagt dokument ut är kontot debiterat även för den nya utskriften. Begäran om ny utskrift skall kombineras med begäran om kontoställning för kontroll.

4.2.23 Ttyp 49

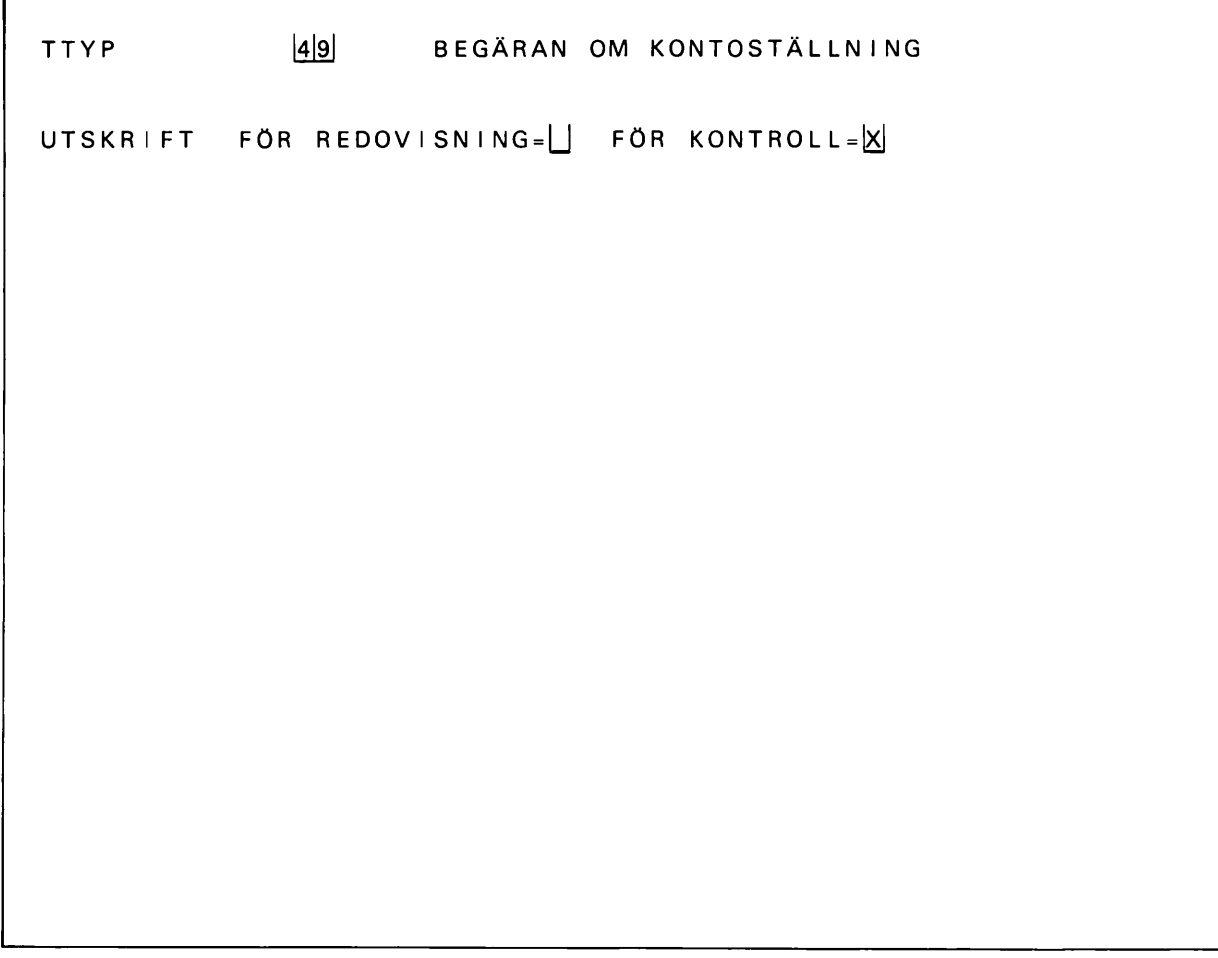

Obligatoriska fält/fältgrupper

UTSKRIFT

## Speciella kommentarer

Utskrift för kontroll sker i ett ex. Den begärs vid behov under försäljningsperioden samt vid meddelande från centrala systemet "BEGÄR KONTO" resp "KONTR KONTO". Utskrift för redovisning sker i två ex. Den begärs vid försäljningens slut. Begäran om kontoställning ger terminalnummer, bokningsperiodens längd och dagens datum. Dessa uppgifter skrivs på statusraden då formulär för nästa ttyp visas på skärmen.

# 4.3 MEDDELANDEN TILL SKRIVARE

## 4.3.1 Allmänt

Biljetter/kvitton/uppgifter och vissa bevis skrivs ut som svar på transaktioner från terminal.

Avier/bevis och andra utskrifter kan även sändas ut från systemet utan direkt samband med terminaltransaktion och kan därför skrivas ut även då terminalen är stängd (ingen nyckel i läge 1).

## 4.3.2 Biljetter, kvitton, uppgifter

Biljetter och kvitto avbeställning skrivs ut enligt mönster i SJF 875. Biljett och kvitto förses vid utskriften med ett värdemärke (bevingat hjul) utan vilket dokumentet inte är giltigt.

Vid beställning avseende flera resande erhålls alltid en biljett per resande utom vid

- sovplats i familjekupé
- biljetter för resgrupp och familj
- telefonbeställningar, förtidsbeställningar och bokning från väntelista.

För resgods skrivs alltid gemensam biljett oavsett antal kolli.

Vid bokning för satellits räkning erhålls UPPGIFT i stället för biljett. Uppgift har i princip sam ma utseende som biljett men saknar värdemärke. UPPGIFT erhålls även vid bokning av sov- och liggplatser i utomnordiska vagnar enligt avsnitt 5.6.

#### 4.3.3 Bevis, avler

Beställningsbevis erhålls som svar i följande fall:

- vid förtidsbokning text: BEVIS BESTÄLLNING UTHÄMTAS SENAST XX.XX.XX PLATS I MÅN AV TILLGÅNG VERSIGE Skrivs ut i 2 ex
- vid beställning som förts upp på väntelista text: BEVIS BESTÄLLNING VÄNTELISTA XX BEST FÖRE
- vid "storbeställning" via PPL-SNAP text: BEVIS BESTÄLLNING SVAR SENARE

— vid telefonbeställning text: TELEFONBESTÄLLT samt i övrigt samma text som på en biljett utom värdemärke.

Ändringsbevis skrivs ut som svar vid ändrad bokningssträcka samt vid ändrad kupéart för sovkupé familj.

Text: BEVIS ÄNDRING XX SOVPLATS/LIGGPLATS/SITTPLATS samt de uppgifter som skall gälla för platserna.

Bevis avbeställning skrivs ut som svar på avbeställning av plats

Text: BEVIS AVBESTÄLLNING SITTPLATS/LIGGPLATS/SOVPLATS AVB XX.XX.XX KL XX.XX

samt uppgift över de avbeställda platserna (endast om biljett tagits ut).

Avi bokad plats skrivs ut då plats bokats av PPL eller från väntelista.

Text: AVI BOKAD SITTPLATS/LIGGPLATS/SOVPLATS

UTHÄMTAS SENAST XX.XX.XX

samt datum och tåg.

Har plats inte kunnat bokas skrivs meddelandet

AVI SLUT samt datum och tåg om beställt tåg är fullbokat och

AVI STRÄCKA/TÄG? samt datum och tåg om ingiven på- och/eller avstigningsstation inte finns eller fel färdriktning angivits.

Avses förtidsbeställning är meddelandena kompletterade med FÖRTID.

#### 4.3.4 Utskrift av kontoställning

Utskrift av kontoställning erhålls då nyckel vrids till läge 1 samt vid begäran enligt transaktions typ 49.

Utseende vid utskrift för kontroll:

KONTROLL KONTO 1234 UTG STÄLLNING 1.000,00<br>ING STÄLLNING 9.999.000,00 ING STÄLLNING<br>ÖVERGÅNG 10.000.000,00 SKILLNAD 2.000,00 82-06-01 11.35 (Datum, klockslag)

Utseende vid utskrift för redovisning: REDOVISNING KONTO 1234 UTG STÄLLNING 1.000,00<br>ING STÄLLNING 9.999.000.00 ING STÄLLNING<br>ÖVERGÅNG 10.000.000,00 ATT REDOVISA 2.000,00 82-06-01 11.37 (Datum, klockslag) Utskrift för kontroll erhålls i ett ex, utskrift för redovisning i två ex. Är skrivaren ur funktion erhålls utskriften på skärm.

I vissa fall sänds kontoställning automatiskt från centrala systemet.

#### 4.3.5 SNAP-meddelande

Centrala meddelanden rörande SNAP-systemet kan erhållas på skrivare. Sådana meddelanden har rubriken SNAP-MEDDELANDE.

#### 4.3.6 Övrigt

SNAP ÖPPET skrivs ut då centrala systemet öppnar för dagen eller efter tillfälligt avbrott. Före planerad stängning av det centrala systemet sänds meddelandet SNAP STÄNGER 00.00 (klockslag). Vid angivet klockslag avvisas alla intransaktioner och systemet stängs varvid SNAP STÄNGT skrivs ut.SNAP STÄNGT skrivs även om terminaldatorn tappat kontakten med centra la systemet

Vid fel på skärmen skrivs F 161 SKÄRMFEL på skrivaren.

#### 4.3.7 Upprepad utskrift

Då utskrift är otydlig, ofullständig eller helt uteblir, kan ny utskrift erhållas genom transaktionen BEGÄRAN OM NY UTSKRIFT, ttyp 48.

Vid ny utskrift av biljett som debiterats i systemet sker debitering även av dubblettutskriften. I så dana fall skall även begäran om kontoställning (för kontroll) göras för att underlätta fastställan det av vad som debiterats.

Är egen terminal ur funktion kan ny utskrift erhållas genom PPL-SNAP.

## 4.4 MEDDELANDEN TILL SKÄRM SAMT ÅTGÄRDER MED ANLEDNING AV SÅDANA

# 4.4.1 Allmänt

Alla meddelanden lämnas i meddelanderutan.

Utskriften försvinner vid formulärbyte eller tryckning på C.

Vid vissa fel kommer felmeddelandet inte direkt på skärm utan lampa 6 tänds och felmeddelandet visas vid nästa försök till ingivning.

Under bearbetningen av ingiven transaktion visas på skärmen VÄNTA SVAR.

Efter inladdning av program i regional- eller lokaldator, men innan terminalen kan tas i bruk, vi sas på skärmen VÄNTA SNAP ÖPPET.

# 4.4.2 Statusrad

Understa raden på dataskärmen benämns statusrad. 1 samband med utskrift av kontoställning kompletteras statusraden automatiskt med terminalnummer, dagens datum samt sista datum i bokningsperioden.

Statusradens uppgifter kvarstår oförändrade på samtliga formulär till nästa gång kontoställning begärs.

Meddelandet kan ej skrivas ut på skrivare.

# 4.4.3 Modifiering av beställning

Om plats i beställt tåg, beställd sträcka eller beställd avdelning (rökare/icke rökare) inte finns, undersöker systemet om alternativ plats finns tillgänglig. Är så fallet meddelas vid direktbokning på skärmen:

PLATS KAN FINNAS MED

ÄNDRAT TÅG XXXX

ÄNDRAD STRÄCKA AAAA-CCCC

ÄNDRAD AVD RÖKARE

TRYCK JA OM ÄNDRING GODTAS.

Meddelandet kan ej skrivas ut på skrivaren.

Accepterar kunden ändringen, tryck på JA-tangenten. Systemet gör då ett nytt bokningsförsök och biljett erhålls om plats fortfarande finns. Observera att kunden i dessa fall ej får garanteras att plats enligt ändringsförslaget finns.

Om ändringen inte godtas tas meddelandet bort genom att trycka C eller genom formulärbyte. På modifierad biljett är ändringen angiven.

# 4.4.4 Väntelistning

Om sovplats ej finns i beställt tåg, eller tåg till vilket modifiering prövats, men väntelistan ej är full skrivs följande meddelande ut:

FULLT XXX, XXX (Tågnummer)

VTL? XX FÖRE

TRYCK JA OM VTL ÖNSKAS.

Meddelandet kan ej skrivas ut på skrivaren.

Önskas väntelistning, tryck på JA-tangenten. Erhålls plats på väntelista skrivs BEVIS BESTÄLL NING ut på biljettskrivaren.

Vid väntelistning i samband med kombinerad beställning färd-plats måste färdbiljetten beställas på nytt.

Om väntelistning inte önskas tas meddelandet bort genom att trycka C eller genom formulärbyte.

# 4.4.5 Slutmeddelande

Om beställt tåg och tåg till vilket modifiering prövats är fullbelagda (vid sovplats väntelistan är full), skrivs för tåg med obligatorisk reservering följande meddelande:

SLUT XXX, XXX, XXX (Tågnummer).

Är platsreservering ej obligatorisk för begärt tåg och ingiven sträcka skrivs EJ OBL TÅG.

## 4.4.6 Prisuppgift

Då transaktion avslutas med FRÅGA erhålls (utom för platsbiljett) prisuppgift på skärmen. Meddelandet lyder:

PRISUPPGIFT XX.XX.XX XXXXX KR

föregånget av övriga uppgifter, redigerade som på en biljett, utom ledtexten och sista biljett raden. Raden med biljettslag kan ev vara avkortad.

Önskas skriftlig uppgift, tryck på SKRIV UT. Utskriften omfattar den fullständiga texten, även om biljettslagsraden avkortats på skärmen.

Vid kombinerad beställning färd-plats, tar systemet ej hänsyn till platsbiljettdelen.

## 4.4.7 Platsuppgift

Då transaktion som omfattar enbart platsbiljett avslutas med FRÅGA erhålls platsuppgift på skärmen.

Meddelandet lyder:

AAAA-BBBB (sträcka) TÅG XXX AVG. XX.XX ANK XX.XX

VAGN XXX (RÖKARE/ICKE RÖK)

samt uppgifter om platsnummer och platsernas belägenhet (gång, fönster, över osv) eller SLUT resp FULLT.

Meddelandet kan också omfatta en rad

ÖVRIGA PL FINNS MEN KAN AVVIKA.

Orsaken kan vara att platser finns i både rökare och icke rökare eller att antalet platser med sam ma läge (t ex gång) ej ryms på en rad.

Uppgiften kan ej skrivas ut på skrivaren.

#### 4.4.8 Felmeddelanden m m

Dessa meddelanden omfattar utskrifter om transaktioner som datorn inte kan effektuera. Är orsaken felaktigt eller ofullständigt ingiven transaktion, rätta/komplettera uppgifterna och tryck SÄND på nytt.

Felmeddelandena är numrerade och är här förtecknade i nummerordning. Varje utskrift inleds med "F" och nummer.

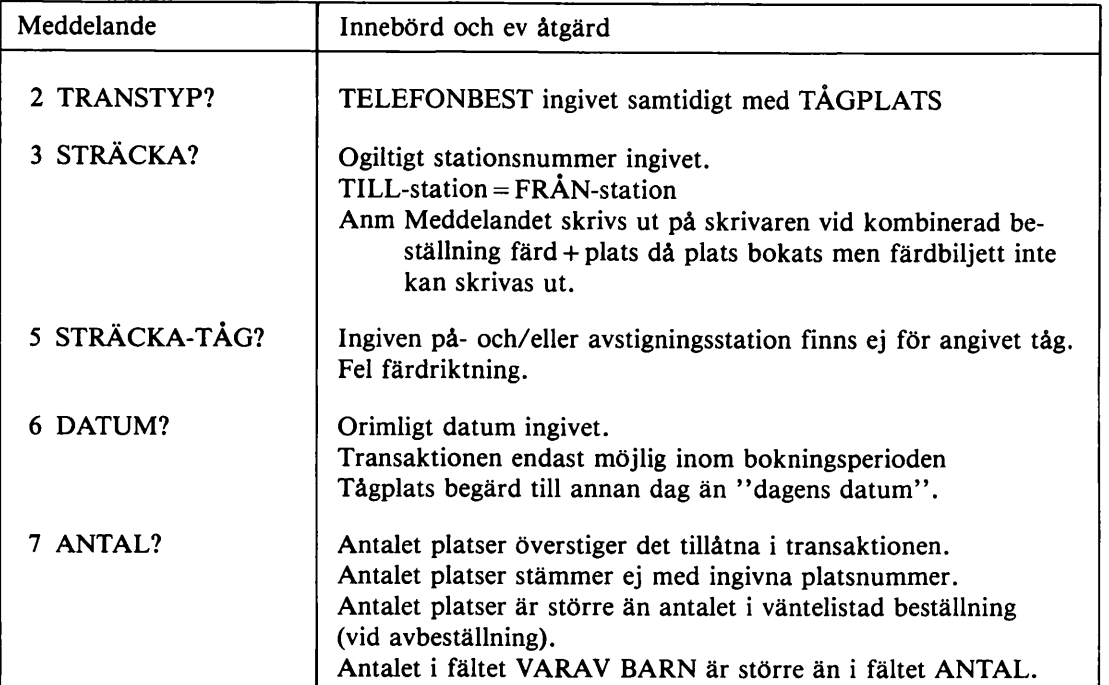

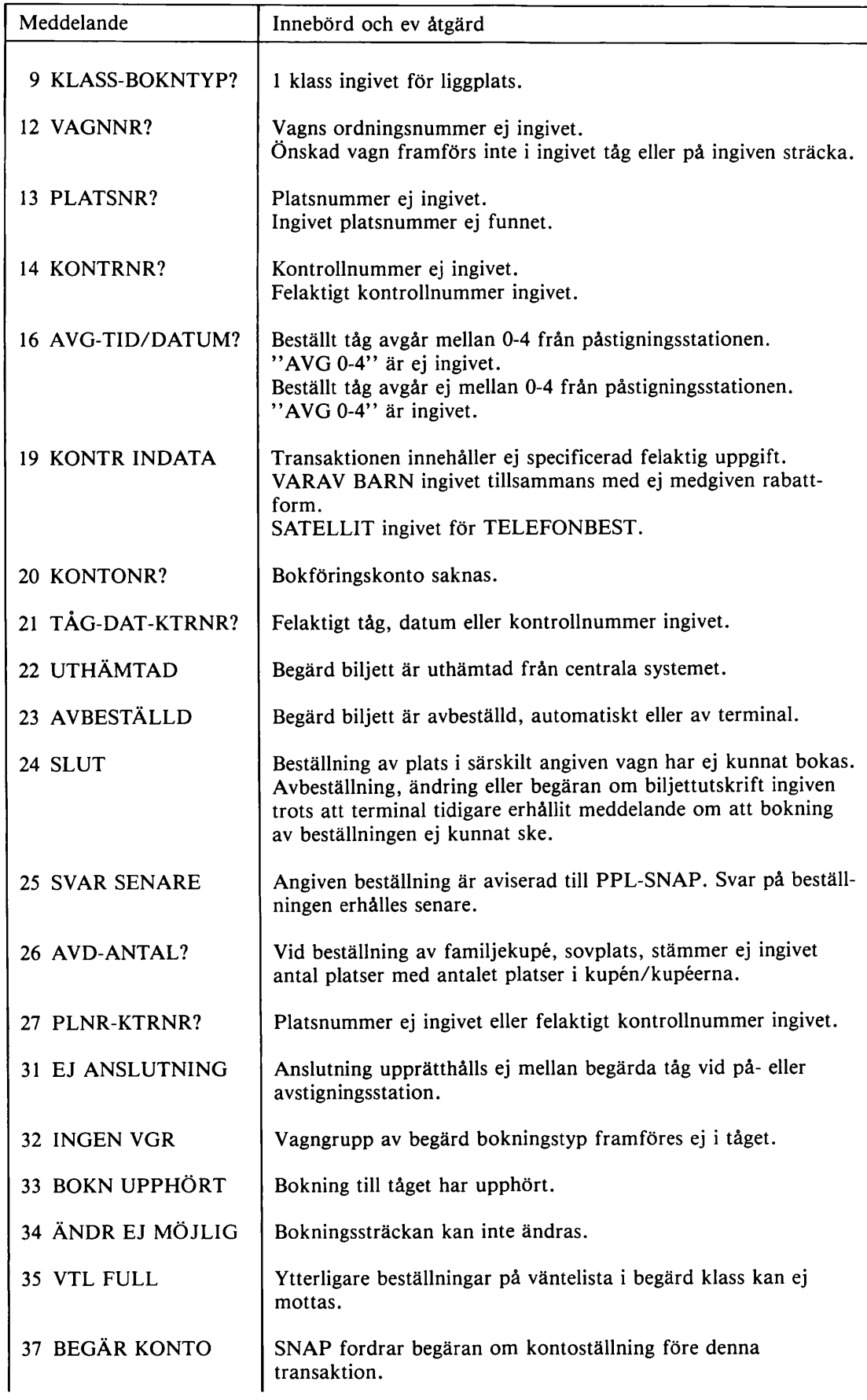

-

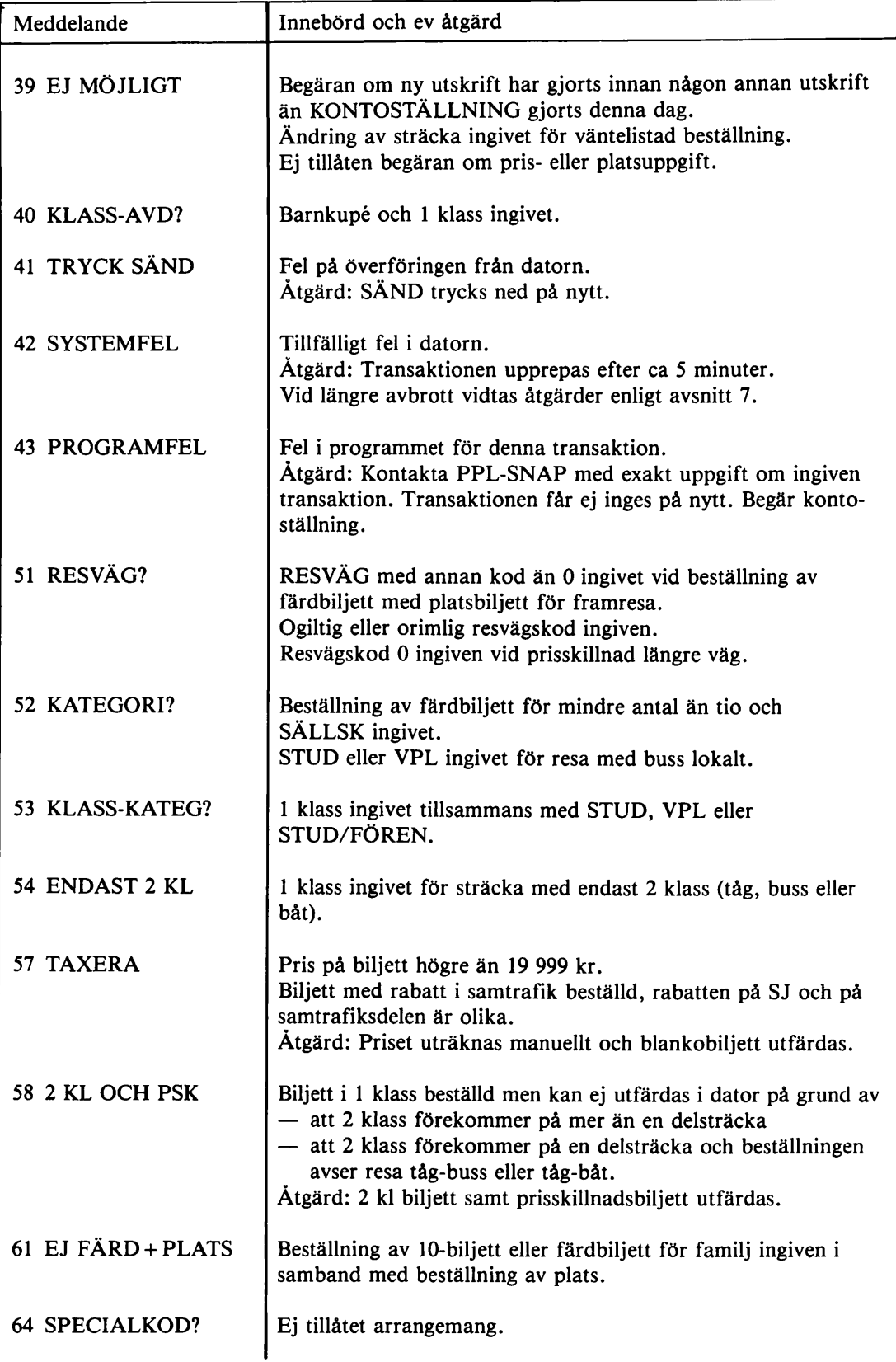

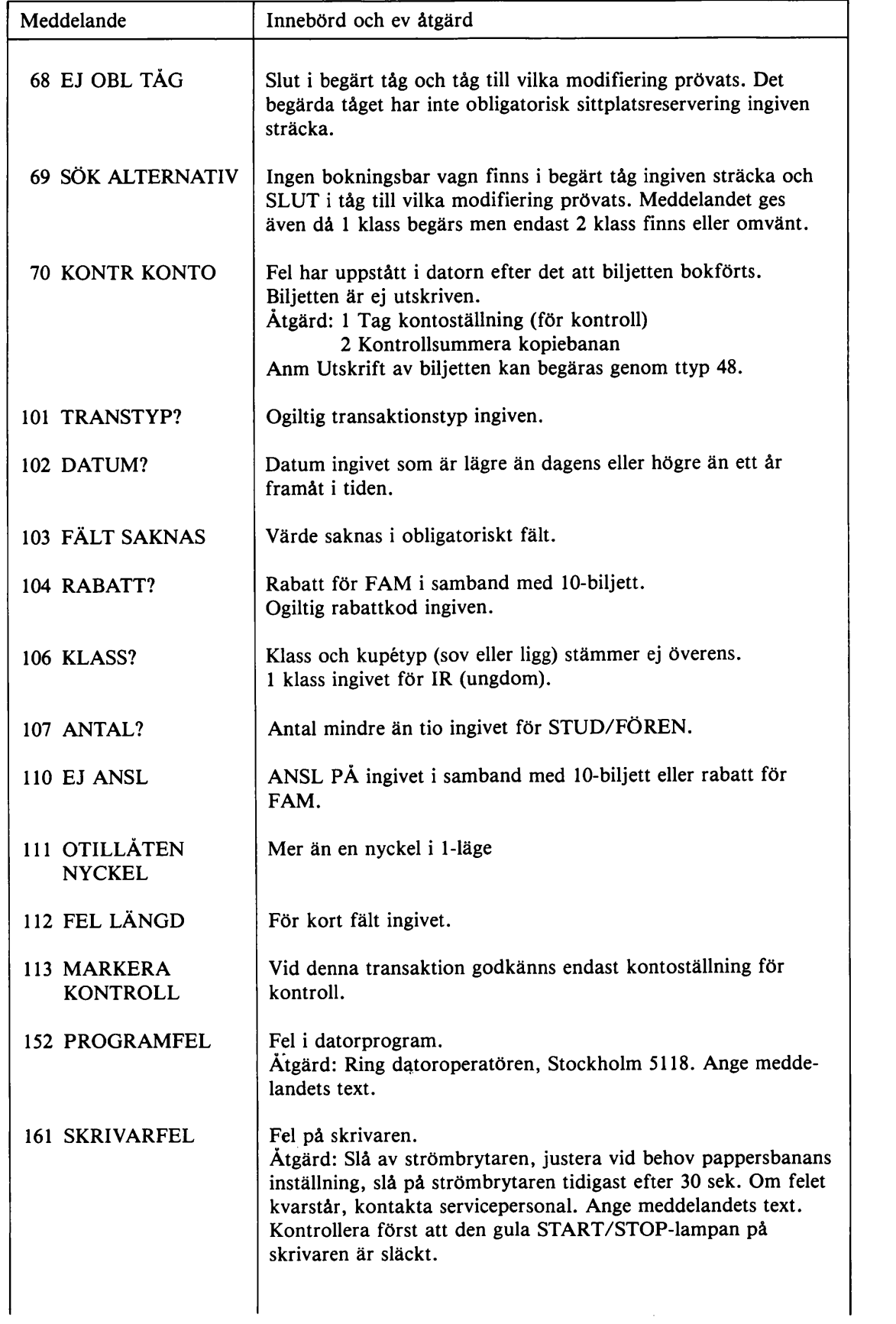

-

 $\blacktriangle$ 

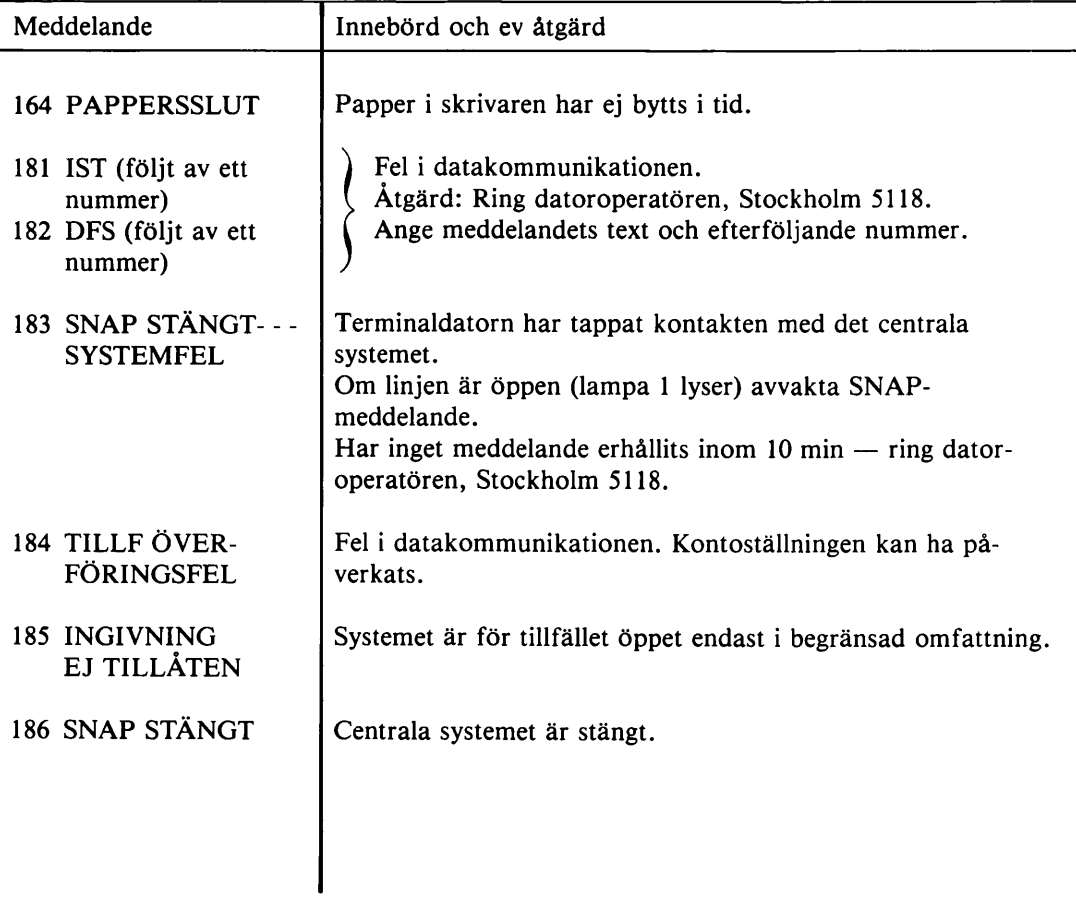

#### GEMENSAMMA FÖRESKRIFTER FÖR PLATSBILJETTER 5

5.1 ALLMÄNT

## 5.1.1 Utskrift av blanko platsbiljett

Blanko platsbiljett, typ 17075, fylls i enligt ledtexten, varvid samtliga uppgifter utom kontonummer förs över från SNAP UPPGIFT eller biljett. Platsnummer etc från flera uppgifter får inte föras samman till en biljett. I övrigt skall iakttas:

- Tillämplig kryssruta markeras.
- Platsnummeruppgifterna anges i resp platslägefält.
- För biljett utan avgift dras ett vågrätt streck i prisfältet.
- Kryssmarkering görs i därför avsedd ruta om biljetten avviker från kundens beställning vad gäller tåg, sträcka och/eller avdelning.
- Eventuell rabattsats anges. Omfattar biljetten flera platser med olika prisberäkning anges i rabattrutan "x)". Ovanför rutan noteras t ex "En plats 50% rabatt".

Om markeringar och påskrift vid ändrad bäddning av sovkupé, se 5.5.

## 5.1.2 "Öppen" platsbiljett

Blanko platsbiljett utan angivet platsnummer m m, s k "öppen" platsbiljett, får inte utfärdas el ler mottagas för platsreservering.

Om öppen sittplatsbiljett i samband med 50-biljett, se 5.3.6.

## 5.1.3 Felskrlven biljett

Ändring av biljett får inte göras annat än för Platsbiljett, fri, typ 07075, (se 5.3.4).

Felskriven biljett, som påförts platsuppgifter, godtas som avdrag i redovisningen endast om ny biljett skrivits ut. På den felskrivna biljetten antecknas "Felskriven, ny biljett nr 000 utskriven" samt tjänstemannens signatur. Har plats felaktigt bokats måste denna avbeställas (utan avgift) och avbeställningsbeviset bifogas biljetten.

# 5.2 BILJETTER SOM EJ LÄMNAS UT VID BESTÄLLNINGEN

#### 5.2.1 Svar till kund

Vid förtidsbeställning och väntelistad beställning erhålls som svar från bokningssystemet doku mentet BEVIS BESTÄLLNING utskrivet i två ex. Ett ex lämnas till kunden och det andra behålles av säljstället. Kundens namn, adress och telefonnummer bör antecknas på det bevis som behålles på säljstället. Detta är särskilt viktigt vid väntelistad beställning för eventuellt meddelande om att plats bokats. Kan inte kunden kontaktas måste denne själv höra efter om plats bokats. Underrättelse till kund om platsreservering, "slut" eller väntelistning kan ske på "Svar på plats beställning", bl 61 690.

Satellit kan utfärda "Bevis", bl 61 924, som används på samma sätt som BEVIS BESTÄLL NING.

#### 5.2.2 Uthämtning, avbeställning

Betalning erläggs då biljett lämnas ut.

Kunden skall underrättas om senaste tidpunkt då biljett skall hämtas ut. Denna är angiven på BE VIS BESTÄLLNING (utom vid väntelistning) och på AVI BOKAD PLATS. Vid väntelistning kan definitivt besked om tidpunkt ej lämnas förrän avi erhållits.

Förtidsbeställd biljett avbeställts automatiskt om den ej uthämtats inom angiven tid.

1 övriga fall då avgift för beställd plats inte erläggs inom överenskommen tid, skall platsen av beställas. Dessförinnan skall dock om möjligt telefonkontakt sökas med kunden.

Om telefonbeställda biljetter se även 3.3.6.

Avviker erhållen plats från beställningen (se 4.4.3) skall detta särskilt påpekas för den resande, då biljett lämnas ut.

## 5.3 SPECIELLA BILJETTER OCH BESTÄLLNINGAR

#### 5.3.1 Biljetter vid direkt resa i flera tåg m m

Då sittplats-/tågplatsbiljett får utfärdas utan avgift enligt SJF 850, art 3.1 skall platsbiljetterna nitas samman i övre vänstra hörnet i den ordningsföljd de skall användas.

Kunden skall underrättas om att alla biljetterna skall behållas hela resan, eftersom biljetten med avgift utgör bevis för att övriga biljetter är giltiga.

# 5.3.2 Biljetter vid förlorad anslutning

Platsbiljett för fortsatt resa vid förlorad anslutning expedieras enligt följande.

Har den resande platsbiljett till det tåg till vilket anslutning förlorats och denna har högre pris än den biljett som beställs, utfärdas biljett till fullt pris. Skillnaden mellan avgifterna återbetalas till den resande. Den återtagna biljetten påtecknas: "Förlorad anslutning. Ny biljett nr 000 utf" och signatur.

I övriga fall utfärdas biljett utan avgift som påtecknas: "Förlorad anslutning tåg 00/00". Påteckningen bestyrks med datumstämpel och signatur. Eventuell platsbiljett till det tåg till vilket anslut ning förlorats, nitas fast under den nya platsbiljetten.

# 5.3.3 Biljetter för försvarets räkning

Biljett utfärdad mot Inrikes tågbiljettbeställning — Försvaret (typ 99372.5) skall ha text SJ-KONTO-M eller C-KONTO-M.

Vid avbeställning av sådan biljett skall ingen avbeställningsavgift tas ut. Vid terminalsäljställe skall BEVIS AVBESTÄLLNING fästas vid biljetten. Vid satellit påtecknas bevisets nummer och tidpunkten för avbeställning på biljetten. Biljetten återlämnas till kunden.

Vid avbeställning inom bokningsperioden samtidigt som ny plats med samma avgift beställs ut färdas den nya biljetten till fullt pris. Utöver åtgärder enligt föregående stycke noteras den nya biljettens nummer på den avbeställda biljetten. I detta fall återlämnas inte biljetten till kunden ut an den behandlas som en återbetalning.

Sittplatsbiljetter i tåg med obligatorisk reservering i samband med övriga resor enligt SJF 880, av snitt 8, utfärdas utan avgift. På färdbiljetten markeras med kryss i den ruta som motsvarar färd rutan att platsbiljett lämnats ut.

## 5.3.4 Beställning vid tjänsteresa för SJ personal

Biljett för tjänsteresa skall i första hand beställas skriftligt med användning av Kuvertpåse, bl 61 918, som beställningsblankett.

Lokala föreskrifter om beställningsförfarande kan förekomma.

Biljett utan avgift utfärdas.

Förrättningsmannen skall innan resan påbörjas påteckna biljetten "Tjänsteresa" samt sitt namn och tjänsteställe.

Används "Platsbiljett, fri", typ 07075, kan platsuppgifterna påföras denna eller kan den nitas fast under SNAP-biljett.

"Platsbiljett, fri" får ändras i fråga om datum och platsuppgift. Sådan ändring skall bestyrkas med namn och datumstämpel.

#### 5.3.5 Beställning för gruppresa

#### 5.3.5.1 Allmänt

Med gruppresa avses resa med sällskapsresebiljett eller gruppresebiljett för studerande/föreningsungdom.

För gruppresa skall plats alltid beställas vid resa i tåg där platsreservering är möjlig, även om reservering annars inte är obligatorisk. Detta gäller även tåg där bokning via SNAP ej kan ske. Undantag är resor i förortstrafik vid Stockholm, Göteborg och Malmö där reservering som regel inte görs. I sådan trafik skall dock grupper om 25 personer eller fler förutanmälas till berörd tdc.

#### 5.3.5.2 Reservering via SNAP

Reservering görs via SNAP då så är möjligt. Beställning som omfattar fler platser än vad som normalt ryms i en och samma vagn skall dock, då det gäller bokningsbara tåg, göras via PPL-SNAP per post, fjärrskrift eller telefon.

En vagn beräknas härvid rymma följande antal resande: Sittvagn litt A 38 1 klass

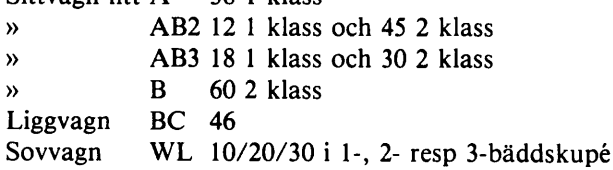

Vissa beställningar, som görs via SNAP, styrs av systemet automatiskt till PPL-SNAP för hand läggning, varvid "SVAR SENARE" skrivs på beställningsbeviset.

#### 5.3.5.3 Beställning i icke bokningsbara tåg

Beställning i icke bokningsbara tåg görs i första hand skriftligen. Fjärrskrift/telefon kan användas i brådskande fall. Skriftlig beställning görs på blankett 61 911, "Sittplatser för resgrupp, som ej bokas automatiskt".

Framrese- och återresebeställningarna — liksom beställningar gällande olika resdagar — skrivs ut på skilda blanketter. Förekommer även SNAP-tåg i resan, kan dessa medtas på beställningen för tydlighetens skull. Reserveringen i SNAP-tågen ombesörjes dock av säljstället.

Beställningen sänds alltid i två exemplar till den marknadsregionchef, på vilkens region reserve ring i icke SNAP-tåg börjar på framresan resp återresan.

## 5.3.5.4 Platsbiljetter, resetillstånd, avbeställning

Vid avgiftsfri sittplatsreservering enligt SJF 850, art 3.1.6 och för internationell gruppresa där platsavgiften skall tas upp på färdbiljetten, utfärdas platsbiljett utan avgift.

Villkoren för rabatt är angivna i SJF 850, art 2.6 och 2.7. Säljställena är skyldiga att se till att plats beställs endast under tid då rabatt lämnas. Hårt belastade tåg bör undvikas.

Säljställe skall lämna grupp, som fått platser reserverade, skriftligt meddelande om detta. Därvid kan det exemplar av beställningsblanketten, bl 61 911, som återkommit till säljstället, användas.

Om resplan, bl 61 913, se SJF 880, art 2.8.6 och 2.9.8.

Bl 61 911 gäller även — med bestyrkt anteckning om reserverat utrymme — som fastställd res plan.

Avbeställning av större grupper skall omgående meddelas PPL-SNAP per telefon för att eventu ell förstärkningsvagn skall kunna indras.

## 5.3.5.5 Marknadsregionchefs handläggande av beställning

Platser skall reserveras i så stor utsträckning som möjligt. Se dock 5.3.5.1 rörande viss förorts trafik. Hänsyn skall tas till enskilda resenärers möjlighet att få plats i tåget och till möjligheten att förstärka detta.

Marknadsregionchef ombesörjer reservering för resor, som påbörjas inom egen region. Övriga i beställningen begärda reserveringar sänds omgående i kopia till berörda distrikt.

Gjord reservering innebär även att rabatt medgetts i den utsträckning, som anges i SJF 850. Om platsreservering eller gruppreserabatt inte kan medges skall annat lämpligt tåg föreslås.

Om beställning kommer in så långt i förväg att besked om reservering inte kan lämnas genast, skall säljstället ges ett preliminärt svar, om gruppen kan påräkna plats i tåget eller ej samt uppgift på när definitivt svar kan lämnas.

Bl 61 911 används även för

- beställning av förstärkningsvagn hos PPL för resor, som sträcker sig utöver eget distrikt
- beordring av förstärkningsvagn för resor inom eget distrikt
- besked om gruppresa till gruppens påstigningsstation
- beställning från PPL för resor i icke SNAP-tåg.

## 5.3.6 Sittplatser i samband med 50-biljett

De normala föreskrifterna för platsbiljetter gäller även vid resa på 50-biljett.

Till företag som använder 50-biljetter och som har särskild resetjänst eller särskilt avdelad tjänsteman, som handhar biljetter och platsbeställningar, får dock även fasta sittplatsbiljetter i block om 25, typ 47075, säljas.

För dessa biljetter gäller följande föreskrifter.

Företaget förvarar biljetterna och kompletterar dem, sedan plats bokats, med platsuppgifter.

Plats skall i princip beställas hos det säljställe, som lämnat ut biljetterna. Om det vid en tur och returresa ej är möjligt att före resan boka plats för återresan får dock platsbiljett utlämnas av företaget utan att plats bokats. Den resande får på en SJ station boka plats utan avgift mot uppvi sande av den öppna platsbiljetten.

Säljstället bokar plats utan avgift. Biljettens uppgifter meddelas företaget, som för in dem på den fasta biljetten. SNAP-biljetten makuleras på säljstället. Från satellitsäljställe kan, om tiden så medger, UPPGIFT SITTPLATS översändas till företaget. Vid försäljning mot uppvisande av öp pen platsbiljett kan SNAP-biljetten nitas samman med den öppna biljetten, som överkorsas, eller uppgifterna föras över manuellt, varvid SNAP-biljetten makuleras.

Vid avbeställning per telefon av bokad plats skall avbeställningsbevisets nummer och tidpunkten för avbeställningen antecknas på biljetten som bevis för att avbeställning gjorts. Utan sådan påteckning kan företaget ej krediteras erlagd avgift.

Säljstället svarar för att företaget instrueras om föreskrifter för bokning, utfärdande av biljett och avbeställning.

#### 5.3.7 Tågplatsbiljett

Tågplatsbiljett får säljas endast avresedagen och endast till fullbokat tåg med obligatorisk reservering. Biljett får endast säljas av svenska säljställen för påstigning på svensk station och ej till station utom Norden.

Innan tågplatsbiljett säljs skall andra resealternativ undersökas. Kunden skall underrättas om att sittplats ej kan garanteras och att resande med sittplatsbiljett har företräde.

Tågplatsbiljett får utan avgift bytas ut mot sittplatsbiljett för samma tåg och sträcka om plats bli vit ledig. Tågplatsbiljetten återtas och debiterad platsbiljett utlämnas.

## 5.3.8 Ändring av bokningssträcka

Vid ändring av bokningssträcka (ttyp 20) erhålls som svar från systemet dokumentet BEVIS ÄNDRING med uppgift om den nya bokningssträckan.

Blanko platsbiljett utfärdas. Den ursprungliga biljetten nitas fast vid ändringsbeviset och kredite ras i redovisningen.

#### 5.4 AVBESTÄLLNING

Vid avbeställning skall biljett eller bevis, som utlämnats till kund, normalt återlämnas i samband med avbeställningen. Kund som inte har möjlighet besöka säljstället för avbeställning kan dock avbeställa per telefon. Kunden skall då uppmanas påteckna avbeställningsbevisets nummer och tidpunkten för avbeställningen på biljetten. Sådan avbeställning görs alltid utan avgift och even tuell avbeställningsavgift debiteras kunden i samband med återbetalning av biljettavgiften.

Se även 5.3.3 om avbeställning vid resa för försvarets räkning, 5.3.5 vid gruppresa och 5.3.6 vid resa i samband med 50-biljett. Om sov- och liggplatser i internationell trafik se 5.6.

Då avbeställningsavgift skall tas ut lämnar säljställe med terminal KVITTO AVBESTÄLLNING till kunden. Säljställe utan terminal tar upp avbeställningsavgiften på återbetalningskvittot om biljett skall återbetalas och utfärdar annars persontrafikkvitto.

BEVIS AVBESTÄLLNING nitas fast vid den återlämnade biljetten. Då uppgifterna lämnas per telefon till satellit noteras bevisets nummer och angiven tidpunkt för avbeställning på biljetten.

# 5.5 SPECIELLA FÖRESKRIFTER OM ÄNDRAD BÄDDNING AV SOVKUPÉ

## 5.5.1 Enbäddskupé bäddad för två eller tre personer

Enbädds sovkupé kan på den resandes begäran bäddas för två eller tre personer. Kupén kan då ef ter den resandes eget val antingen bibehållas som enbäddskupé eller ändras till två- eller trebäddskupé.

Ändras kupén till två- eller trebäddskupé skall biljetten för enbäddskupé bytas ut mot tvåbädds resp trebädds sovplatsbiljetter. I tvåbäddskupé måste även medresenärens färdbiljett gälla i första klass.

Behålls kupén som enbäddskupé behöver medresande i kupén ej inneha sovplatsbiljett och kan ha färdbiljett för andra klass. I detta fall beställs tvåbädds resp trebädds familjekupé utan avgift. Blanko platsbiljett med avgift för enbäddskupé utfärdas. Biljetten kryssmarkeras som enbädds kupé och kompletteras med texten "bäddad för två (tre)". Samtliga platsnummer anges. SNAPbiljetten makuleras.

Om tidigare beställd kupé skall ändras görs ny beställning. Erhålls plats avbeställs den ursprung liga beställningen utan avgift. Erhålls inte plats kontaktas PPL-SNAP.

## 5.5.2 Brist på enbädds- resp tvåbäddskupéer

Vid brist på enbädds- resp tvåbäddskupéer kan, om kunden så önskar trebäddskupé familj bestäl las för en resande i enbäddskupé resp två resande i tvåbäddskupé. Förutsättningarna för detta är dock, att de resande förklarar sig godta sådan kupé med dess lägre komfort i stället för en- resp tvåbäddskupé.

Beställningen görs utan avgift. Platsuppgifter m m överförs därefter till blanko platsbiljett på vil ken avgiften tas ut (se SJF 850, art 3.2.7).

Anm Resande som placeras i trebäddskupé bör upplysas om vad den lägre komforten innebär. Följande kan tjäna till ledning:

Då en trebäddskupé (ej universalkupé) bäddas med två bäddar, måste alla tre britsarna vara ut fällda i bäddläge. Skall i en sådan kupé endast underplatsen bäddas (enbädd), behöver övriga britsar inte fällas ut, men bädden blir då inte mer än 52 cm bred.

I universalkupéer är bäddarna ca 74 cm breda (i WL I dock 80 cm).

I övriga kupéer är bäddarnas bredd: en- och tvåbädds minst 79 cm, trebädds samtliga minst 60 cm.

## 5.6 UTOMNORDISKA SOV- OCH LIGGVAGNAR SOM BOKAS I SNAP

SNAP-biljett eller SJ blankobiljett, typ 17075, gäller enligt föreskrifterna för svensk trafik även i vagn tillhörande den internationella sovvagnspoolen vid resa från svensk station till Köbenhavn eller omvänt.

Vid bokning av sovplats till station utanför Norden och till DSB stationer bortom Köbenhavn samt av plats i liggvagn i internationell trafik erhålls UPPGIFT med text TAXERA. Internatio nell biljett utfärdas enligt SJF 862.

Avbeställning av internationell sov- eller liggplatsbiljett görs utan avgift. Återbetalning görs en ligt SJF 862.

Då svensk biljett gäller enligt första stycket görs återbetalning enligt SJF 850.

# 6. PLATSLISTOR, PLATSMARKERINGSREMSOR OCH ÖVRIGA LISTUTSKRIFTER

6.1 SITTPLATSLISTA, typ 1, för tåg utan särskild platsmarkering (Obligatorisk platsreservering)

Anger ev reserv platser i vagnen samt hellediga platser vid tiden för utskrift

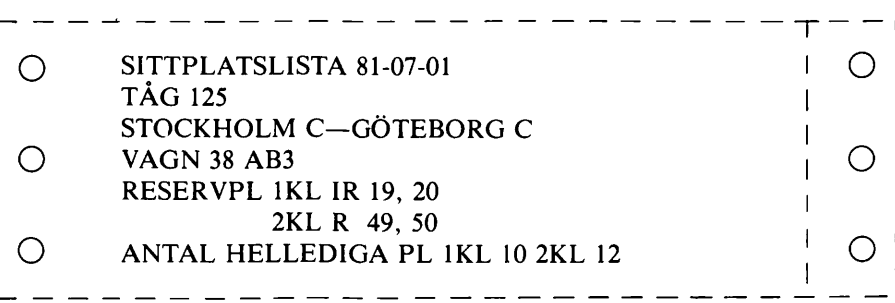

6.2 SITTPLATSLISTA, typ 2, för tåg med särskild platsmarkering (Ej obligatorisk platsreservering)

Skrivs ut endast om reservplatser finns i vagnen

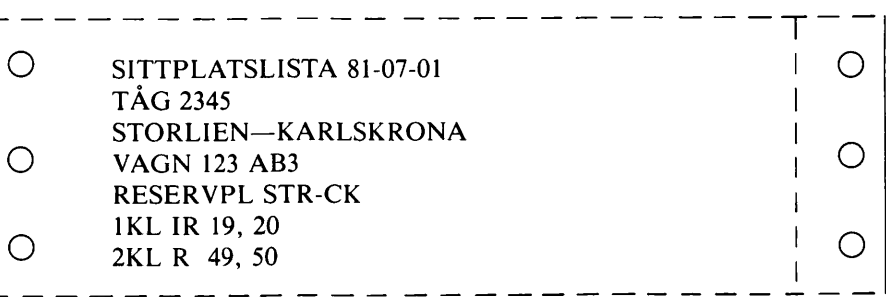

## 6.3 PLATSMARKERINGSREMSA för tåg med särskild platsmarkering

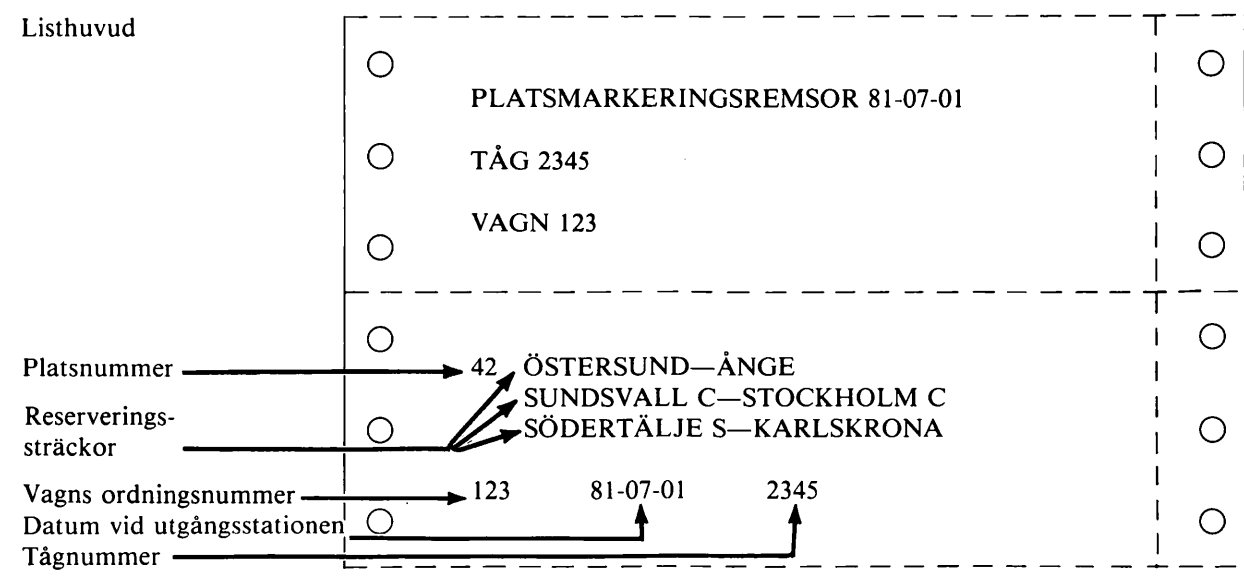

## 6.4 SOVPLATSLISTA, typ 1, för nordisk trafik

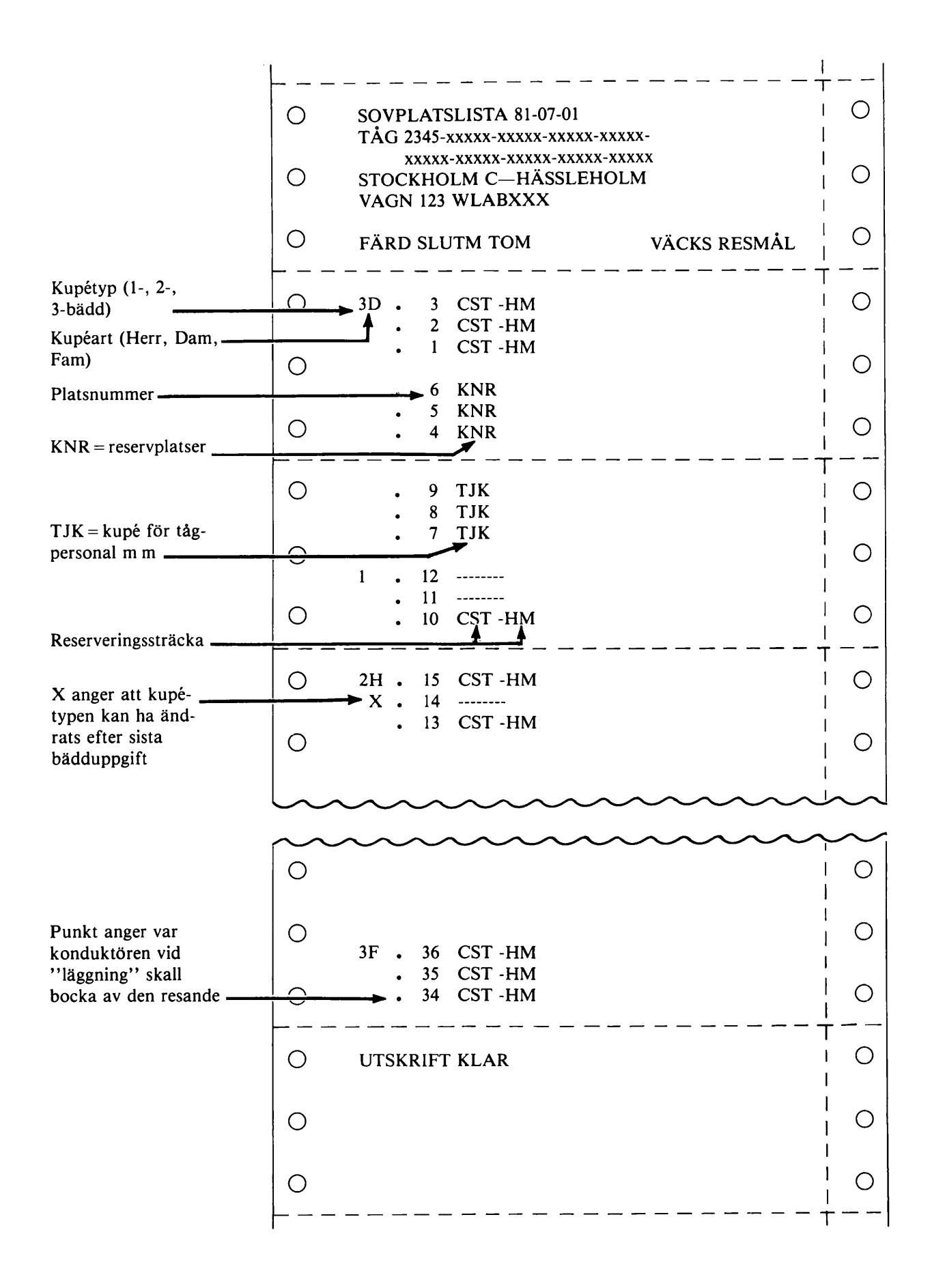
### 6.5 SOVPLATSLISTA, typ 2, för utomnordisk trafik

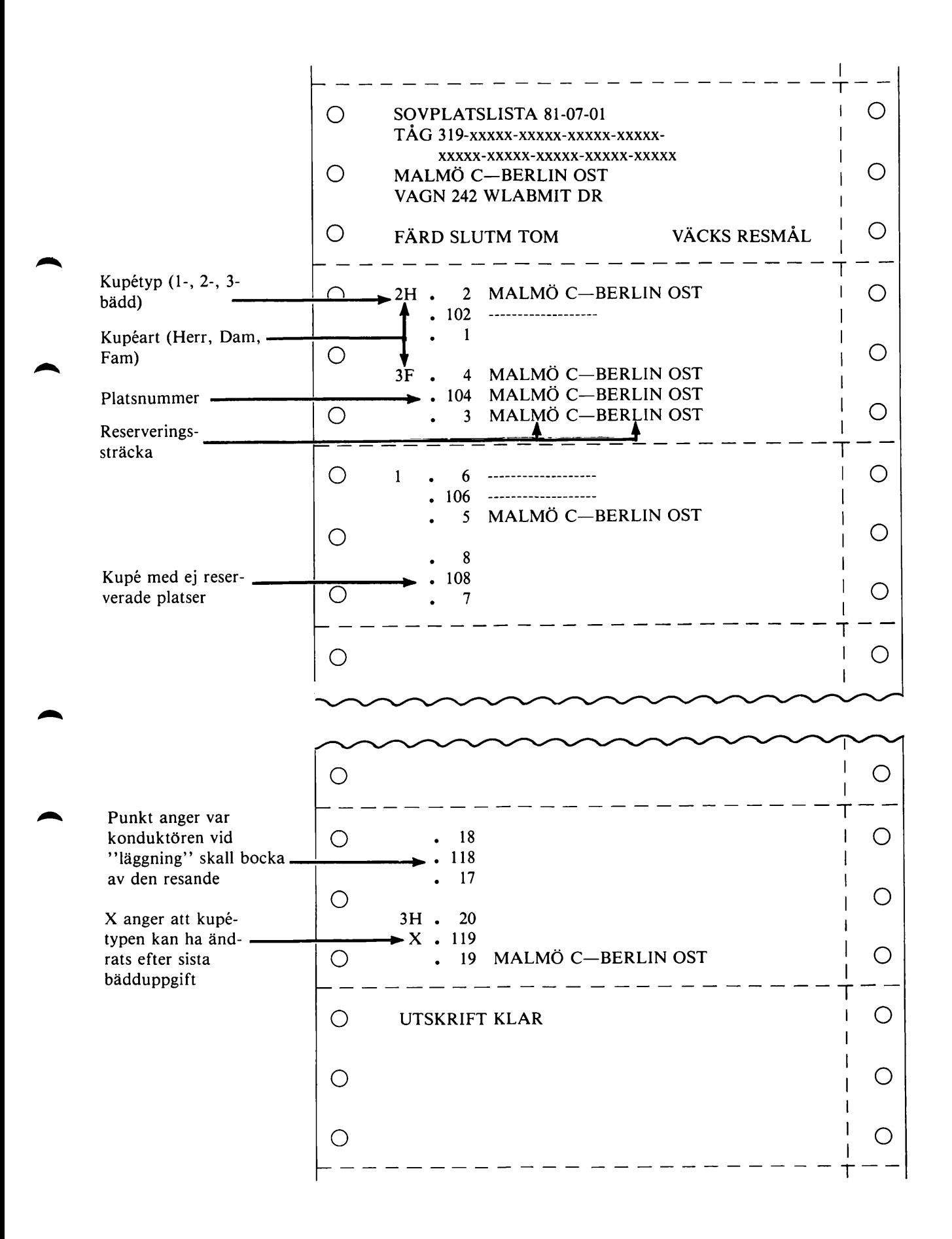

## 6.6 LIGGPLATSLISTA, typ 1, för nordisk trafik

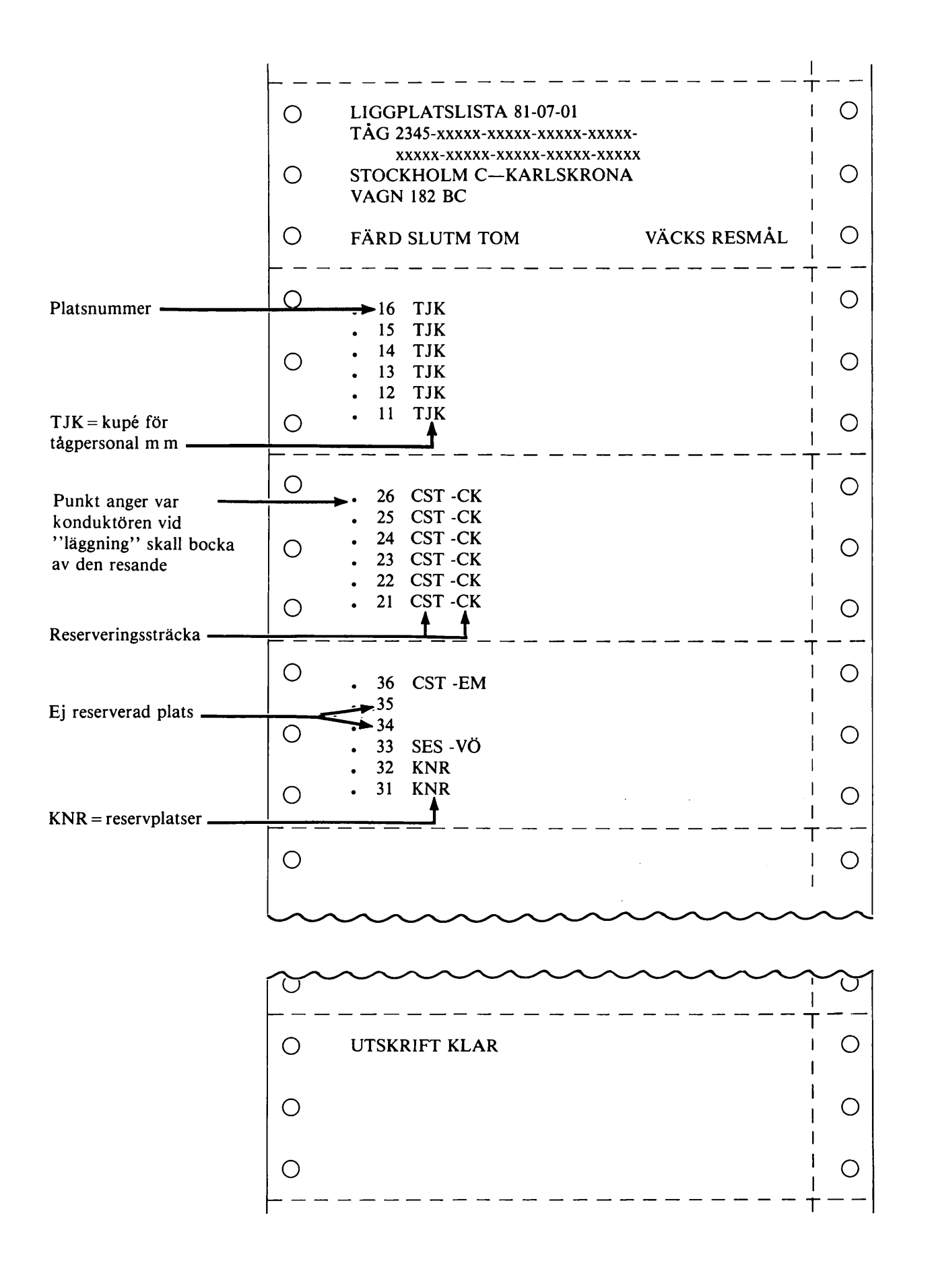

6.7 LIGGPLATSLISTA, typ 2, för utomnordisk trafik

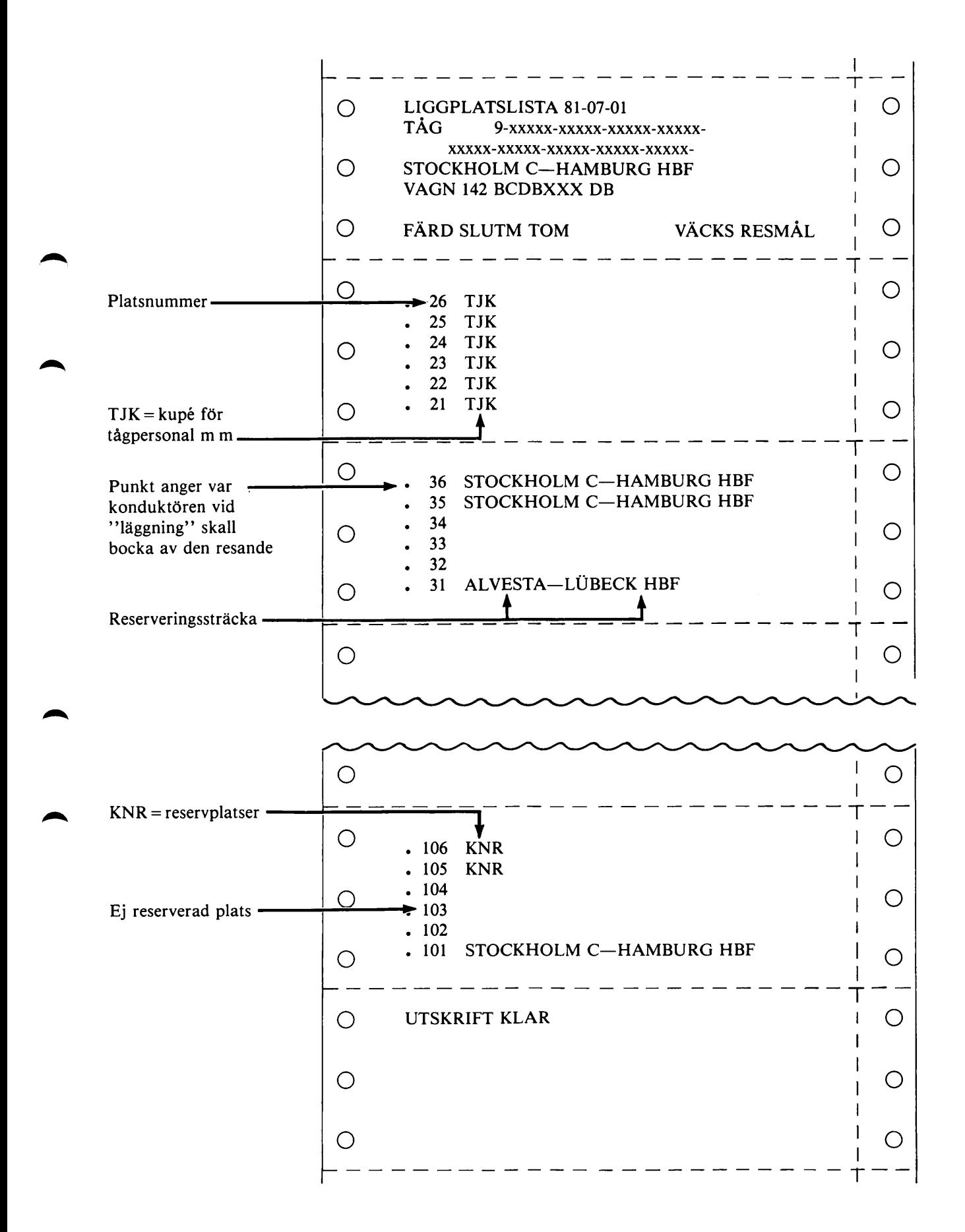

6.8 BADDLISTA

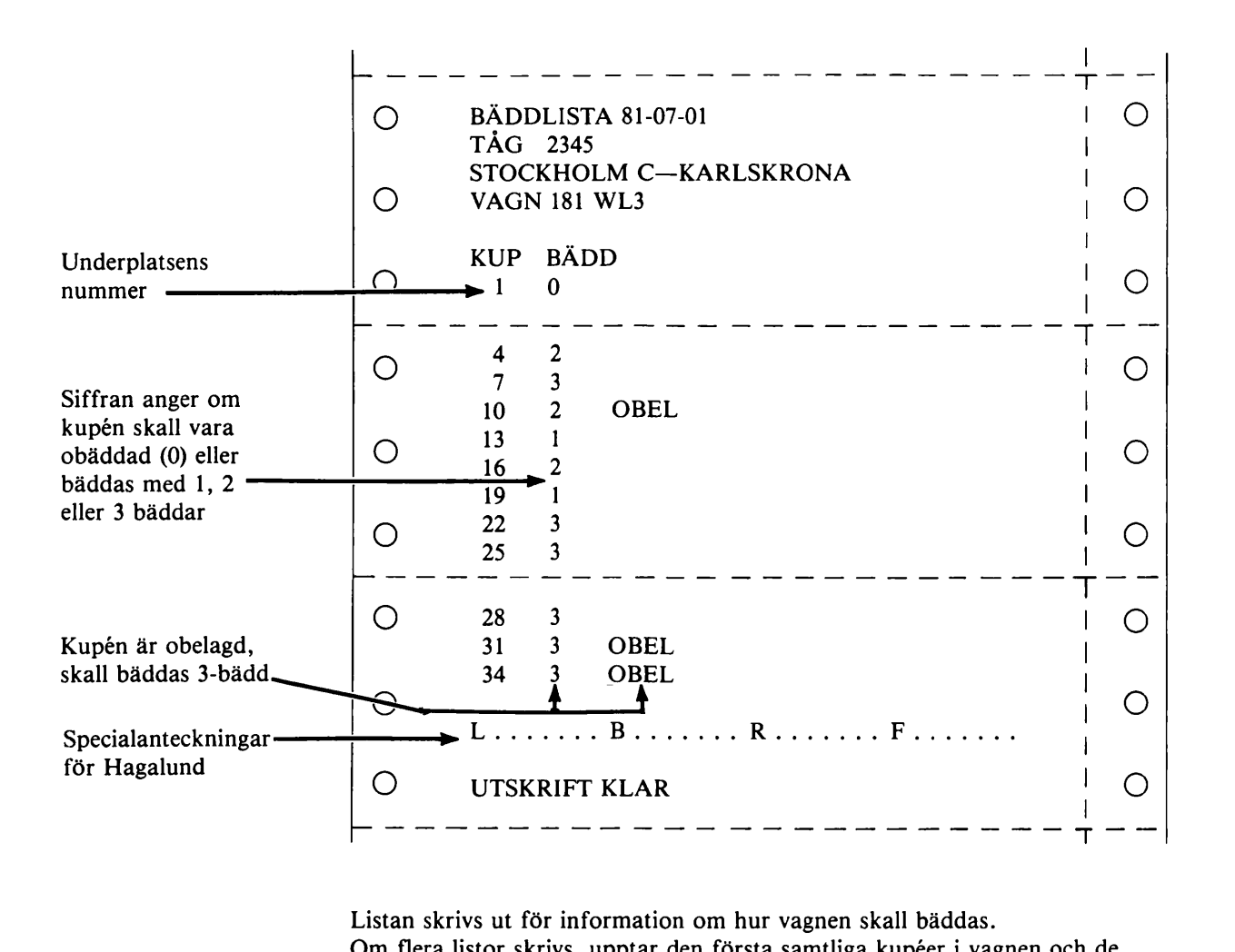

Listan skrivs ut för information om hur vagnen skall bäddas. Om flera listor skrivs, upptar den första samtliga kupéer i vagnen och de övriga endast kupéer som ändrats i förhållande till föregående lista.

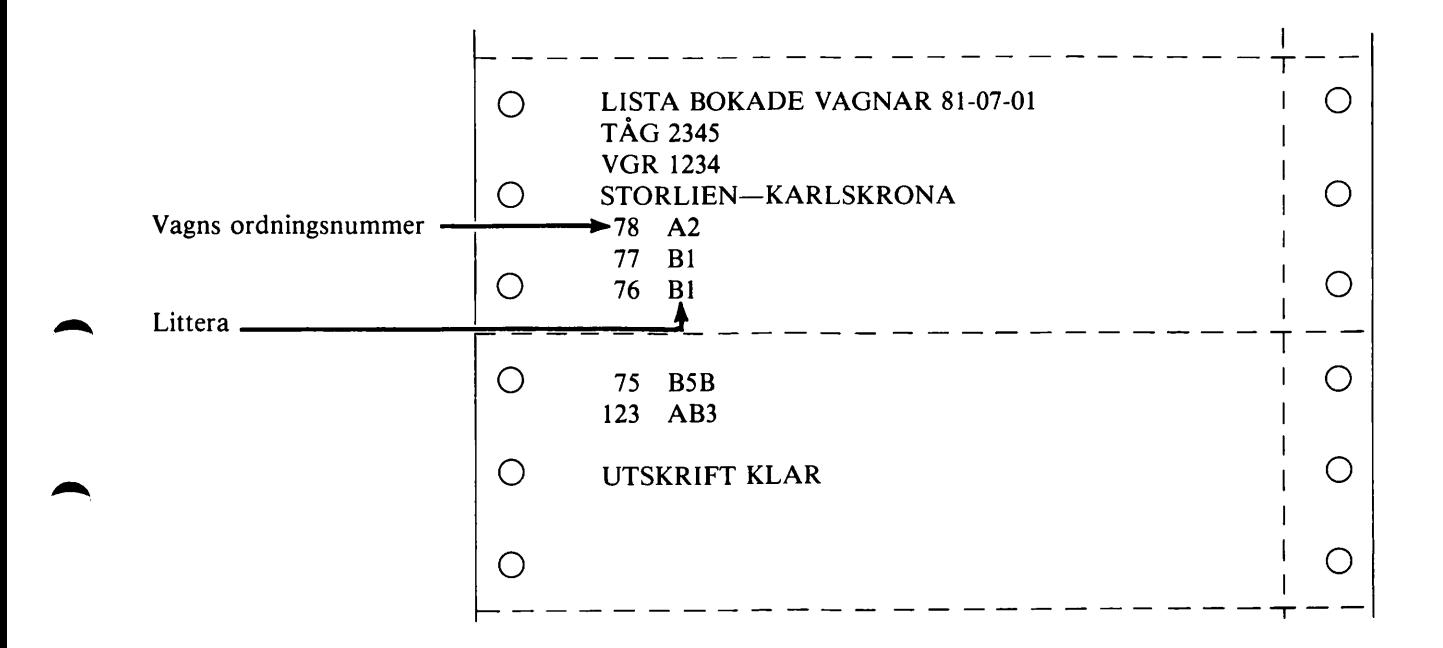

Listan skrivs per vagngrupp på tågs utgångsstation för de vagnar som i bokningssystemet är upplåtna för reservering. Stationen kontrollerar att motsvarande vagnar framförs. Vid oöverensstämmelse kontaktas tapl-SNAP.

6.10 TR-LISTA  $\dot{T}$ o  $\bigcirc$  $\mathbf{I}$ TR-LISTA 81-07-01  $\mathbf{I}$ TÅG 2345 VGR SOV o o STOCKHOLM C—KARLSKRONA  $\mathsf{l}$ ANT 33  $\mathbf{I}$ o o Antal resande i  $\overline{\phantom{a}1}$  $\overline{\phantom{a}}$ sovvagnsgruppen-

> Listan skrivs per vagngrupp på vissa stationer. Uppgift till TR för bedömning av fournering till tågen.

T

# 7. TEKNISKA FEL, NÖDRUTINER

## 7.1 FELINDIKERINGAR OCH ÅTGÄRDER

### 7.1.1 Allmänt

Fel i systemet indikeras genom felmeddelanden på dataskärm eller i vissa fall på skrivaren eller ge nom tangentbordets signallampor. Ett uteblivet svar från datorn på en transaktion utgör också en felindikering.

Meddelanden, deras innebörd och ev åtgärder anges i avsnitt 4.4.

Beskrivning av den tekniska utrustningen finns i avsnitt 2, där bl a betydelsen hos signallampor, akustiska signaler och strömbrytarnas lägen anges.

## 7.1.2 Minneslista vid fel

Före en eventuell felanmälan skall följande kontrolleras:

- att eventuellt felmeddelande på dataskärmen tagits bort genom att trycka på C-tangenten
- tangentbordets nyckelläge
- strömbrytare på skrivare, dataskärm samt regional-/lokal dator
- reglaget för ljusstyrkan på dataskärmen
- indikeringslampor på skrivare, tangentbord och modem
- pappersbanan och dess inställning inklusive avkännaren för pappersslut
- kontakterna till samtliga kablar
- strömförsörjningen från elnätet

Vid vissa typer av fel, t ex efter spänningsfall, kan terminalen startas genom att skrivaren slås av och åter slås på efter minst 30 sekunder.

Vid tjänsteställe med lokaldator skall programladdning utföras före en eventuell felanmälan till datorcentralen i Tomteboda.

### 7.1.3 Felanmälan

- 1 Datorcentralen i Tomteboda övervakar kommunikationen mellan centrala datorn och regional- /lokaldator. Om felet beror på avbrott eller störningar i förbindelsen som kräver omladdning av regionaldator initieras detta av datorcentralen i Tomteboda Telefon: Tjänste 910 5118<br>Riks 08/762 5 Riks 08/762 5118
- 2 Eget teleområde kontaktas vid fel på terminal och lokal/regional dator eller modem. För terminaloperatör på ort med regionaldator (6814) finns särskilda föreskrifter i SJFT 880.2:1.
- 3 PPL-SNAP kontaktas vid boknings- och utskriftsfel. Arbetstid: Måndag—fredag (vard) 7.00—21.15 lördag—söndag (motsv) 8.00—16.30 Telefon: Tjänste: 910 3938 Riks: 08/762 3938.
- 4 Redovisningscentralerna handlägger frågor som berör kassatjänsten.

## 7.2 NÖDRUTINER

## 7.2.1 Färdbiljetter

Vid fel som omöjliggör försäljning av färdbiljetter i terminalen utfärdas blankobiljetter eller fasta biljetter.

## 7.2.2 Platsbokning

## 7.2.2.1 Lokala fel

Vid lokala fel som medför att platsbokning ej kan ske skall säljstället gå in som satellit till annan terminal enligt bilaga 4.

Är detta ej möjligt förfars som vid centrala fel.

## 7.2.2.2 Centrala fel

Vid fel i det centrala systemet gäller följande.

Tåg med obligatorisk sittplatsreservering: Platsbiljett erfordras ej till tåg som avgår medan SNAP är ur bruk. Blankett 65 113, "Meddelande till tågpersonalen", utfärdas och lämnas till den resande. Konduk törspersonalen skall dessutom informeras. Är det känt att tåget är fullbelagt skall resande underrättas om detta. Beställningar till tåg som avgår efter det att SNAP beräknas komma i drift, lagras.

Tåg utan obligatorisk sittplatsreservering: Beställningar tas emot endast till tåg, i vilka bokning beräknas kunna göras.

Sov- och liggplatser:

Resande till tåg som avgår medan SNAP är ur bruk, uppmanas kontakta sovvagnskonduktören på tåget.

Beställningar tas emot endast till tåg i vilka bokning beräknas kunna göras.

### 7.2.3 Aviseringar och meddelanden

Är biljettskrivare ur funktion skrivs aviseringar och meddelanden, som inte utgör omedelbart svar på en transaktion, hos PPL-SNAP, som vidarebefordrar utskriften.

# 7.2.4 Listutskrifter

## 7.2.4.1 Hjälpblanketter

Följande hjälpblanketter finns inrättade för användning som ersättning för maskinella utskrifter.

- Sovplatslista/Liggplatslista, bl 61 941
- Sittplatslista/Platsmarkeringslista, bl 61 942
- Bäddlista, bl 61 943
- Platsmarkeringsremsa, bl 61 944.

Hjälpblanketterna skall finnas på varje terminal med listskrivare.

# 7.2.4.2 Ändrad plats eller tid för listutskrift, ny utskrift

Via PPL-SNAP kan en listutskrift adresseras om till en annan terminal än den ordinarie. Listan sänds om möjligt över till ordinarie mottagare. I annat fall lämnas uppgifterna per telefon för att noteras på hjälpblanketterna.

Vid tillfälligt fel kan PPL-SNAP ändra tidpunkten för en listutskrift.

Vid felaktig utskrift kan ny utskrift begäras via PPL-SNAP. Platsmarkeringsremsor kan härvid skrivas om för viss vagn. Listor skrivs om för samtliga vagnar i vagngruppen.

# 7.2.4.3 Centrala fel

Vid centrala fel kan PPL-SNAP lämna vissa uppgifter som underlag för ifyllande av hjälp blanketter enligt 7.2.4.1. Omfattningen av upplysningarna kan variera beroende på felets art, men avser i huvudsak uppgift om avdelade reservplatser och viss information om beläggnings läget.

Platslistorna fylls i och platsmarkeringsremsor sätts upp i den utsträckning så är möjligt med hän syn till erhållna uppgifter.

Sovplatslista/Liggplatslista kompletteras av konduktörspersonalen vid biljettgranskningen.

Bäddning sker efter tidigare bäddlista om sådan erhållits, varvid samtliga bäddar i obelagda ku péer bäddas.